# **ABB Drives**

**User's Manual DeviceNet Adapter Module FDNA-01**

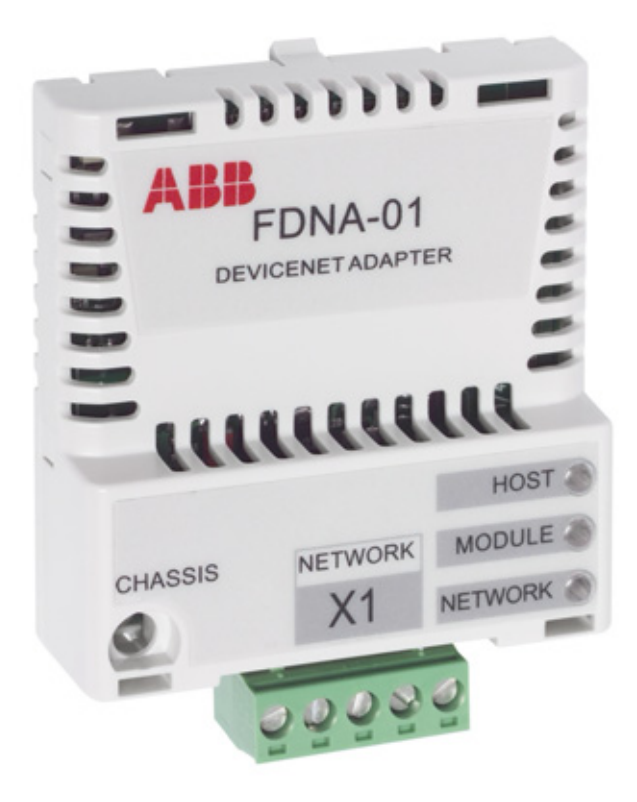

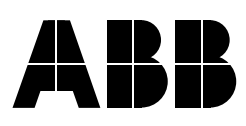

# DeviceNet Adapter Module FDNA-01

**User's Manual**

3AFE68573360 Rev D EN EFFECTIVE: 2009-12-01

© 2009 ABB Oy. All Rights Reserved.

## <span id="page-4-3"></span><span id="page-4-1"></span><span id="page-4-0"></span>**What this chapter contains**

This chapter states the general safety instructions that must be followed when installing and operating the FDNA-01 DeviceNet Adapter module.

The material in this chapter must be studied before attempting any work on, or with, the unit.

In addition to the safety instructions given below, read the complete safety instructions of the specific drive you are working on.

# <span id="page-4-2"></span>**General safety instructions**

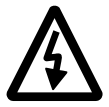

**WARNING!** All electrical installation and maintenance work on the drive should be carried out by qualified electricians.

The drive and adjoining equipment must be properly earthed.

Do not attempt any work on a powered drive. After switching off the mains, always allow the intermediate circuit capacitors 5 minutes to discharge before working on the frequency converter, the motor or the motor cable. It is good practice to check (with a voltage indicating instrument) that the drive is in fact discharged before beginning work.

The motor cable terminals of the drive are at a dangerously high voltage when mains power is applied, regardless of motor operation.

There can be dangerous voltages inside the drive from external control circuits even when the drive mains power is shut off. Exercise appropriate care when working on the unit. Neglecting these instructions can cause physical injury or death.

# <span id="page-6-0"></span>**Table of contents**

#### *[Safety instructions](#page-4-0)*

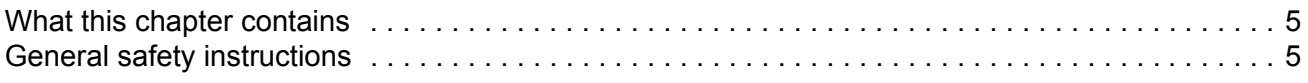

#### *[Table of contents](#page-6-0)*

#### *[Introduction](#page-10-0)*

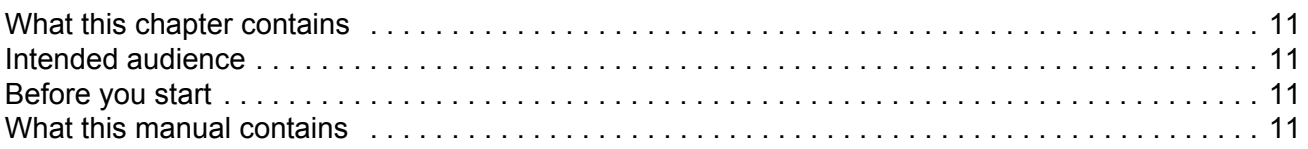

#### *[Overview](#page-12-0)*

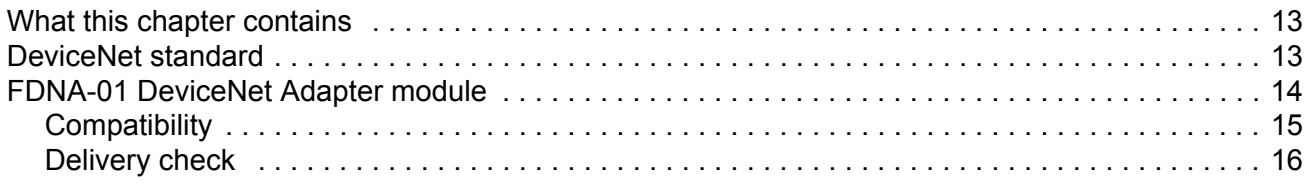

### *[Quick start-up guide](#page-16-0)*

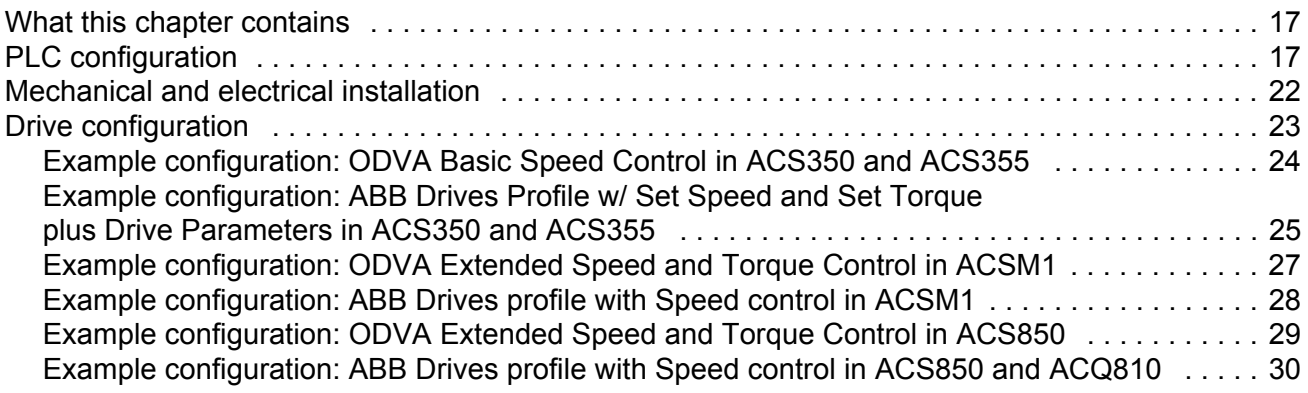

#### *[Mechanical installation](#page-30-0)*

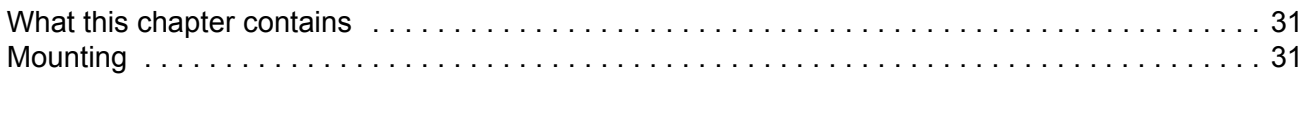

### *[Electrical installation](#page-32-0)*

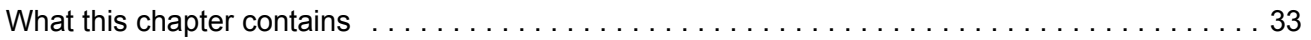

### *[Drive configuration](#page-36-0)*

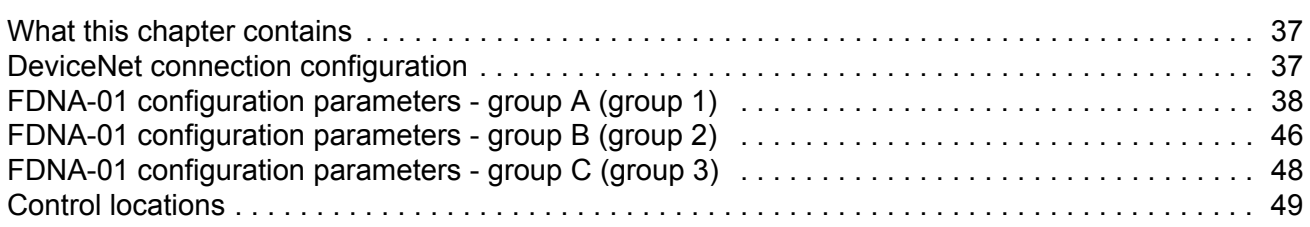

#### *[Master configuration](#page-50-0)*

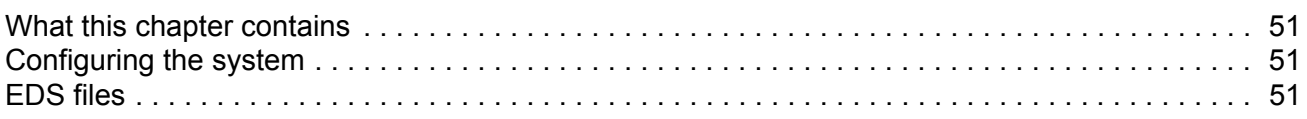

#### *[Communication profiles](#page-52-0)*

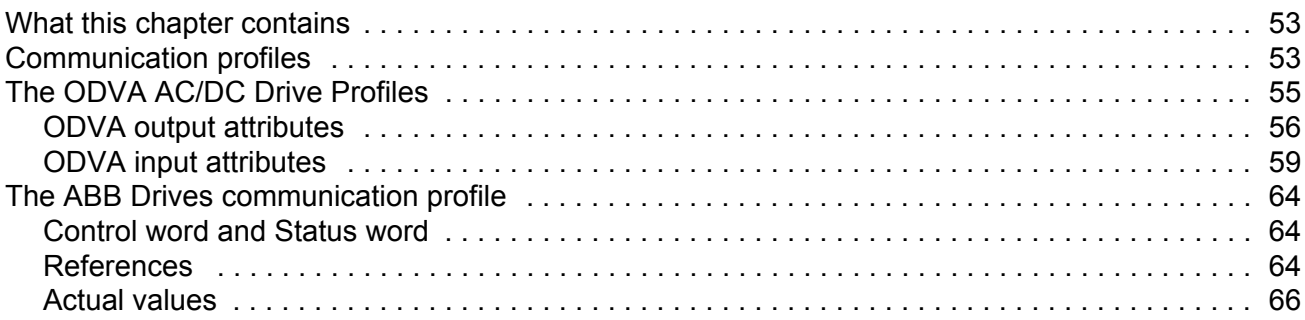

#### *[Communication](#page-72-0)*

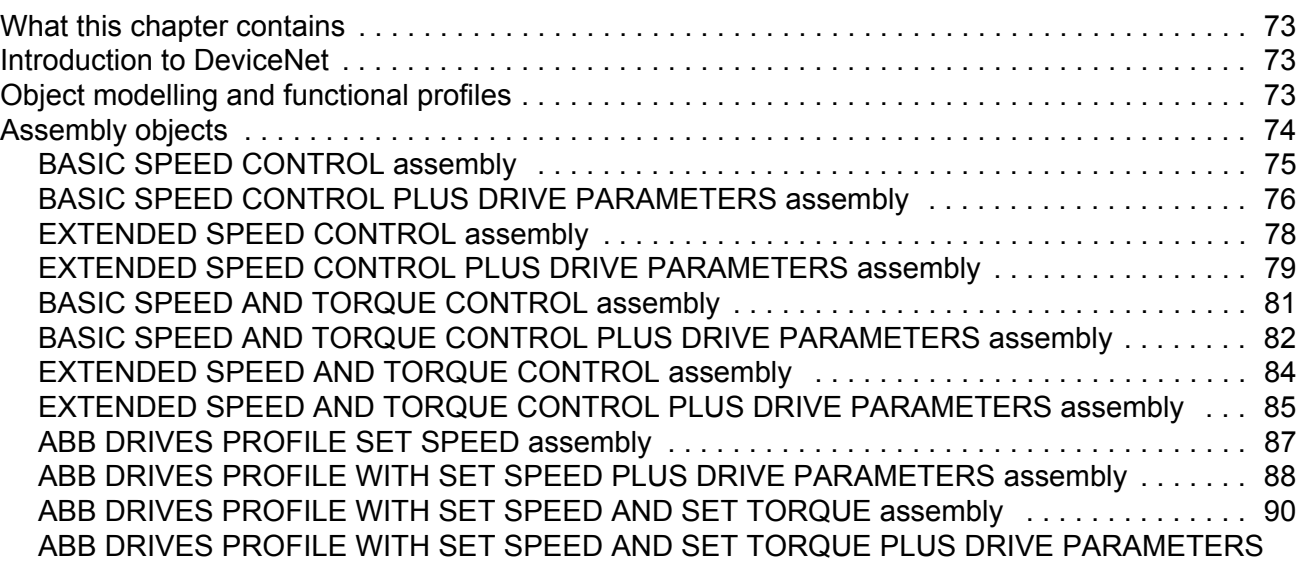

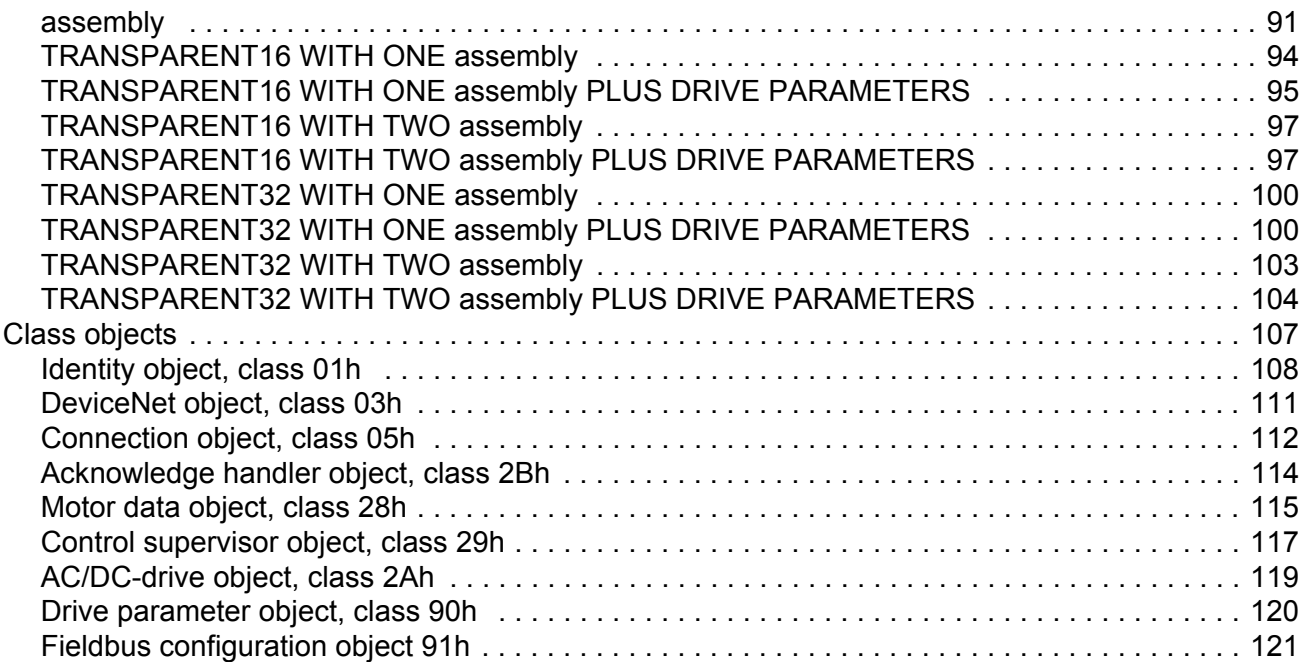

### *[Diagnostics](#page-126-0)*

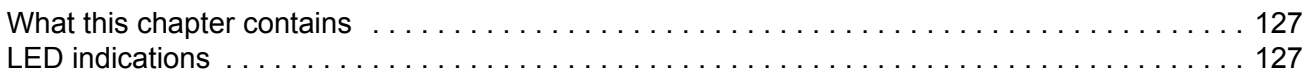

#### *[Definitions and abbreviations](#page-130-0)*

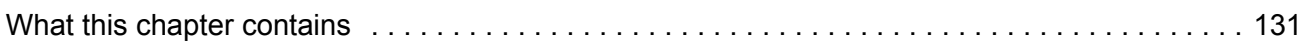

#### *[Technical data](#page-134-0)*

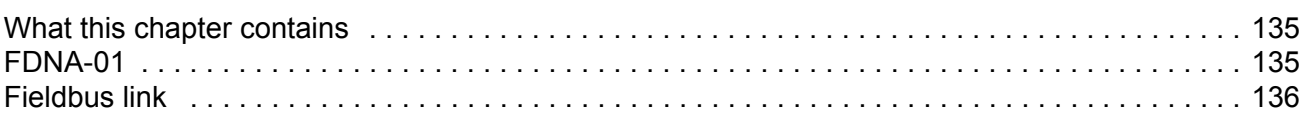

#### *[Appendix - Varying number of drive parameters](#page-136-0)*

#### *[Further information](#page-140-0)*

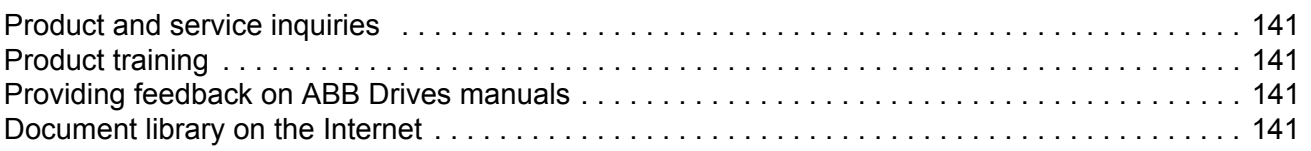

*10*

## <span id="page-10-1"></span><span id="page-10-0"></span>**What this chapter contains**

This chapter includes a description of the contents of the manual.

### <span id="page-10-2"></span>**Intended audience**

The manual is intended for people responsible for installing, commissioning and using an adapter module. The reader is expected to have basic knowledge of electrical fundamentals, electrical wiring practices and how to operate the drive.

### <span id="page-10-3"></span>**Before you start**

It is assumed that the drive is installed and ready to operate before starting the installation of the extension module.

In addition to conventional installation tools, have the drive manuals available during the installation as they contain important information not included in this manual. The drive manuals are referred to at various points of this document.

## <span id="page-10-4"></span>**What this manual contains**

This manual contains information on the wiring, configuration and use of the adapter module.

*[Safety instructions](#page-4-3)* are featured in the first few pages of this manual.

*[Overview](#page-12-3)* contains short descriptions of the DeviceNet protocol and the adapter module, and a delivery checklist.

*[Quick start-up guide](#page-16-3)* contains a short description of how to set up the adapter module.

*[Mechanical installation](#page-30-3)* contains placing and mounting instructions for the module.

*[Electrical installation](#page-32-3)* contains wiring and bus termination instructions.

*[Drive configuration](#page-36-3)* explains how to program the drive before the communication through the adapter module can be started.

*[Master configuration](#page-50-4)* explains how to program the DeviceNet master before communication through the adapter module can be started.

**[Communication profiles](#page-52-3)** describes the communication profiles used in communication between the DeviceNet network, the FDNA-01 module and the drive.

*[Communication](#page-72-4)* contains a description of the DeviceNet functionality supported by the FDNA-01.

*[Diagnostics](#page-126-3)* explains how to trace faults with the status LEDs on the FDNA-01 module.

*[Definitions and abbreviations](#page-130-2)* explains definitions and abbreviations concerning the DeviceNet protocol family.

*[Technical data](#page-134-3)* contains information on physical dimensions, configurable settings and connectors of the module and a specification of the DeviceNet link.

# <span id="page-12-3"></span><span id="page-12-0"></span>**Overview**

## <span id="page-12-1"></span>**What this chapter contains**

This chapter contains a short description of the DeviceNet standard and the FDNA-01 Adapter module, and a delivery checklist.

## <span id="page-12-2"></span>**DeviceNet standard**

The DeviceNet network has a linear bus topology. Terminating resistors are required on each end of the trunk line. Drop lines as long as 6 metres (20 feet) each are permitted, allowing one or more nodes to be attached. DeviceNet allows branching structures only on drop lines. An example of an allowable topology is shown in *[Figure 1.](#page-12-4)*

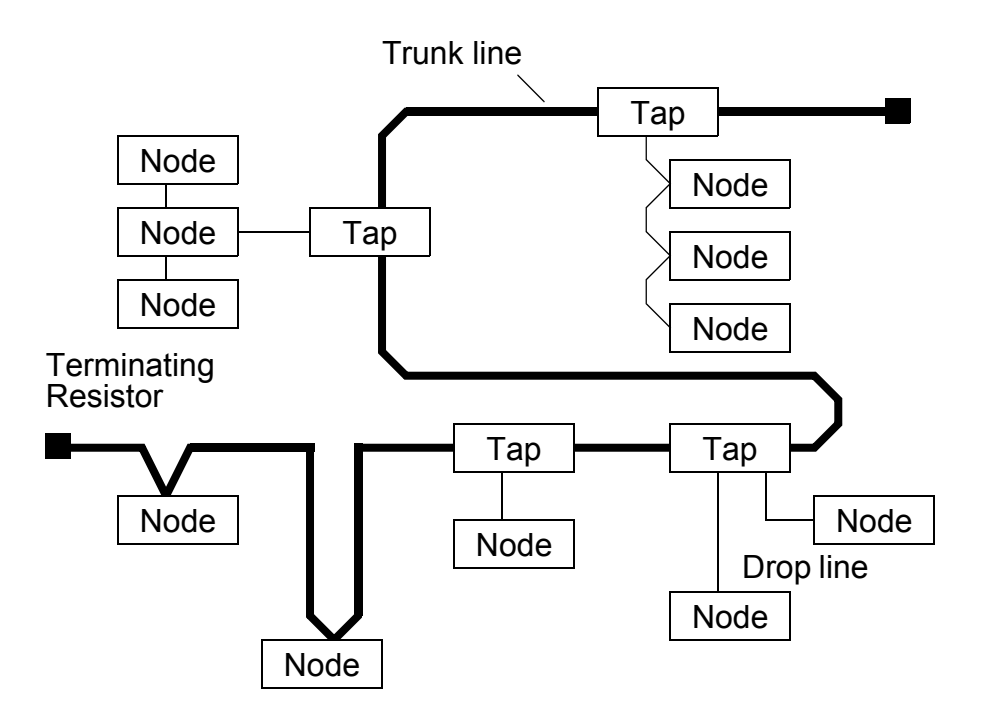

<span id="page-12-4"></span>*Figure 1. DeviceNet bus topology*

The maximum length of the trunk cable depends on the data rate and on the type of the cable used (see chapter *[Technical data](#page-134-3)* on page *[135](#page-134-3)*).

[Further information on the DeviceNet protocol is available on the](www.odva.org)  [world wide web from w](www.odva.org)ww.odva.org

## *Terminating resistor*

The DeviceNet network should be terminated at both ends of the trunk cable with a 121 Ohm, ¼ W, 1% metal film resistor. Connect the resistor between the two signal wires (CAN\_H, CAN\_L) on the DeviceNet cable.

# <span id="page-13-0"></span>**FDNA-01 DeviceNet Adapter module**

The FDNA-01 DeviceNet Adapter module is an optional device for ABB drives. It enables the connection of the drive to a DeviceNet network. The drive is considered as a slave in the DeviceNet network. With the adapter module you can:

- give control commands to the drive (for example, Start, Stop, Run enable)
- feed a motor Speed or Torque Reference to the drive
- give the Actual value or Reference of the process to the PID controller of the drive
- read status information and Actual values from the drive
- change the drive parameter values
- reset a drive fault.

The FDNA-01 acts as a class 2 slave only with predefined masterslave connection set services. These include the explicit messaging, the poll-response service and the change of state/ cyclic service. Chapter *[Communication](#page-72-4)* describes the DeviceNet commands and services supported by the adapter module.

The adapter module is mounted into an option slot on the motor control board of the drive. See the drive documentation for the module placement options.

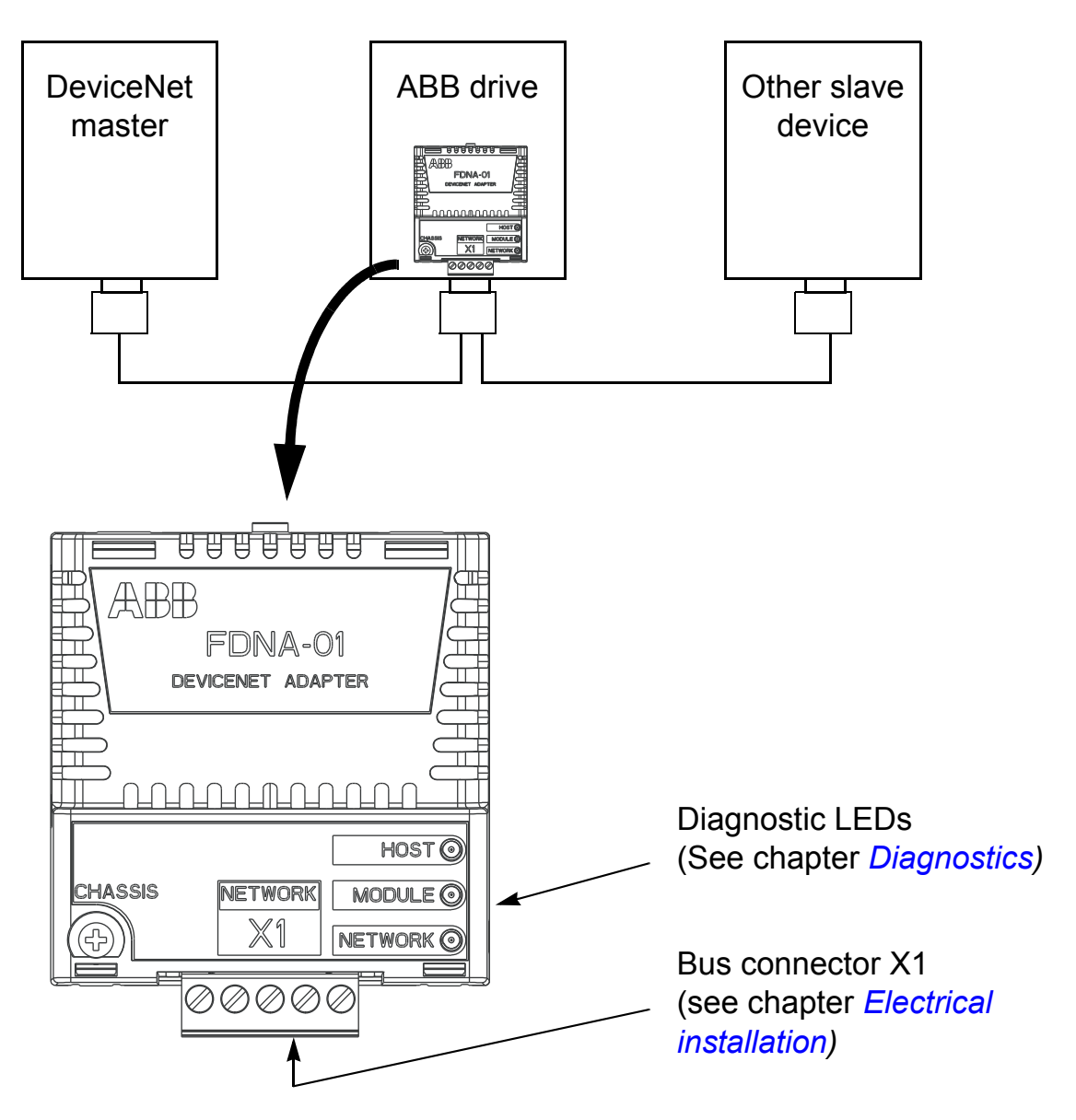

*Figure 2. The construction of the DeviceNet link and the FDNA-01 Adapter module.*

# <span id="page-14-0"></span>**Compatibility**

The FDNA-01 is compatible with all master stations that support the DeviceNet protocol.

# <span id="page-15-0"></span>**Delivery check**

The option package of the adapter module contains:

- DeviceNet Adapter module, type FDNA-01
- this manual.

## <span id="page-16-3"></span><span id="page-16-1"></span><span id="page-16-0"></span>**What this chapter contains**

This chapter presents the steps to take during the start-up of the adapter module.

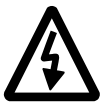

**WARNING!** Follow the safety instructions given in this manual and the hardware manual of the drive.

## <span id="page-16-2"></span>**PLC configuration**

This example shows how to set up an Allen-Bradley CompactLogix PLC with a 1769-SDN DeviceNet Scanner to use a drive equipped with a FDNA-01 fieldbus adapter, using RSNetWorx and RSLogix 5000 to configure and control the network. Slight vendor specific differences may exist when using other programs or master devices. In this example, ACS350 is used as the drive, but the same example can be applied to ACS355, too.

• Select and import the EDS file for the drive, for example ACS350\_FDNA01\_v1.27\_eu.EDS. For more help on choosing the correct file, refer to *ABB EDS Selection Guide* delivered with the EDS files.

**Note:** Only one EDS file with the same Product ID can be installed in the PLC at a time.

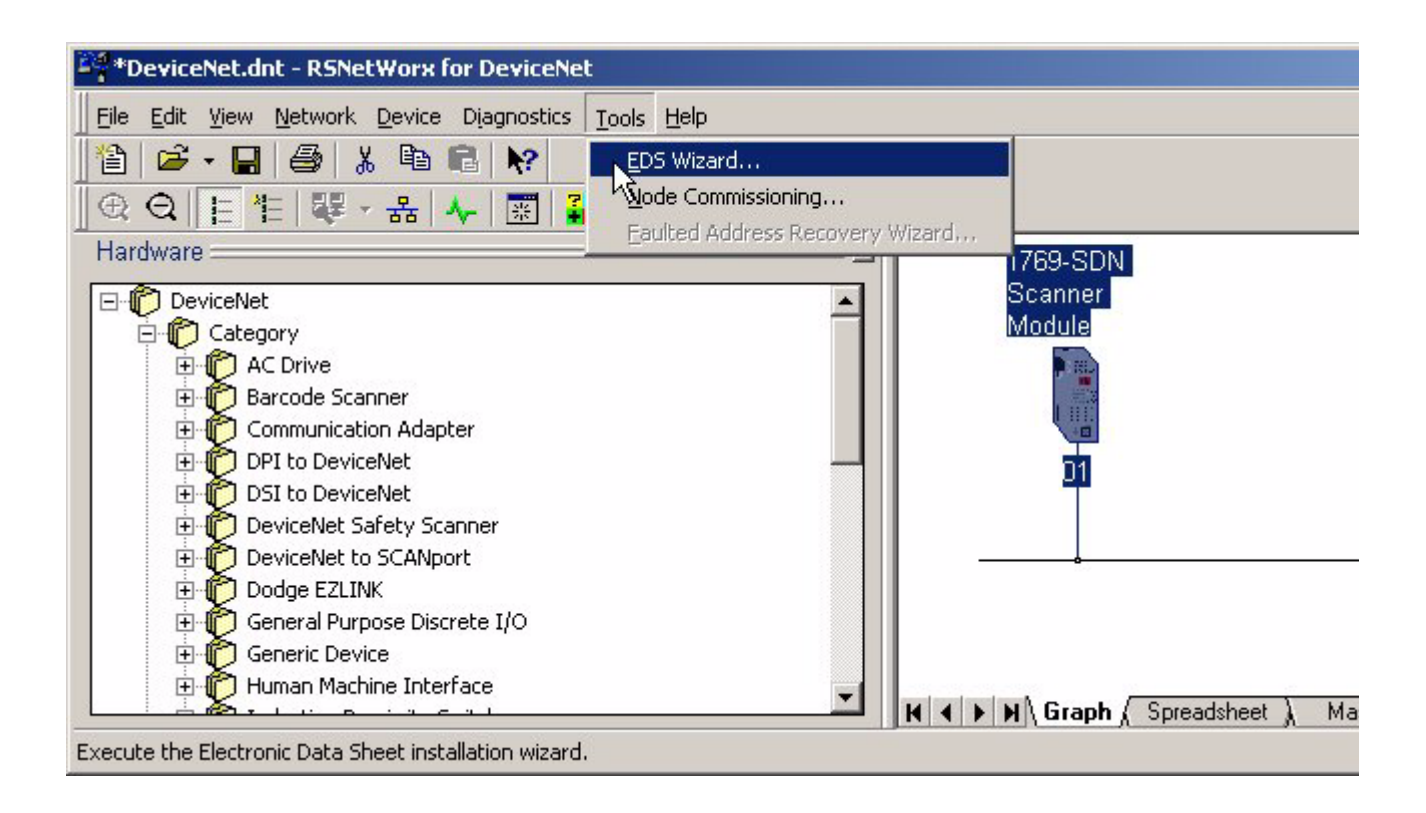

- Add a drive to the network in RSNetWorx for DeviceNet.
- Configure the device MAC address.

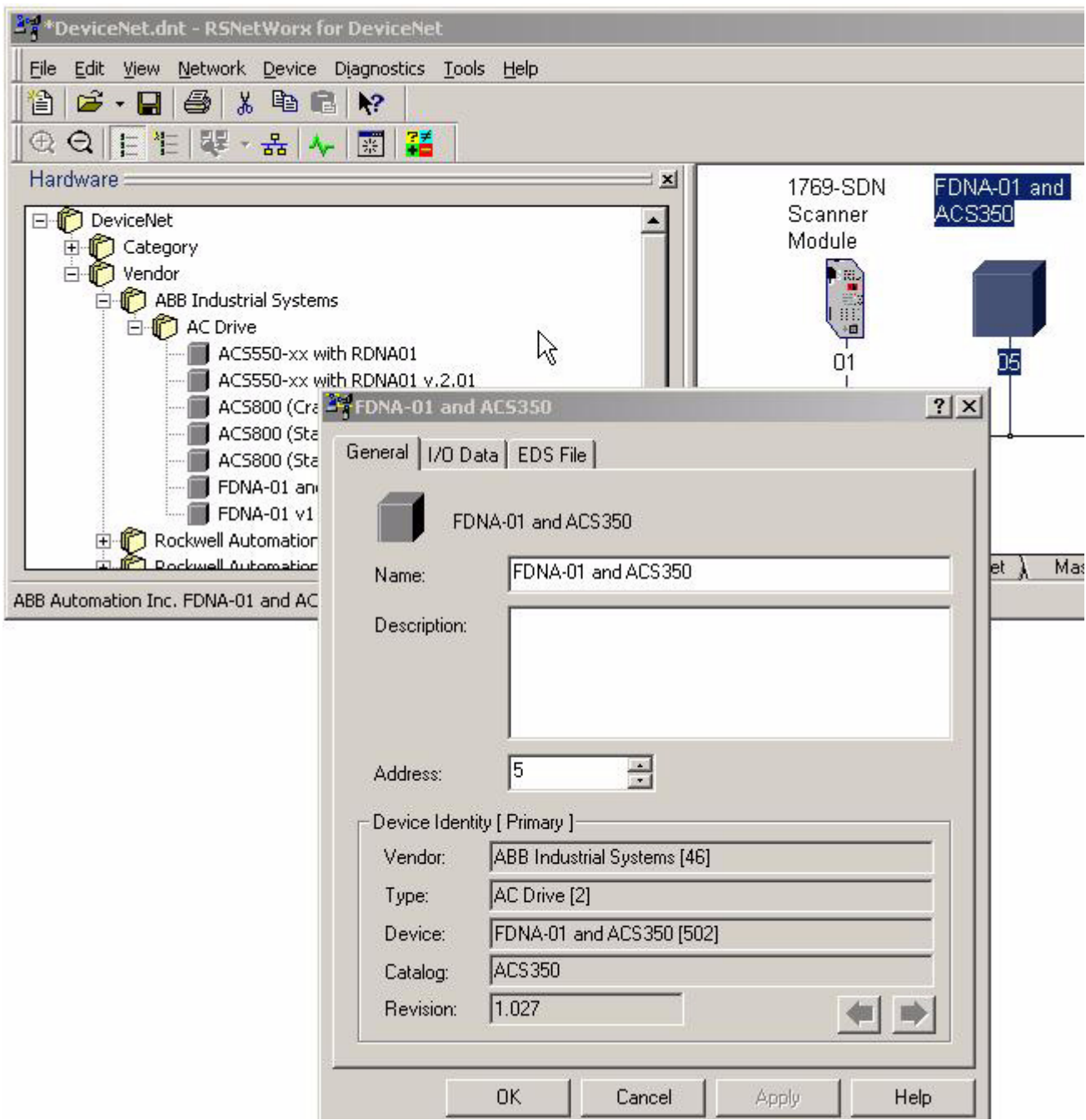

• Configure the DeviceNet Scanner. Add the drive to Scanlist and edit I/O parameters. Select Polled or Change of State/Cyclic. Then enter the input and output sizes of the I/O assemblies that are used (eg for Basic Speed Control Assemblies 20 and 70, each size is set to 4 bytes.).

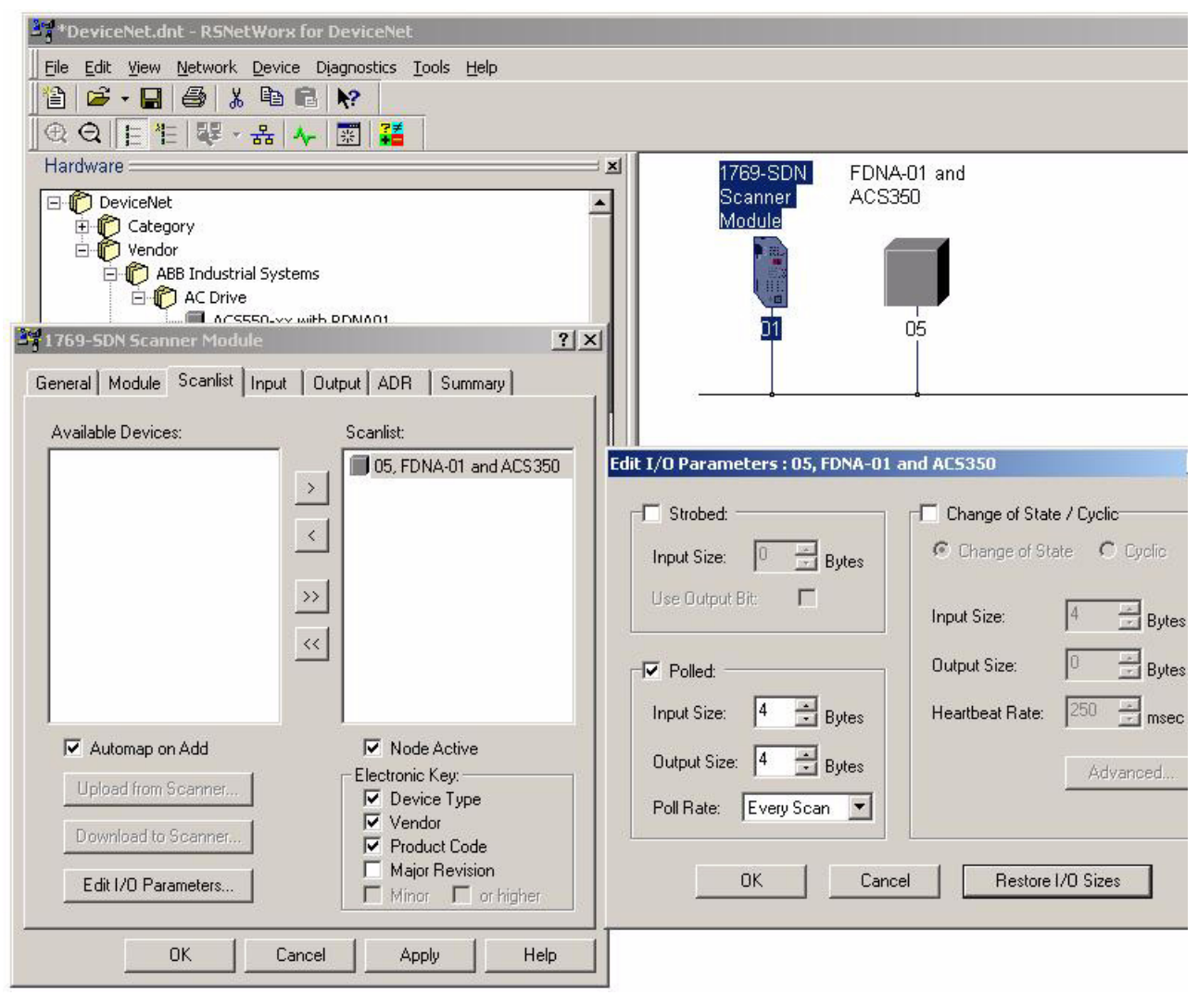

• For convenience, you can also edit the Input and Output memory mappings. By default, the two 16-bit input words are mapped into a single 32-bit double word. It is more convenient to map them into separate double words. Output words can be mapped similarly.

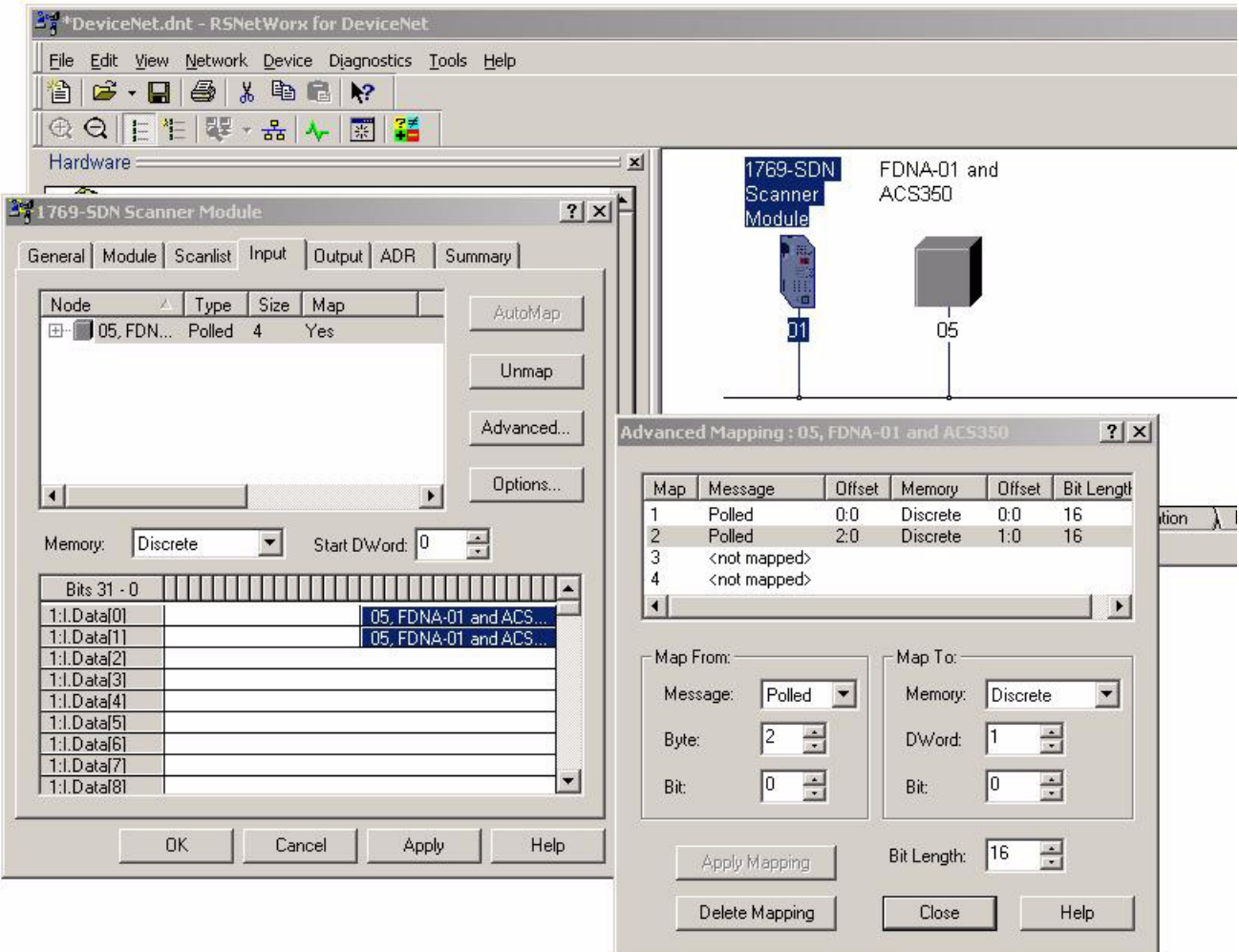

• Download the scanner settings to the device in the online mode.

• Add your DeviceNet scanner to an RSLogix 5000 project. You should get new Controller Tags Local: < slot>:I and Local:<slot>:O. You can use them to access the data as mapped above:

Local:<slot>:O.Data[0] is the Control word Local:<slot>:O.Data[1] is the Reference Local:<slot>:I.Data[0] is the Status word Local:<slot>:I.Data[1] is the Actual value

**Note**: You may need to change the value of

Local:<slot>:O.CommandRegister.Run or Local:<slot>:I.CommandRegister.Run to 1.

# <span id="page-21-0"></span>**Mechanical and electrical installation**

- Insert the FDNA-01 into its specified slot in the drive.
- Fasten the screw.
- Plug the fieldbus connector into the module.

**Note**: It is recommended to make the module communication settings (for example, the baud rate) before connecting it to an active DeviceNet network (see *[Drive configuration](#page-22-0)* on page *[23](#page-22-0)*).

# <span id="page-22-0"></span>**Drive configuration**

- Power up the drive.
- The detailed procedure of activating the drive for communication with the module is dependent on the drive type. Normally, a parameter must be adjusted to activate the communication. Refer to the following table and drive documentation for information on the communication settings.

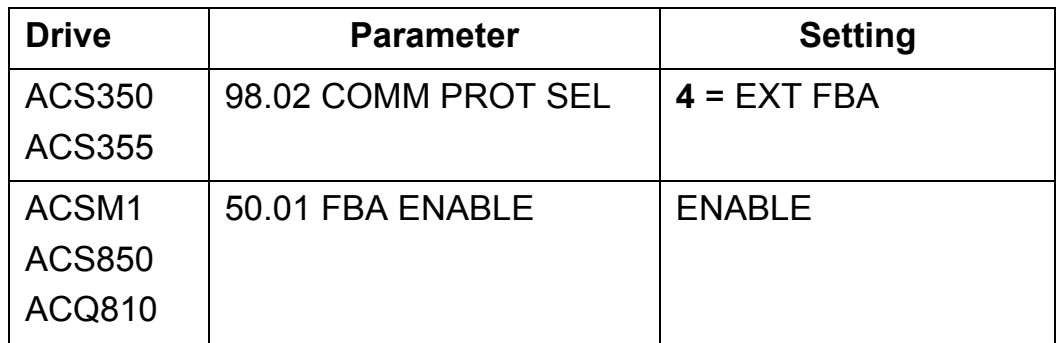

- In ACSM1, ACS850 and ACQ810, ensure that 50.04 FBA REF1 MODESEL is SPEED. In ACSM1 and ACS850, ensure that 50.05 FBA REF2 MODESEL is TORQUE.
- Verify that FBA TYPE is **37** = DEVICENET. In ACS350, ACS355, ACSM1, ACS850 and ACQ810, this is parameter 51.01.
- Configure the drive to accept Start/Stop, Direction, Reference, Run Enable and Fault Reset from the module. Examples of appropriate values are shown in the following tables.
- Configure the module for desired network characteristics with the fieldbus configuration groups. Examples of suggested values are shown in the following tables.
- Initiate a "Fieldbus adapter parameter refresh" by setting parameter 51.27 FBA PAR REFRESH.

**Note:** The new settings take effect only when the module is powered up the next time or when a 'Fieldbus Adapter parameter refresh' is given (see the drive documentation).

## <span id="page-23-0"></span>**Example configuration: ODVA Basic Speed Control in ACS350 and ACS355**

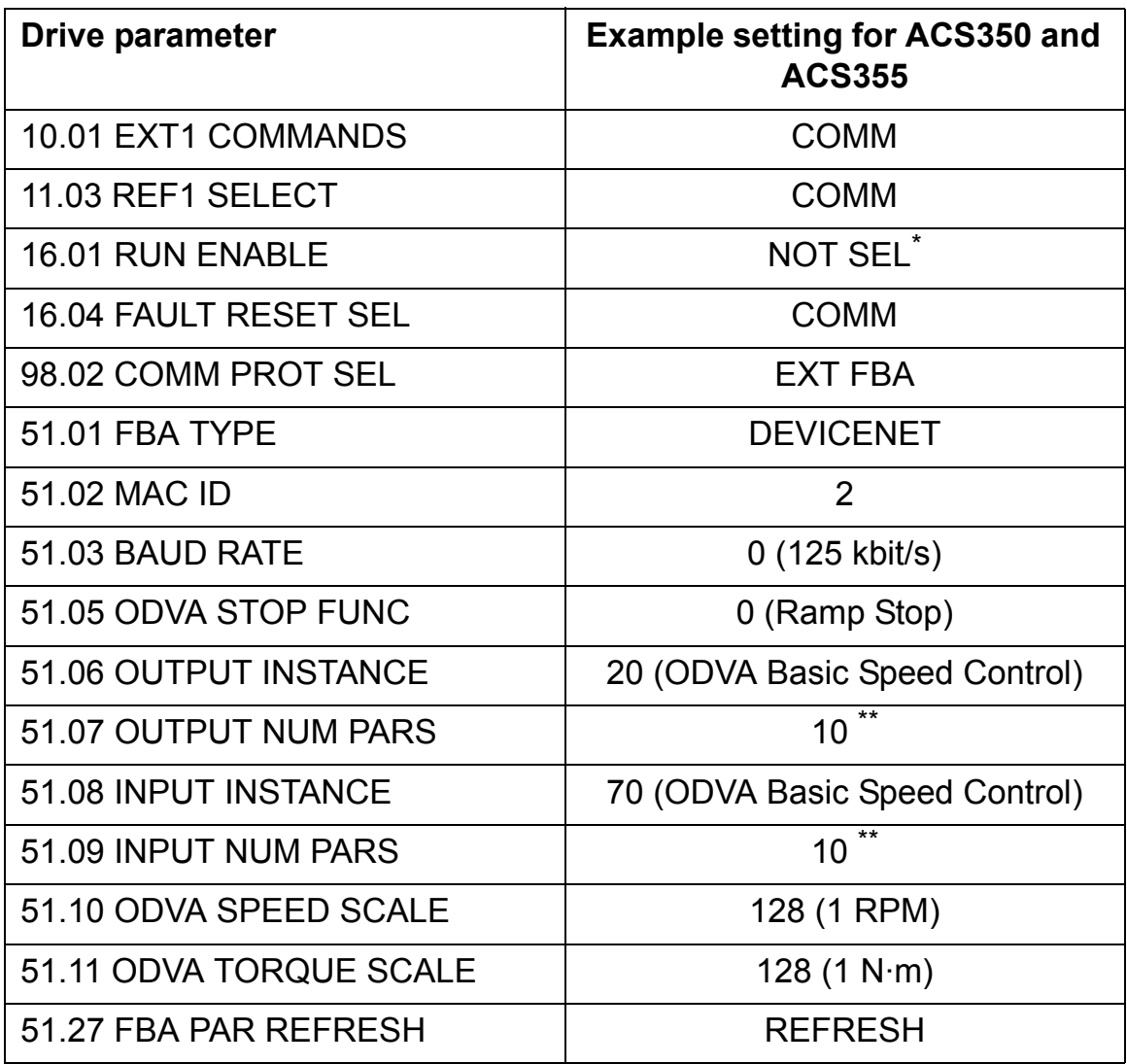

\* The ODVA AC/DC Drive Profile does not provide a means to supply a RUN ENABLE signal via DeviceNet. The RUN ENABLE signal for the drive must be set to either NOT SEL or another source (for example, a digital input).

\*\* OUTPUT NUM PARS and INPUT NUM PARS must always be set to 10, except as provided for in the *[Appendix - Varying number of drive parameters](#page-136-1)*  on page *[137](#page-136-1)*.

Scanner: The input and output sizes are 4 bytes each.

# <span id="page-24-0"></span>**Example configuration: ABB Drives Profile w/ Set Speed and Set Torque plus Drive Parameters in ACS350 and ACS355**

In this example:

- The output drive parameters control analog output 1 and relay output 1.
- The input drive parameters read analog input 1 (01.20), CURRENT (01.04) and POWER (01.06)*.*

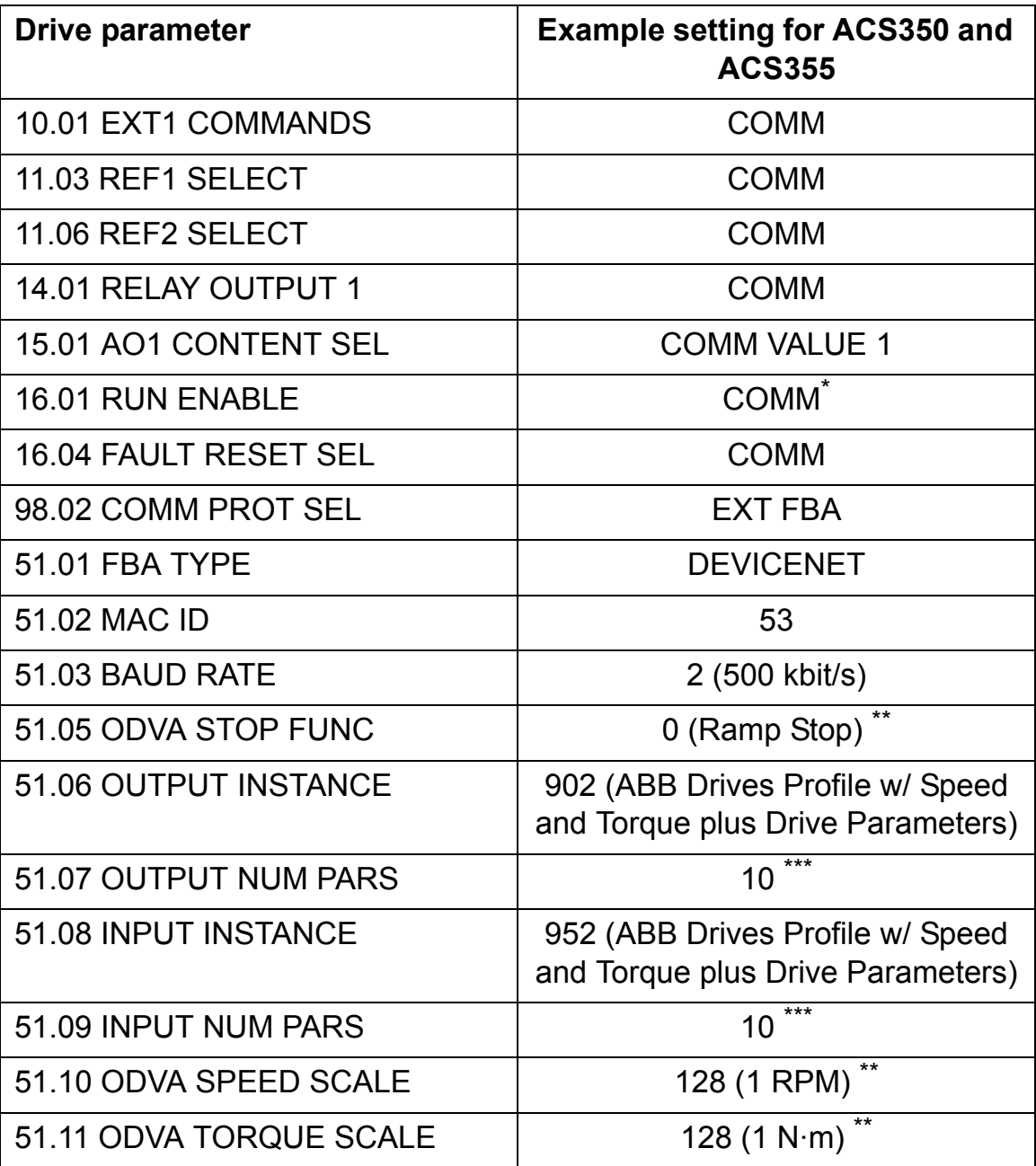

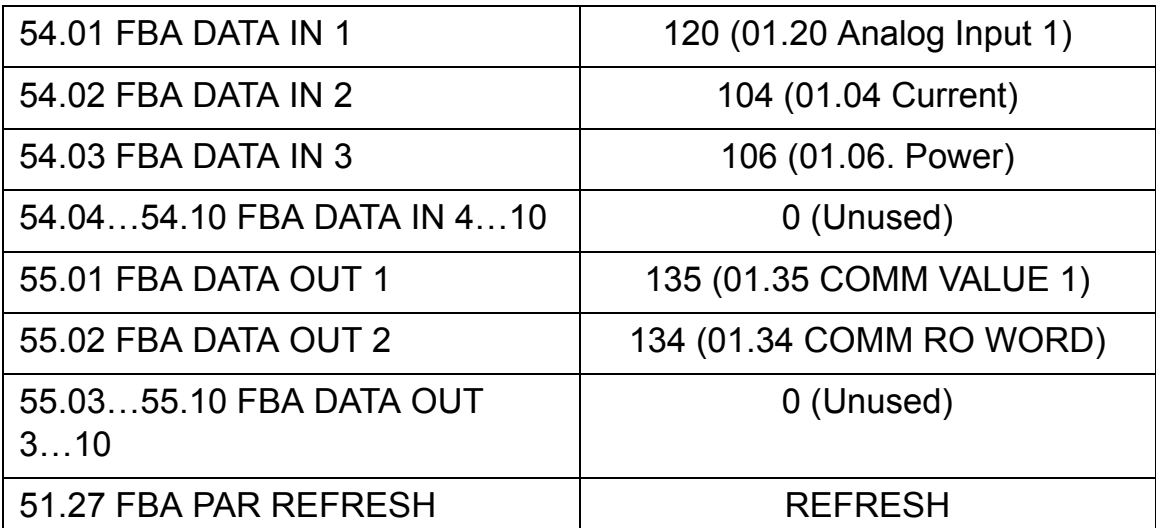

\* The ABB Drives Profile does provide a means to supply a RUN ENABLE signal via DeviceNet. The RUN ENABLE for the drive may be set to COMM or another source (for example, a digital input).

\*\* These parameters are ignored when using the ABB Drives profile.

\*\*\* OUTPUT NUM PARS and INPUT NUM PARS must always be set to 10, except as provided for in *[Appendix - Varying number of drive parameters](#page-136-1)* on page *[137](#page-136-1)*.

Scanner: The input and output sizes are 26 bytes each.

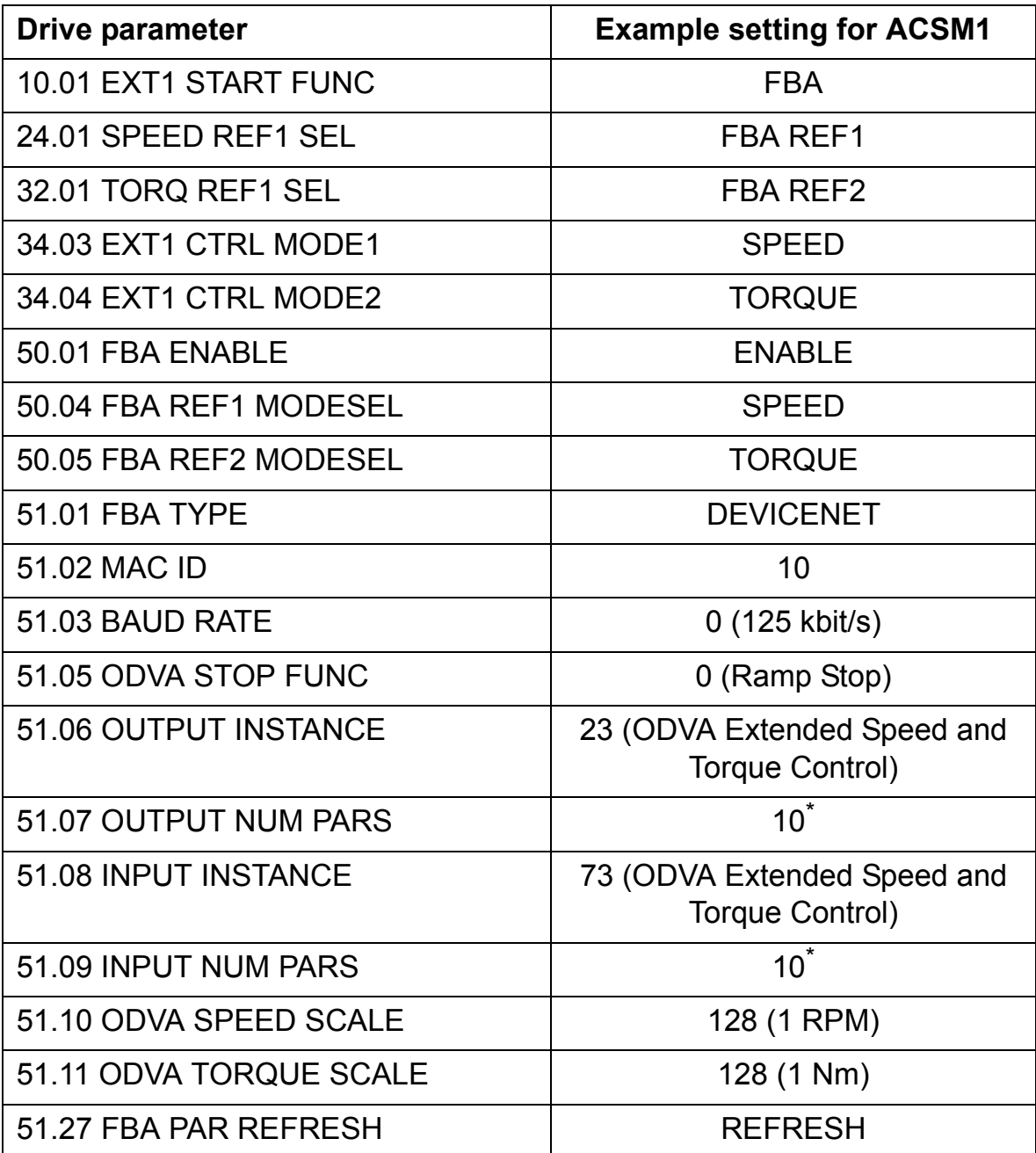

## <span id="page-26-0"></span>**Example configuration: ODVA Extended Speed and Torque Control in ACSM1**

\* OUTPUT NUM PARS and INPUT NUM PARS must always be set to 10, except as provided for in the *[Appendix - Varying number of drive parameters](#page-136-1)*  on page *[137](#page-136-1)*.

Scanner: The input and output sizes are 6 bytes each.

<span id="page-27-0"></span>**Example configuration: ABB Drives profile with Speed control in ACSM1**

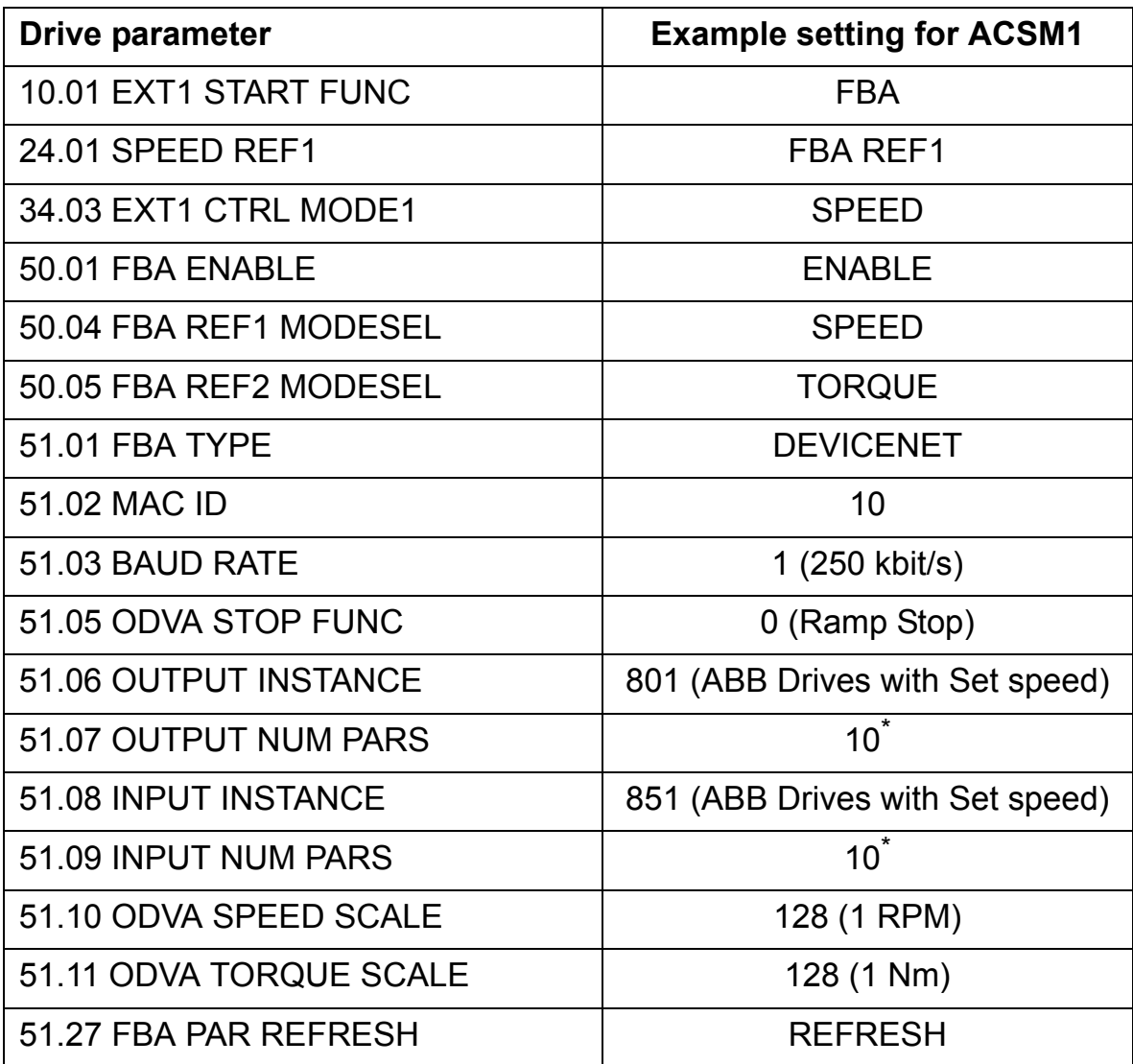

\* OUTPUT NUM PARS and INPUT NUM PARS should always be set to 10, except as provided for in *[Appendix - Varying number of drive parameters](#page-136-1)* on page *[137](#page-136-1)*.

## <span id="page-28-0"></span>**Example configuration: ODVA Extended Speed and Torque Control in ACS850**

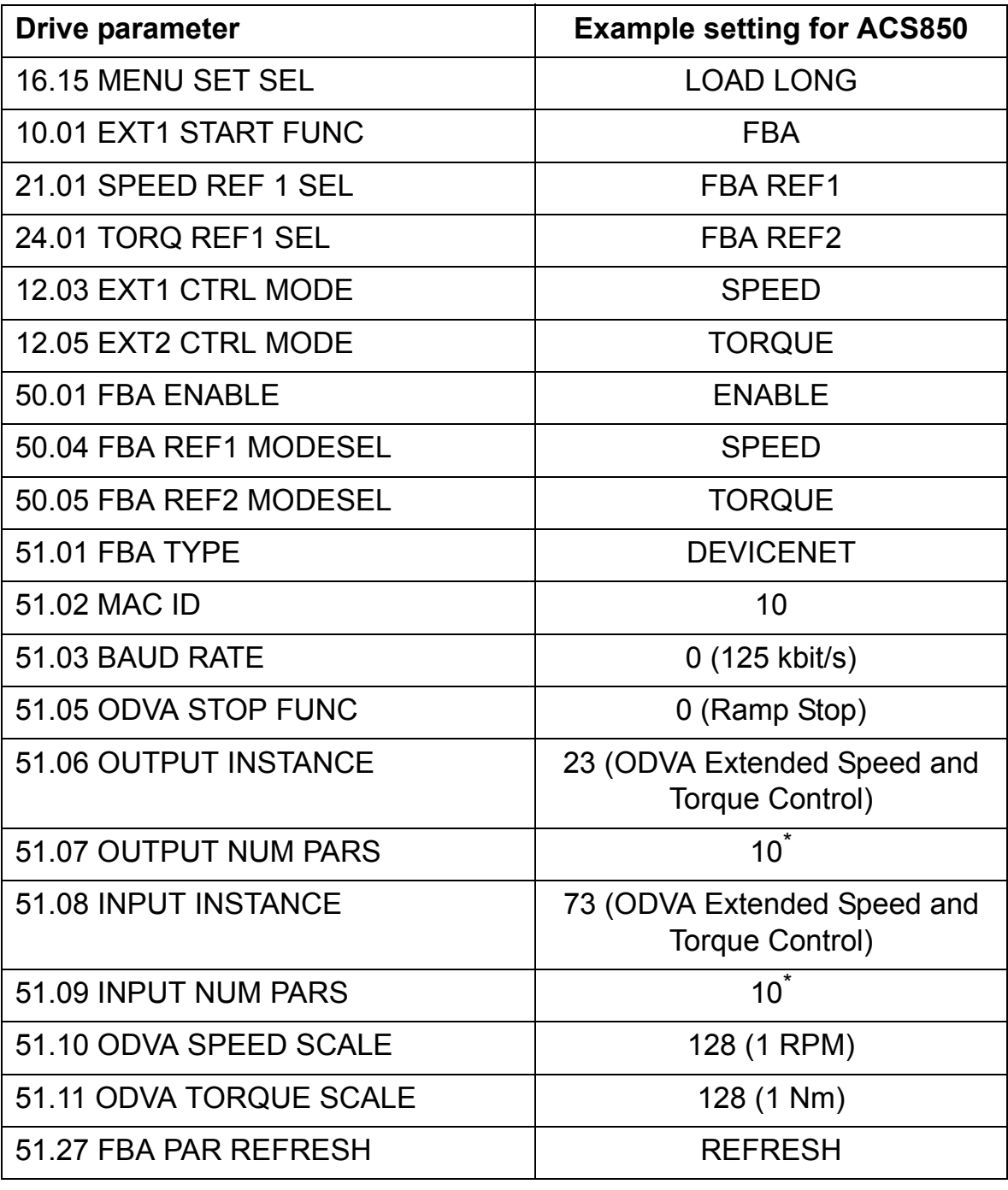

\* OUTPUT NUM PARS and INPUT NUM PARS must always be set to 10, except as provided for in *[Appendix - Varying number of drive parameters](#page-136-1)* on page *[137](#page-136-1)*.

## <span id="page-29-0"></span>**Example configuration: ABB Drives profile with Speed control in ACS850 and ACQ810**

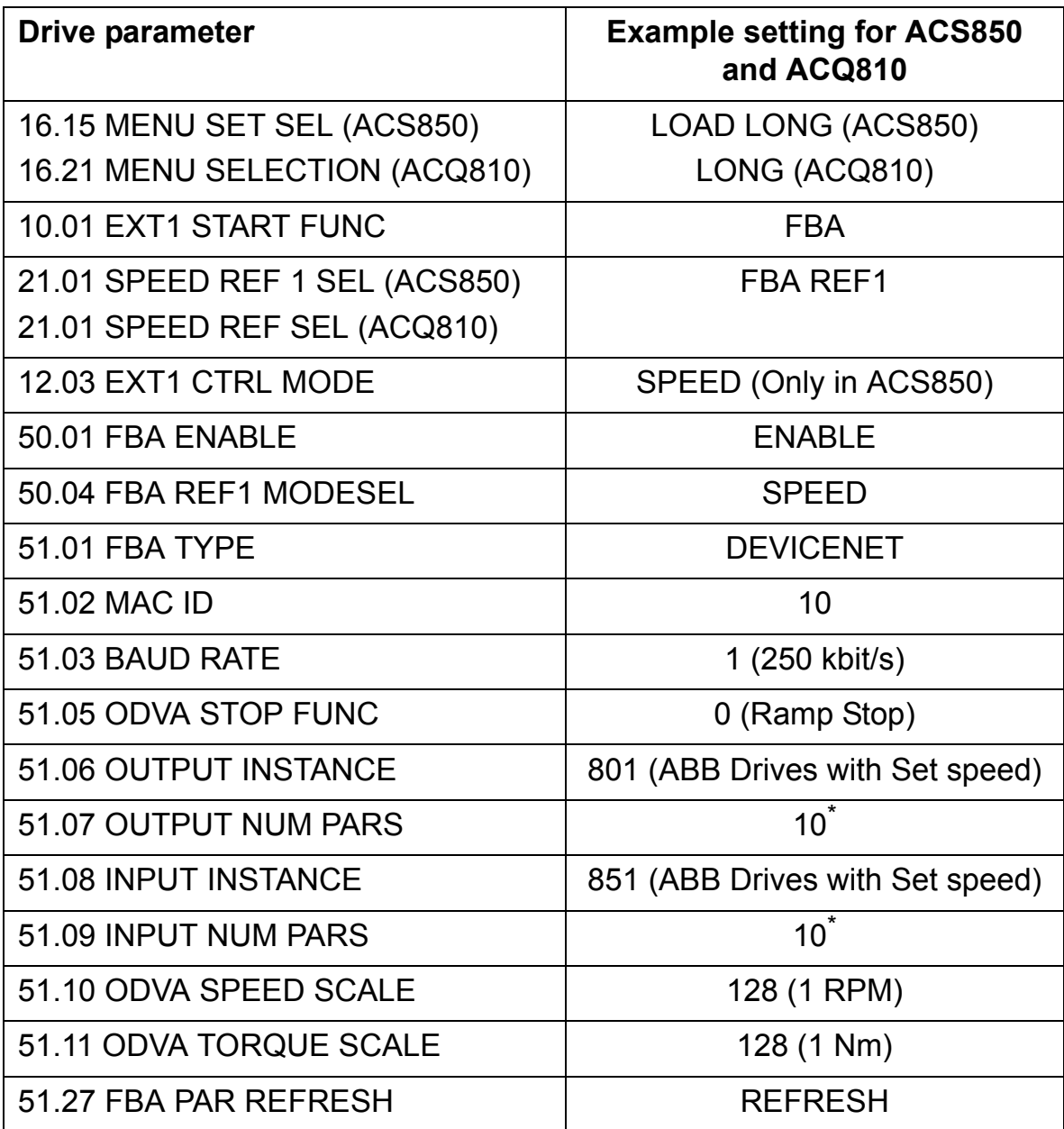

\* OUTPUT NUM PARS and INPUT NUM PARS must always be set to 10, except as provided for in *[Appendix - Varying number of drive parameters](#page-136-1)* on page *[137](#page-136-1)*.

## <span id="page-30-3"></span><span id="page-30-1"></span><span id="page-30-0"></span>**What this chapter contains**

This chapter contains placing and mounting instructions for the module.

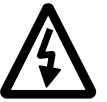

**WARNING!** Follow the safety instructions given in this manual and the drive documentation.

# <span id="page-30-2"></span>**Mounting**

The FDNA-01 is to be inserted into its specific position in the drive. The module is held in place with plastic pins and one screw. The screw also provides the earthing of the fieldbus cable shield connected to the module.

On installation of the module, the signal and power connection to the drive is made through a 20-pin connector. (All drives do not use all the available signals so the connector on the drive may have fewer pins.)

Mounting procedure:

- Insert the module carefully into its position on the drive.
- Fasten the screw.

**Note:** Correct installation of the screw is essential for fulfilling the EMC requirements and for proper operation of the module.

*32*

## <span id="page-32-3"></span><span id="page-32-1"></span><span id="page-32-0"></span>**What this chapter contains**

This chapter contains:

- general cabling instructions
- instructions for connecting the module to the DeviceNet bus.

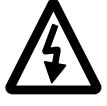

**WARNING!** Before installation, switch off the drive power supply. Wait 5 minutes to ensure that the capacitor bank of the drive is discharged. Switch off all dangerous voltages connected from external control circuits to the inputs and outputs of the drive.

# <span id="page-32-2"></span>**General cabling instructions**

Arrange the bus cables as far away from the motor cables as possible. Avoid parallel runs. Use bushings at cable entries.

# <span id="page-33-0"></span>**DeviceNet connection**

The bus cable is connected to terminal block X1 on the FDNA-01. *Terminal block description*

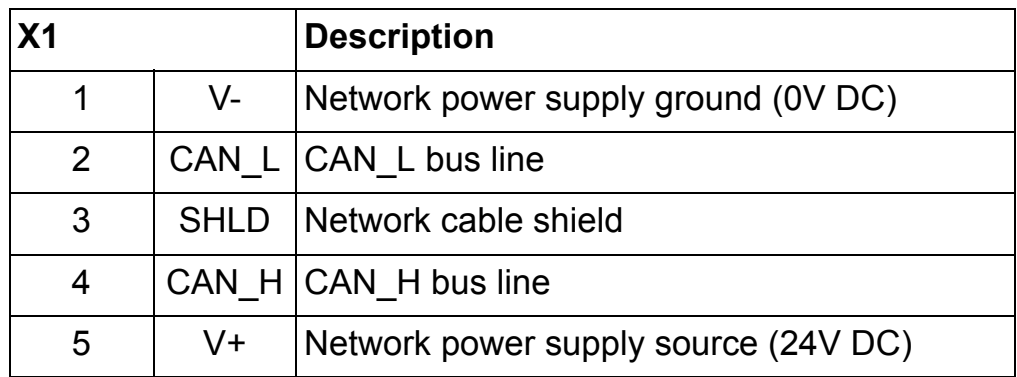

*Connection examples*

## **5-pin micro-style connector**

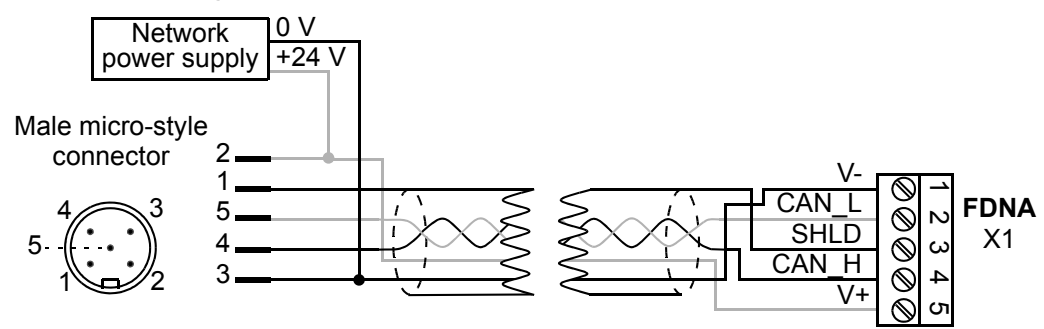

# **5-pin mini-style connector**

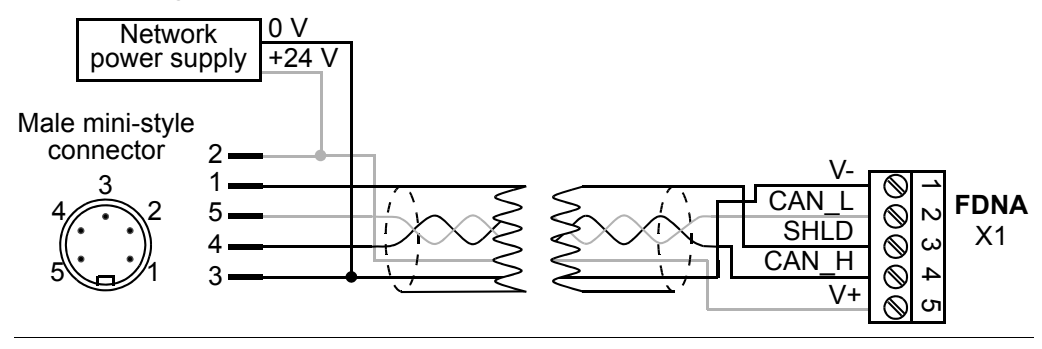

## **Standard open-style screw connector**

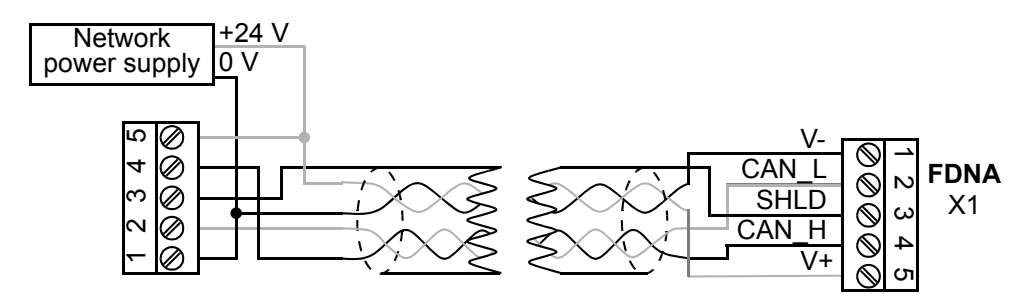

# <span id="page-34-0"></span>**DeviceNet bus termination**

The FDNA-01 does not provide bus termination. The DeviceNet bus line must be terminated with 121 ohm resistors connected between the CAN\_L and CAN\_H wires at each end as shown below.

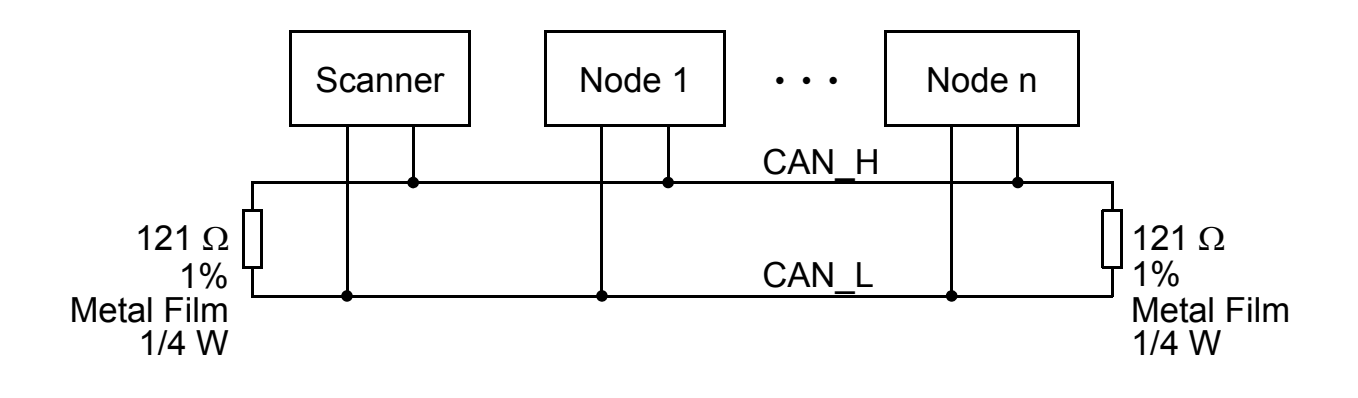

*36*
#### **What this chapter contains**

This chapter gives information on configuring the FDNA-01 DeviceNet Adapter module.

## **DeviceNet connection configuration**

After the adapter module has been mechanically and electrically installed according to the instructions in chapters *[Mechanical](#page-30-0)  [installation](#page-30-0)* and *[Electrical installation](#page-32-0)*, the drive must be prepared for communication with the module.

The detailed procedure of activating the module for DeviceNet communication with the drive is dependent on the drive type. Normally, a parameter must be adjusted to activate the communication (see the drive documentation).

As communication between the drive and the FDNA-01 is established, several configuration parameters are copied to the drive. These parameters (Tables [1](#page-37-0), [6](#page-45-0) and [7](#page-47-0)) must be checked first and adjusted where necessary. The alternative selections for these parameters are discussed in more detail below the tables.

**Note:** The new settings take effect only when the module is powered up the next time or when a 'Fieldbus Adapter parameter refresh' is given (see the drive documentation).

**Note:** If communication between the FDNA-01 and DeviceNet master is established, changes to the configuration parameters can be done also through *[Fieldbus configuration object 91h](#page-120-0)*.

# <span id="page-37-0"></span>**FDNA-01 configuration parameters - group A (group 1)**

 *Table 1. FDNA-01 configuration parameters - group A (1) \**

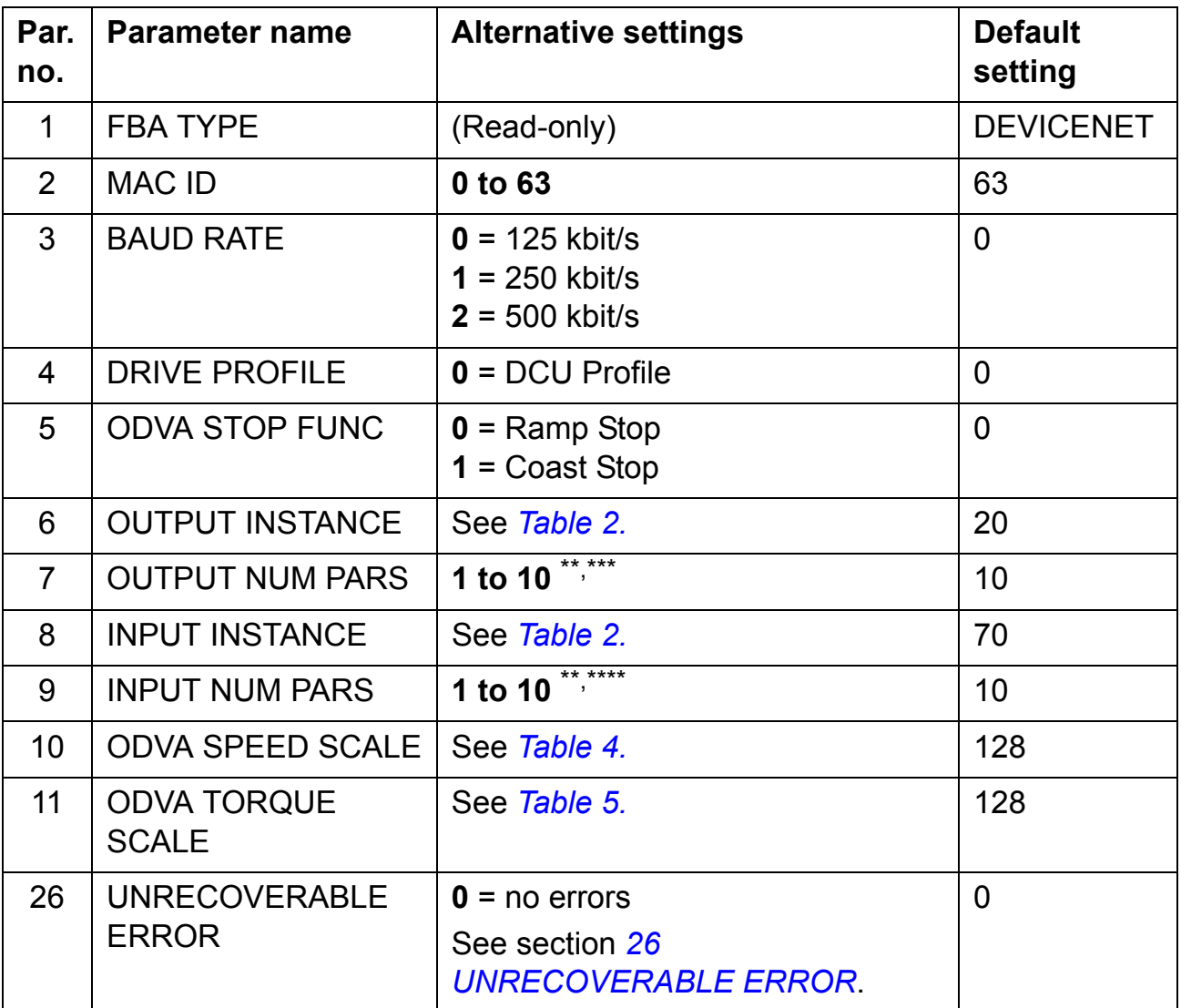

\* Actual parameter group number depends on the drive type. Eg, group A (group 1) equals to parameter group 51 in ACS350, ACS355, ACSM1, ACS850 and ACQ810.

\*\*See *[Appendix - Varying number of drive parameters](#page-136-0)* on page *[137](#page-136-0)*.

\*\*\*This parameter is only used when the output assembly instance is 120, 121, 122, 123, 901, 902, 911, 912, 921, 922. It must always be set to the default, 10, except as described in *[Appendix - Varying number of drive](#page-136-0)  [parameters](#page-136-0)* on page *[137](#page-136-0)*.

 $\cdot$ This parameter is only used when the input assembly instance is 170, 171, 172, 173, 951, 952, 961, 962, 971, 972. It must always be set to the default, 10, except as described in the *[Appendix - Varying number of drive](#page-136-0)* 

*[parameters](#page-136-0)* on page *[137](#page-136-0)*.

### *1 FBA TYPE*

This parameter shows the fieldbus adapter type as detected by the drive. The value cannot be adjusted by the user.

If this parameter is undefined, the communication between the drive and the module has not been established.

#### *2 MAC ID*

Each device on the DeviceNet network must have a unique MAC ID number. This parameter is used to define the MAC ID number for the drive it is connected to.

#### *3 BAUD RATE*

Sets the baud rate for the DeviceNet interface. You can freely select the parameter value, but it must be the same on every node of the DeviceNet network.

### *4 DRIVE PROFILE*

The "drive profile" defines the communication used between the module and the drive (not fieldbus and module). If a drive supports more than one drive profile, this parameter is used to select the preferred profile. Presently to use the ODVA and ABB Drives profiles the drive must support the DCU/FBA profile. Transparent16 and Transparent32 profiles may be used with any drive profile.

#### *5 ODVA STOP FUNC*

This parameter only applies when using the ODVA AC/DC Drive Profile. It determines how the motor is stopped when a stop command is received via DeviceNet:

**0** = Ramp stop: the motor decelerates along the active deceleration ramp.

**1** = Coast stop: the motor comes to a stop by coasting.

## *6 OUTPUT INSTANCE*

## *8 INPUT INSTANCE*

These parameters configure the output and input assembly instances used by the DeviceNet Adapter Module. The following tables list supported assemblies and allowed combinations. For descriptions of assembly instances, see *[Assembly objects](#page-73-0)* on page *[74](#page-73-0)*.

<span id="page-40-0"></span>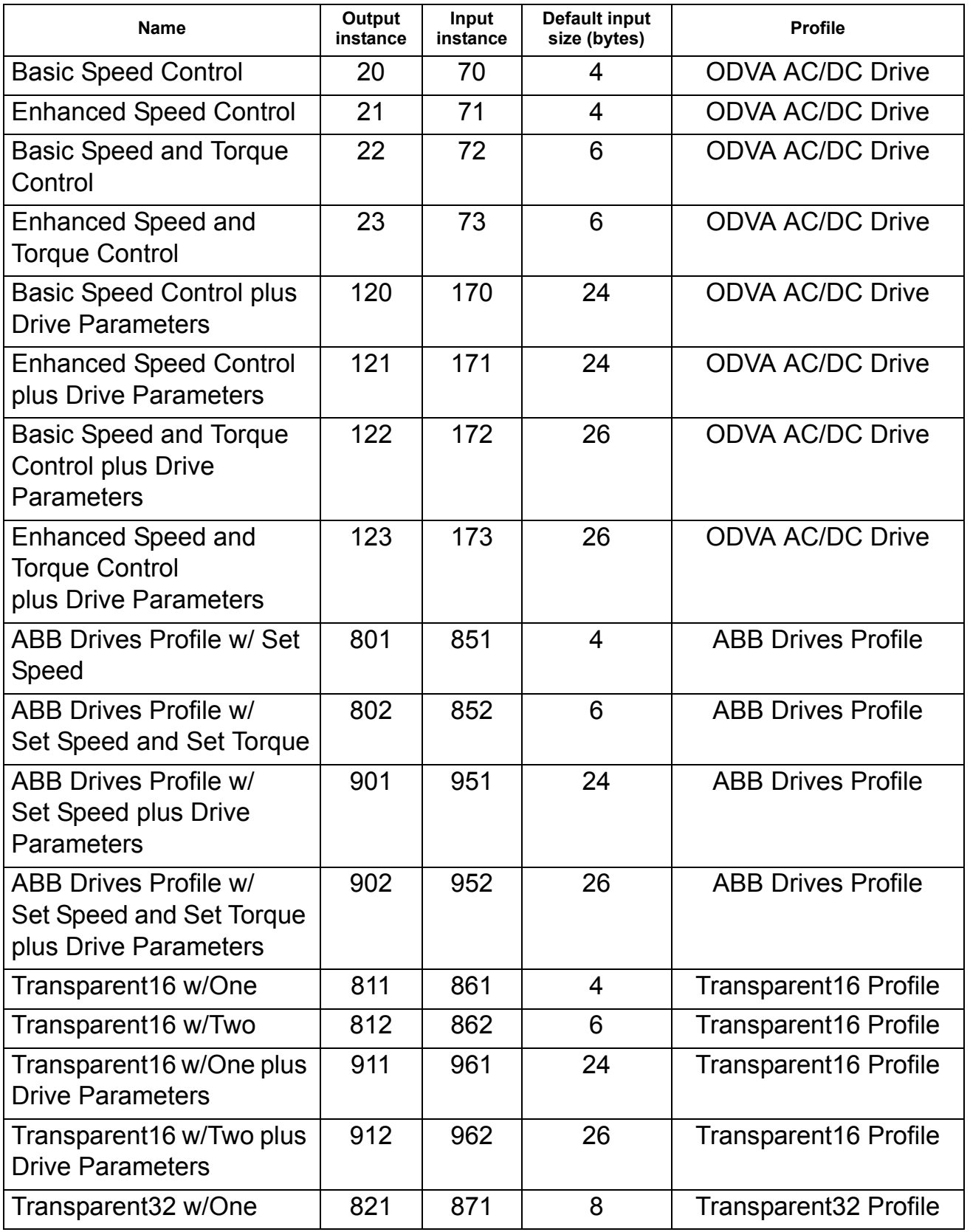

*Drive configuration*

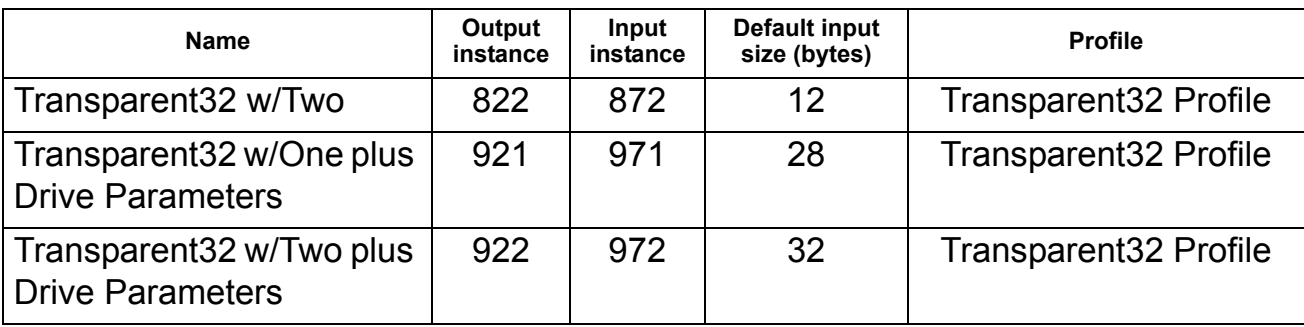

**Note:** With ACSM1, ACQ810 and ACS850, when using ODVA AC/DC Drive or ABB Drives profile, make sure that the drive parameter 50.4 FBA REF MODESEL is set to SPEED. With ACSM1 and ACS850, make sure that 50.5 FBA REF2 MODESEL is set to TORQUE.

 *Table 3. Allowed output/input assembly instance combinations*

| Output/Input                            | <b>ODVA</b><br>(70-73; 170-173) | <b>ABB DRIVES</b><br>$(851-852; 951-952)$ | TRANSPARENT16<br>$(861-862; 961-962)$ | <b>TRANSPARENT32</b><br>(871-872; 971-972) |
|-----------------------------------------|---------------------------------|-------------------------------------------|---------------------------------------|--------------------------------------------|
| <b>ODVA</b><br>$(20-23; 120-123)$       | Χ                               |                                           |                                       |                                            |
| <b>ABB DRIVES</b><br>(801-802; 901-902) |                                 | Χ                                         |                                       |                                            |
| TRANSPARENT16<br>$(811-812; 911-912)$   |                                 |                                           | X                                     |                                            |
| TRANSPARENT32<br>(821-822; 921-922)     |                                 |                                           |                                       |                                            |

### *7 OUTPUT NUM PARS*

# *9 INPUT NUM PARS*

Some assembly instances support transferring drive parameter values between the I/O scanner and drive. These parameters specify how many drive parameter values should be included in the respective assembly instance. Changing the numbers of the drive parameters to values other than the defaults also changes the lengths of the associated assembly instances. This requires manual changes to either the EDS file or I/O scanner configuration. Please consult the *[Appendix - Varying number of](#page-136-0)  [drive parameters](#page-136-0)* on page *[137](#page-136-0)* before changing these parameters.

This parameter only applies when using the ODVA AC/DC Drive Profile. The units of Reference and actual speeds for ODVA AC/ DC Drive profiles are given by the formula below. This parameter does not have effect on the ABB Drives profiles. Note that while a wide range of resolutions may be configured, the actual performance is limited to the performance capabilities of the drive.

Speed unit =  $RPM \times 2^{(-1) \times 0}$  Speed scale value)

<span id="page-42-0"></span>

| <b>ODVA</b><br>speed scale<br>value | Speed scale value of   Unit<br>drive parameter |               |
|-------------------------------------|------------------------------------------------|---------------|
| $-5$                                | 123                                            | 32 RPM        |
| $-4$                                | 124                                            | <b>16 RPM</b> |
| $-3$                                | 125                                            | 8 RPM         |
| $-2$                                | 126                                            | 4 RPM         |
| $-1$                                | 127                                            | 2 RPM         |
| 0 (default)                         | 128                                            | 1 RPM         |
| $\mathbf 1$                         | 129                                            | 0.5 RPM       |
| $\overline{2}$                      | 130                                            | 0.25 RPM      |
| 3                                   | 131                                            | 0.125 RPM     |
| $\overline{4}$                      | 132                                            | 0.0625 RPM    |
| 5                                   | 133                                            | 0.03125 RPM   |

<span id="page-42-1"></span> *Table 4. ODVA speed scaling*

\* Use the ODVA speed scale value when reading/writing parameter ODVA SPEED SCALE via *[AC/DC-drive object, class 2Ah](#page-118-0)*. When written via the AC/ DC drive object, the new value takes effect immediately.

\*\* Use the speed scale value of the drive parameter when reading/writing parameter ODVA SPEED SCALE via the drive control panel, *[Drive parameter](#page-119-0)  [object, class 90h](#page-119-0)* and *[Fieldbus configuration object 91h](#page-120-0)*. When written via these methods, the new value takes effect after the drive is repowered or a "Fieldbus Adapter Parameter refresh" is given.

# *11 ODVA TORQUE SCALE*

This parameter only applies when using the ODVA AC/DC Drive Profile. The units of Reference and actual torques for ODVA AC/

DC Drive profiles are given by the formula below. This parameter does not have effect on the ABB Drives profiles. Note that while a wide range of resolutions may be configured, the actual performance is limited to the performance capabilities of the drive.  $(N·m = Newton × Meter)$ 

Torque unit =  $N \cdot m \times 2^{(-1) \times (2)}$  torque scale)

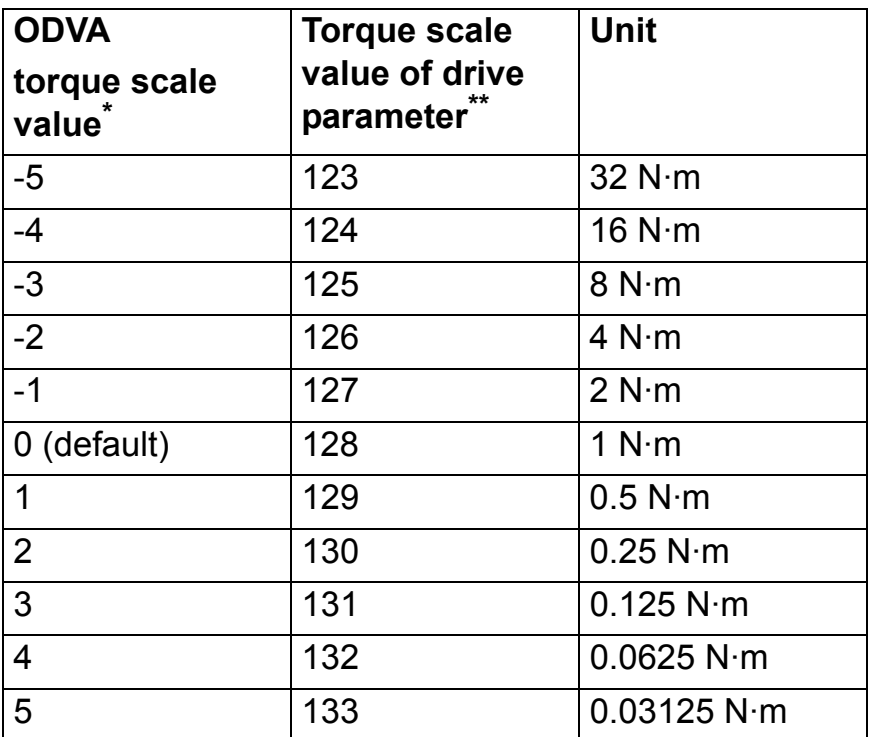

<span id="page-43-1"></span><span id="page-43-0"></span>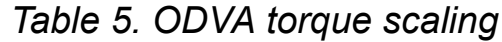

\* Use the ODVA torque scale value when reading/writing parameter ODVA TORQUE SCALE via *[AC/DC-drive object, class 2Ah](#page-118-0)*. When written via the AC/DC drive object, the new value takes effect immediately.

\*\* Use the torque scale value of the drive parameter when reading/writing parameter ODVA TORQUE SCALE via the drive control panel, *[Drive](#page-119-0)  [parameter object, class 90h](#page-119-0)* and *[Fieldbus configuration object 91h](#page-120-0)*. When written via these methods, the new value takes effect after the drive is repowered or a "Fieldbus Adapter Parameter refresh" is given.

### <span id="page-44-0"></span>*26 UNRECOVERABLE ERROR*

This parameter is a bit field parameter, that is, several status bits can be selected at a time. Value 0 indicates that there are no errors.

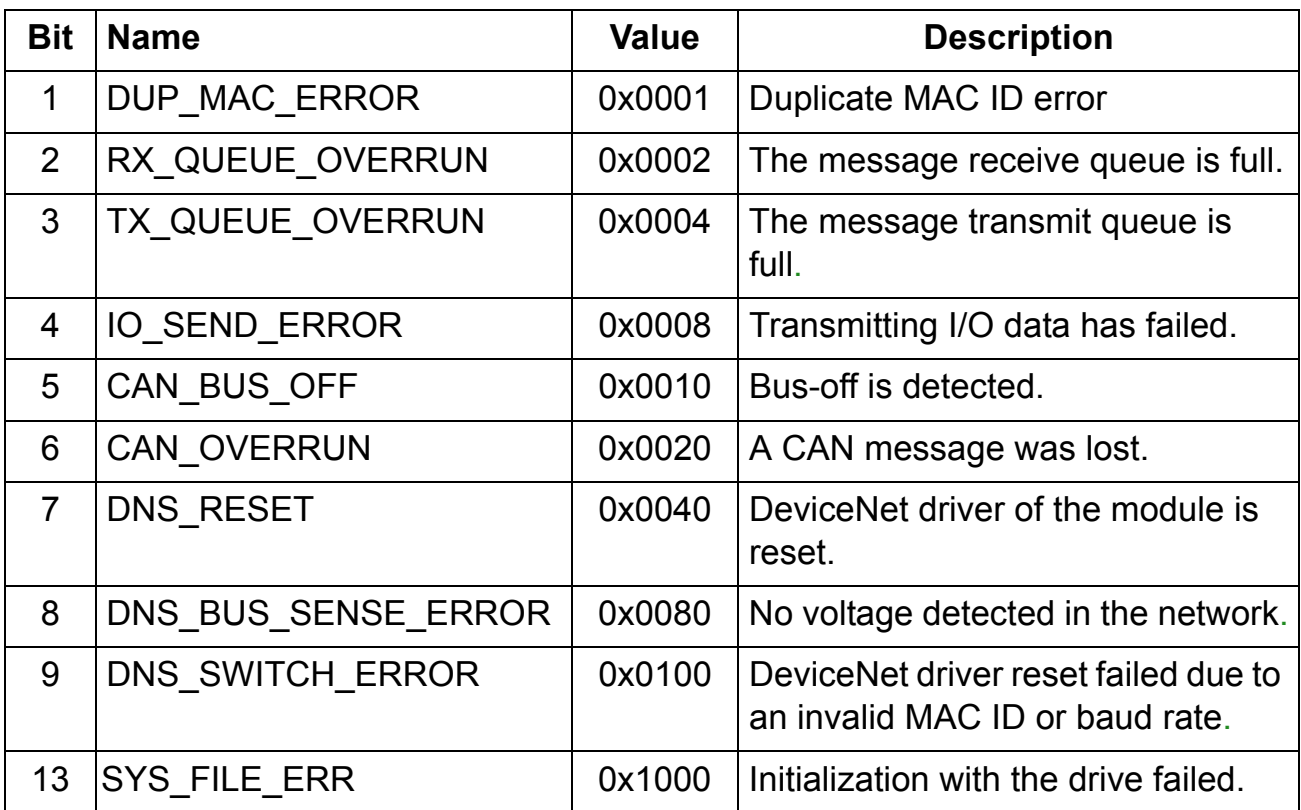

# <span id="page-45-0"></span>**FDNA-01 configuration parameters - group B (group 2)**

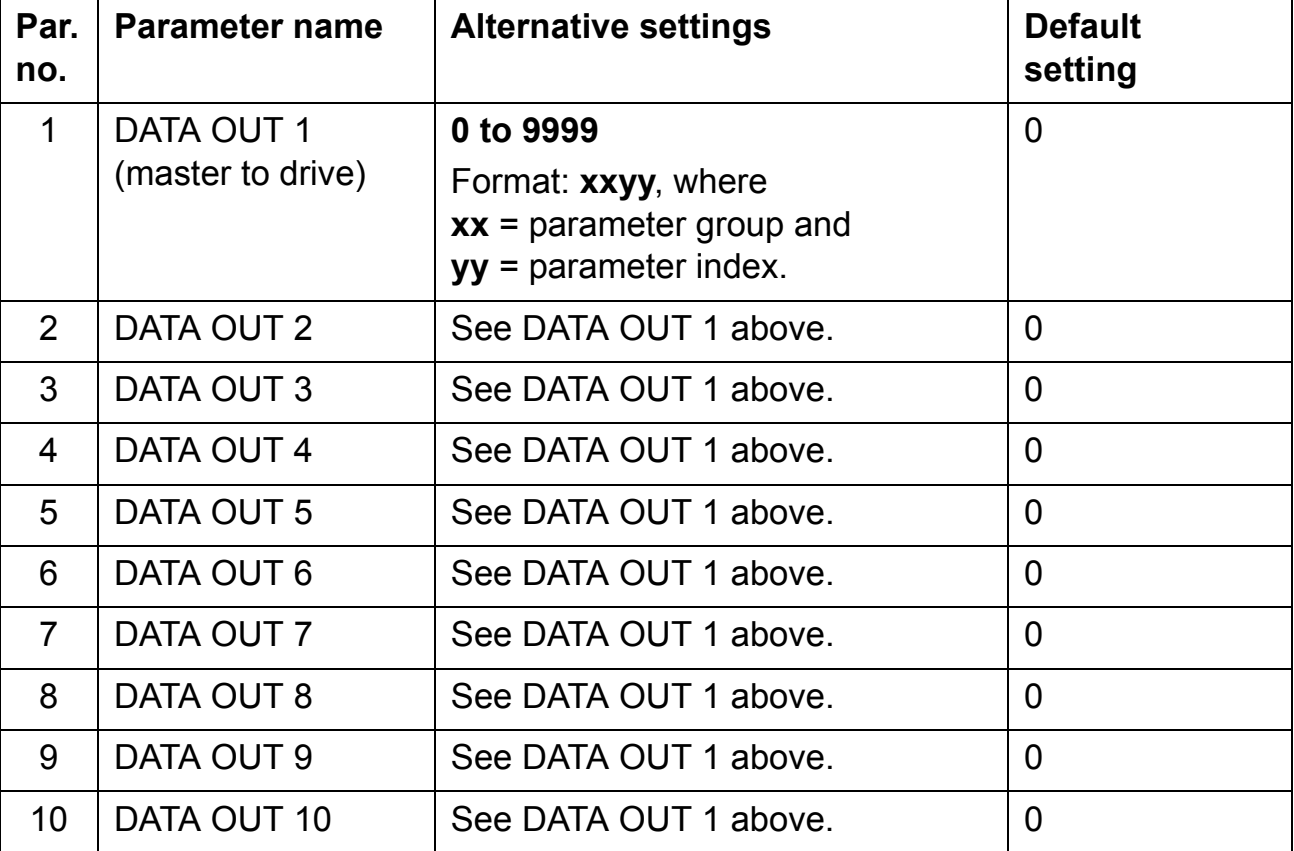

 *Table 6. FDNA-01 configuration parameters - group B (group 2)\**

\*Actual parameter group number depends on the drive type. Eg group B (group 2) equals to parameter group 55 in ACS350, ACS355 and group 53 in ACSM1, ACS850 and ACQ810.

### *1 DATA OUT 1*

In the output assembly instances that include drive parameters, this parameter specifies which parameter's value is placed in location DATA OUT 1 value received by the drive from the DeviceNet network. The content is specified by a decimal number as follows:

- **0** Unused
- **1…99** Virtual address area of drive
- **101…9999** Parameter area of drive

The parameter numbers are formatted as xxyy, where xx is the parameter group number (1**…**99) and yy is the parameter index within that group (01**…**99).

**Note:** The FDNA-01 configuration parameters are 16-bit parameters. If the mapped parameter is a 32-bit parameter, it automatically reserves two consecutive parameters. For example, mapping a 32-bit parameter to parameter no. 1 reserves also parameter no. 2.

*2-10 DATA OUT 2 to DATA OUT 10*

See DATA OUT 1 above.

# <span id="page-47-0"></span>**FDNA-01 configuration parameters - group C (group 3)**

 *Table 7. FDNA-01 configuration parameters - group C (group 3)\**

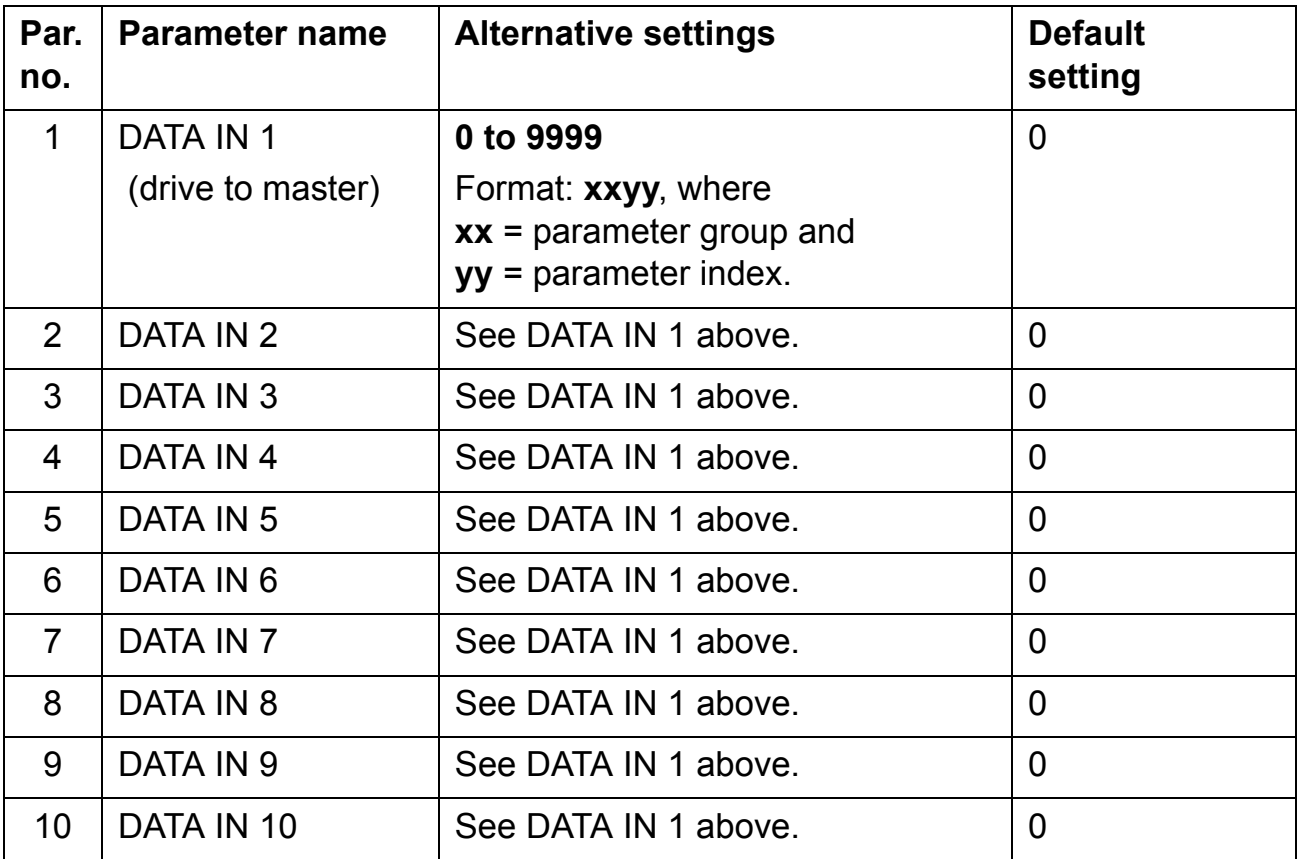

\*Actual parameter group number depends on the drive type. Eg group C (group 3) equals to parameter group 54 in ACS350 and ACS355, or group 52 in ACSM1, ACS850 and ACQ810.

### *1 DATA IN 1*

In input assembly instances that include drive parameters, this parameter specifies which parameter's value is placed in location DATA IN 1 value sent by the drive to the DeviceNet network. The content is specified by a decimal number as follows.

- **0** Unused
- **1…99** Virtual address area of drive
- **101…9999** Parameter area of drive

The parameter numbers are formatted as xxyy, where xx is the parameter group number (1**…**99) and yy is the parameter index within that group (01**…**99).

**Note:** The FDNA-01 configuration parameters are 16-bit parameters. If the mapped parameter is a 32-bit parameter, it automatically reserves two consecutive parameters. For example, mapping a 32-bit parameter to parameter no. 1 reserves also parameter no. 2.

*2-10 DATA IN 2 to DATA IN 10*

See DATA IN 1 above.

# **Control locations**

ABB drives can receive control information from multiple sources including digital inputs, analogue inputs, the drive control panel and a communication module (for example, FDNA-01). ABB drives allow the user to separately determine the source for each type of control information (Start, Stop, Direction, Reference, Fault Reset, and so on). In order to give the fieldbus master station the most complete control over the drive, the communication module must be selected as source for this information. See the user documentation of the drive for information on the selection parameters.

*50*

#### **What this chapter contains**

This chapter gives information on configuring the DeviceNet master station for communication through the FDNA-01 DeviceNet Adapter module.

## **Configuring the system**

After the adapter module has been mechanically and electrically installed according to the instructions in the previous chapters, and has been initialized by the drive, the master station must be prepared for communication with the module.

Refer to the scanner documentation for information on configuring the system for communication with the FDNA-01.

## **EDS files**

The Electronic Data Sheet (EDS) files specify the properties of the device for the DeviceNet scanner. The DeviceNet scanner identifies the device by means of the product code, device type, and major revision attributes. For more information, see *[Identity](#page-107-0)  [object, class 01h](#page-107-0)* on page *[108](#page-107-0)*.

To enable the use of different ABB drive types on the same DeviceNet network, a unique product code has been given to each drive type and application combination.

EDS files are available from your ABB representative.

**Note:** Only one EDS file with the same DeviceNet product code can be installed in the PLC at a time.

*52*

#### **What this chapter contains**

This chapter describes the communication profiles used in communication between the DeviceNet network, the FDNA-01 module and the drive.

## **Communication profiles**

Communication profiles are ways of conveying control commands (Control word, Status word, References and Actual values) between the master station and the drive.

With the FDNA-01 module, the DeviceNet network may employ either the ODVA AC/DC Drive profile or the ABB Drives profile. Both are converted to the DCU/FBA profile (detailed in drive documentation) by the FDNA-01 module. In addition, two Transparent modes for 16- and 32-bit words respectively are available. With the Transparent modes, no data conversion takes place.

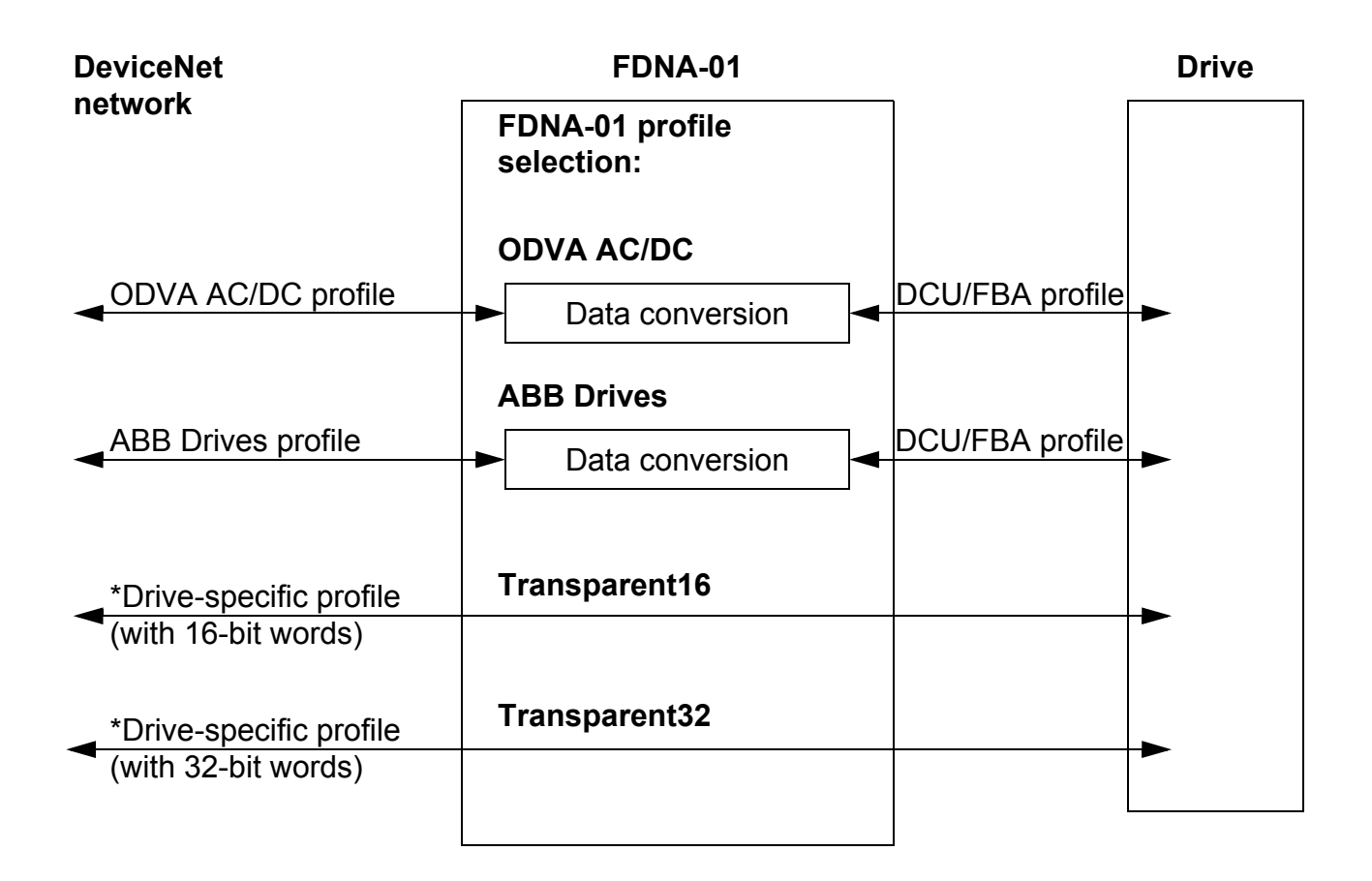

The following sections describe the Control word, the Status word, References and Actual values for the ODVA AC/DC Drive and ABB Drives communication profiles. Refer to the drive manuals for details on the DCU/FBA communication profile.

# **The ODVA AC/DC Drive Profiles**

This section briefly describes the ODVA AC/DC Drive Profiles. Additional information can be obtained from [www.odva.org.](www.odva.org)

A DeviceNet node is modelled as a collection of abstract objects. Each object represents the interface to and behaviour of a component within the product. The ODVA AC/DC Drive Profiles define a collection of objects suitable for the control of the AC and DC drives. The objects supported by the FDNA-01 DeviceNet Adapter are listed in *[Class objects](#page-106-0)* on page *[107](#page-106-0)*.

The objects are defined by:

- Service
- Class
- Instance
- Attribute
- Behavior

For example, to set the drive Speed Reference, the Set Attribute Single service can be requested for the SpeedRef attribute of the AC/DC drive object class. The resulting behavior is that the reference speed of the drive is set to the requested value.

This is an example of explicit messaging where each attribute of a class is set individually. While this is allowed, it is inefficient. Instead implicit messaging using input and output assembly instances is recommended. Implicit messaging allows the DeviceNet Master to set or get predefined groups of attributes in a single message exchange. The assembly instances supported by the FDNA-01 are listed and defined in *[Assembly objects](#page-73-0)* on page *[74](#page-73-0)*.

### **ODVA output attributes**

This section briefly describes the instances found in the output assemblies of the ODVA AC/DC Drive profiles. Note that all output assembly instances do not support all attributes listed here.

*Run Forward & Run Reverse (Control supervisor object)*

These attributes are used to assert run and stop commands to the Control supervisor object state machine according to the following table. See *[State \(Control supervisor object\)](#page-59-0)* on page *[60](#page-59-0)*.

| <b>RunFwd</b>     | <b>RunRev</b>     | <b>Trigger event</b> | <b>Run type</b> |
|-------------------|-------------------|----------------------|-----------------|
| $\overline{0}$    | 0                 | <b>Stop</b>          | N/A             |
| $0 \rightarrow 1$ | 0                 | Run                  | <b>RunFwd</b>   |
| $\overline{0}$    | $0 \rightarrow 1$ | <b>Run</b>           | <b>RunRev</b>   |
| $0 \rightarrow 1$ | $0 \rightarrow 1$ | No Action            | N/A             |
|                   | 1                 | No Action            | N/A             |
| $0 \rightarrow 1$ |                   | Run                  | <b>RunRev</b>   |
|                   | $1 \rightarrow 0$ | Run                  | <b>RunFwd</b>   |

 *Table 8. Run/Stop event matrix*

*Fault Reset (Control supervisor object)*

This attribute resets a drive fault on a transition from zero to one if the condition that caused the fault has been cleared.

*Net Ctrl (Control supervisor object)*

This attribute requests that the drive Run/Stop command is supplied locally (Net Ctrl = 0) or by the network (Net Ctrl = 1).

*Net Ref (AC/DC drive object)*

This attribute requests that the drive Speed and Torque References are supplied locally (Net Ref = 0) or by the network (Net Ref  $= 1$ ).

*Speed Reference (AC/DC drive object)*

This attribute is the Speed Reference for the drive. The units are scaled by the Speed Scale attribute of the AC/DC drive object. See *[Table 4.](#page-42-1)* for details.

### **Scalar mode**

When the drive is operating in the scalar mode, the FDNA-01 provides the drive with a Frequency Reference. The ODVA AC/DC Drive profiles use rpm units for the Speed Reference. The drive Frequency Reference is calculated according to

- Dfr Drive Frequency Reference in Hz
- Osr ODVA Speed Reference
- Us ODVA speed unit (from *[Table 4.](#page-42-1)*)
- Mf Motor nominal frequency in Hz
- Mss Motor synchronous speed in rpm (not motor nominal speed).

$$
Dfr = \frac{Osr \times Us \times Mf}{Mss}
$$

For a 4-pole 60 Hz motor (Mss =  $1800$  rpm) with a unit of 1 rpm and an ODVA Speed Reference of 900:

> 30Hz 1800rpm  $900 \times 1$  rpm $\times 60$  Hz Mss  $\text{Dfr} = \frac{\text{Osr} \times \text{Us} \times \text{Mf}}{\text{Ofr} \times \text{Of}} = \frac{900 \times 1 \text{rpm} \times 60 \text{ Hz}}{1000} =$

#### **Vector mode**

When the drive is operating in the vector mode, the FDNA-01 provides the drive with a Speed Reference. The ODVA AC/DC Drive profiles use rpm units for the Speed Reference. The drive Speed Reference is calculated according to

- Dsr Drive Speed Reference in rpm
- Osr ODVA Speed Reference
- Us ODVA speed unit (from *[Table 4.](#page-42-1)*)

$$
Dsr = Osr \times Us
$$

For an ODVA Speed Reference of 900 rpm with a unit of 0.5 rpm:

 $Dsr = Osr \times Us = 900 \times 0.5$ rpm = 450rpm

## *Torque Reference (AC/DC drive object)*

This attribute is the Torque Reference for the drive. The units are scaled by the Torque Scale attribute of the AC/DC drive object. See [Table 5.](#page-43-1) for details.

The FDNA-01 provides the drive with a Torque Reference in percent of the motor nominal torque. The ODVA AC/DC Drive profiles use Newton-meter (N·m) units for the Torque Reference. The drive Torque Reference is calculated according to

- Dtr Drive Torque Reference in percent of motor nominal torque
- Otr ODVA Torque Reference
- Ut ODVA torque unit (from *[Table 5.](#page-43-1)*)
- Mt Motor nominal torque in N·m

$$
Dtr = \frac{100 \times Otr \times Ut}{Mt}
$$

For a 1000 N·m motor nominal torque with a unit of 1 N·m and an ODVA Torque Reference of 500:

$$
Dtr = \frac{100 \times Otr \times Ut}{Mt} = \frac{100 \times 500 \times 1 \text{ N} \cdot \text{m}}{1000 \text{ N} \cdot \text{m}} = 50
$$

#### **ODVA input attributes**

This section briefly describes the instances found in the input assemblies of the ODVA AC/DC Drive profiles. Note that all input assembly instances do not support all attributes listed here.

## *Faulted (Control supervisor object)*

This attribute indicates that the drive has experienced a fault. The fault code may be read from the FaultCode attribute of the Control supervisor object.

### *Warning (Control supervisor object)*

This attribute indicates that the drive is experiencing a warning condition. The warning code may be read from the WarnCode attribute of the Control supervisor object.

## *Running Forward (Control supervisor object)*

This attribute indicates that the drive is running in the forward direction.

### *Running Reverse (Control supervisor object)*

This attribute indicates that the drive is running in the reverse direction.

# *Ready (Control supervisor object)*

This attribute indicates that the Control supervisor object state machine is in the Ready, Running or Stopping state. See *[State](#page-59-0)  [\(Control supervisor object\)](#page-59-0)* on page *[60](#page-59-0)*.

### *Ctrl From Net (Control supervisor object)*

This attribute indicates if the Run/Stop command is being supplied locally (Ctrl From Net = 0) or by the network (Ctrl From Net = 1).

# *Ref From Net (AC/DC drive object)*

This attribute indicates if the Speed and Torque References are being supplied locally (Ref From Net = 0) or by the network (Ref From Net  $= 1$ ).

*At Reference (AC/DC drive object)*

This attribute indicates that the drive is operating at the specified Speed or Torque Reference.

<span id="page-59-0"></span>*State (Control supervisor object)*

This attribute indicates the current state of the Control supervisor object.

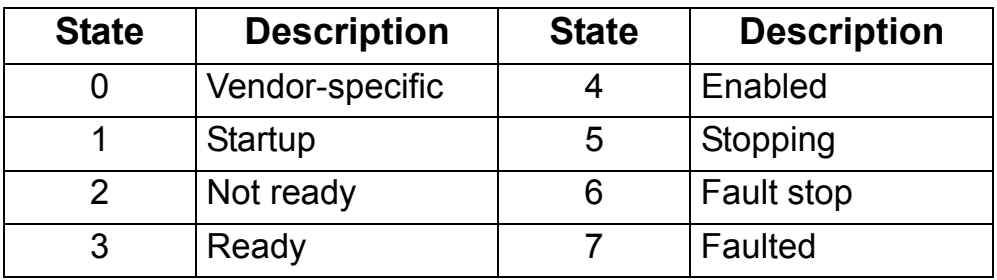

 *Table 9. Control supervisor states.*

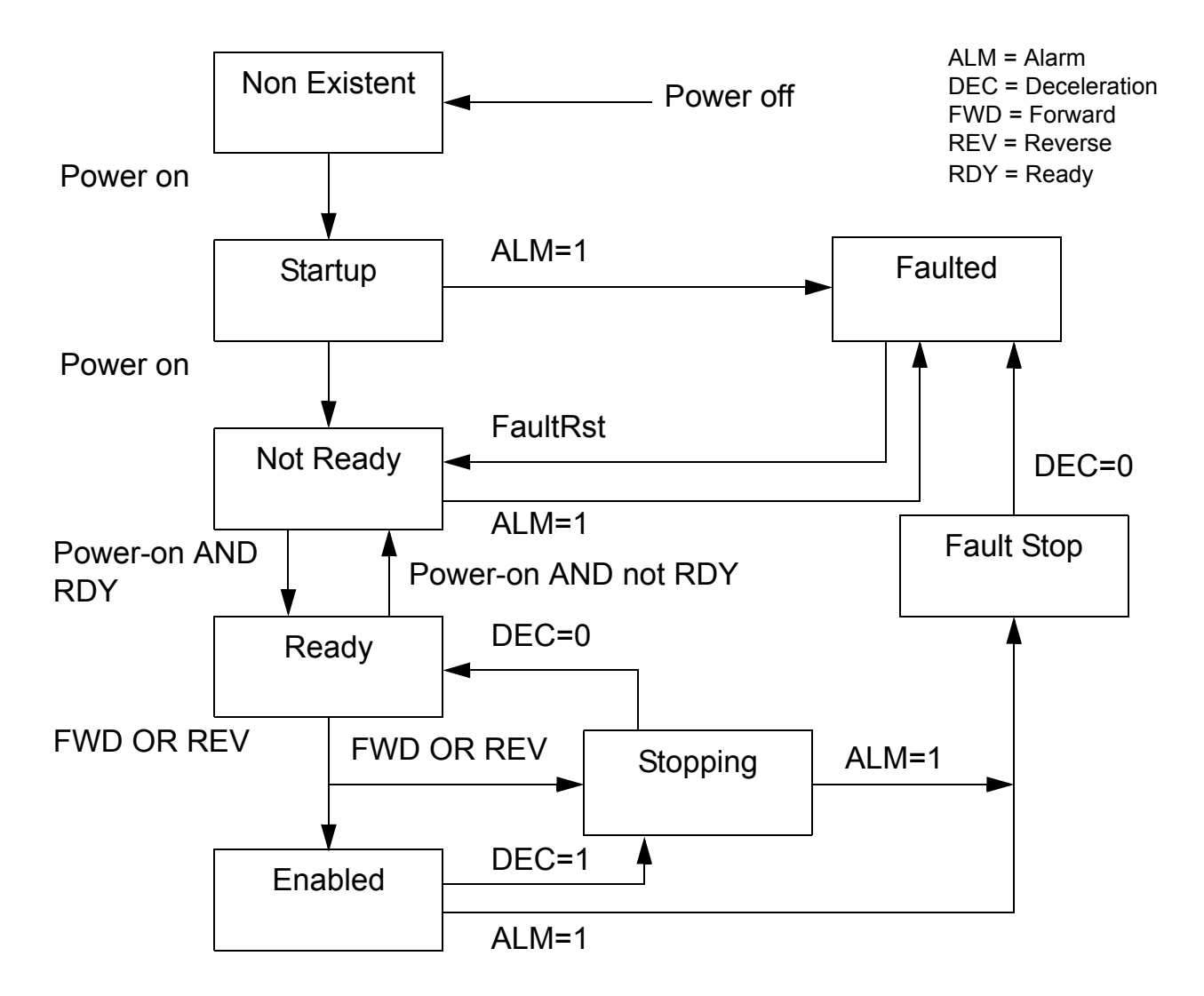

*Figure 3. ODVA state transition diagram*

*Speed Actual (AC/DC drive object)*

This attribute indicates the actual speed at which the drive is operating. The units are scaled by the SpeedScale attribute of the AC/DC drive object. See [Table 4.](#page-42-1) for details.

# **Scalar mode**

When the drive is operating in the scalar mode, the drive provides the FDNA-01 with a frequency actual. The ODVA AC/DC Drive profiles use rpm units for the speed actual. The ODVA Speed Actual is calculated according to

- Osa ODVA speed actual
- Dfa Drive frequency actual in Hz
- Us ODVA speed unit (from *[Table 4.](#page-42-1)*)
- Mf Motor nominal frequency in Hz

Mss Motor synchronous speed in rpm (not motor nominal speed).

$$
Osa = \frac{Dfa \times Mss}{Mf \times Us}
$$

For a 4-pole 60 Hz motor (Mss = 1800 rpm) with a unit of 1 rpm and a drive frequency actual of 30 Hz:

> 900  $60Hz \times 1$ rpm  $30Hz \times 1800$ rpm  $\text{Osa} = \frac{\text{Dfa} \times \text{Mss}}{\text{Mf} \times \text{Us}} = \frac{30 \text{Hz} \times 1800 \text{rpm}}{60 \text{Hz} \times 1 \text{rpm}} =$

#### **Vector mode**

When the drive is operating in the vector mode, the drive provides the FDNA-01 with a speed actual. The ODVA AC/DC Drive profiles use rpm units for the speed actual. The ODVA speed actual is calculated according to

- Dsa Drive speed actual in rpm
- Osa ODVA speed actual
- Us ODVA speed unit (from *[Table 4.](#page-42-1)*)

$$
Osa = \frac{Dsa}{Us}
$$

For a drive speed actual of 900 rpm with a unit of 0.5 rpm:

$$
\text{Osa} = \frac{\text{Dsa}}{\text{Us}} = \frac{450 \text{ rpm}}{0.5 \text{ rpm}} = 900
$$

*Torque Actual (AC/DC drive object)*

This attribute indicates the actual torque at which the drive is operating. The units are scaled by the Torque Scale attribute of the AC/DC drive object. See [Table 5.](#page-43-1) for details.

The drive provides the FDNA-01 with a torque actual in percent of the motor nominal torque. The ODVA AC/DC Drive profiles use Newton-meter (N·m) units for the torque actual. The ODVA torque actual is calculated according to

- Dta Drive torque actual in percent of motor nominal torque
- Ota ODVA torque actual
- Ut ODVA torque unit (from *[Table 5.](#page-43-1)*)
- Mt Motor nominal torque in N·m

$$
Ota = \frac{Dta \times Mt}{100 \times Ut}
$$

For a 1000 N·m motor nominal torque with a unit of 1 N·m and a drive torque actual of 50%:

$$
Ota = \frac{Dta \times Mt}{100 \times Ut} = \frac{50 \times 1000 \text{ N} \cdot \text{m}}{100 \times 1 \text{ N} \cdot \text{m}} = 500
$$

# **The ABB Drives communication profile**

## **Control word and Status word**

The Control word is the principal means for controlling the drive from a fieldbus system. It is sent by the fieldbus master station to the drive through the adapter module. The drive switches between its states according to the bit-coded instructions on the Control word, and returns status information to the master in the Status word.

The contents of the Control word and the Status word are detailed in Tables [10](#page-66-0) and [11](#page-68-0) respectively. The drive states are presented in the ABB Drives profile state machine (Figure [4\)](#page-70-0).

### **References**

References are 16-bit words containing a sign bit and a 15-bit integer. A negative Reference (indicating reversed direction of rotation) is formed by calculating the two's complement from the corresponding positive Reference.

ABB drives can receive control information from multiple sources including analogue and digital inputs, the drive control panel and a communication module (for example, FDNA-01). In order to have the drive controlled through the fieldbus, the module must be defined as the source for control information, for example, Reference.

*Scaling*

References are scaled as shown below.

**Note:** The values of REF1 MAX and REF2 MAX are set with drive parameters. See the drive documentation for further information.

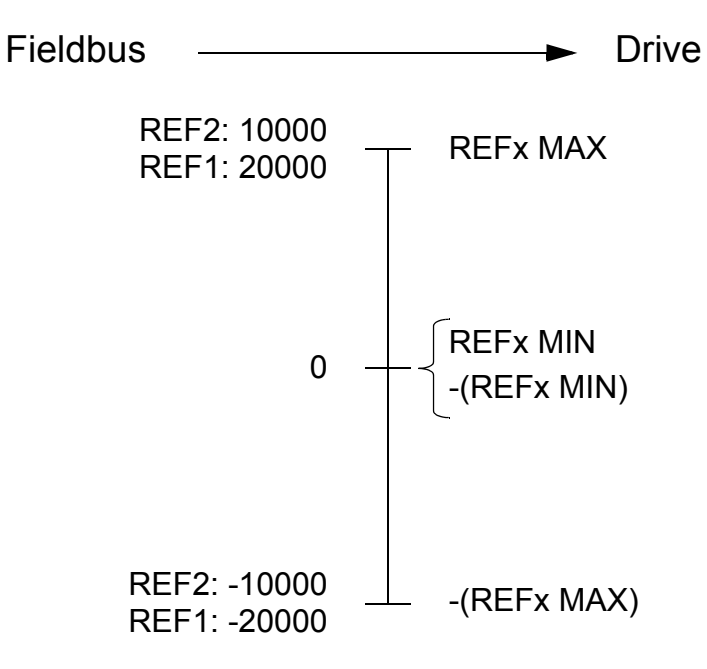

#### **Actual values**

Actual values are 16-bit words containing information on the operation of the drive. The functions to be monitored are selected with a drive parameter.

## *Scaling*

The Actual values are scaled as shown below.

**Note:** The values of REF1 MAX and REF2 MAX are set with drive parameters. See the drive documentation for further information.

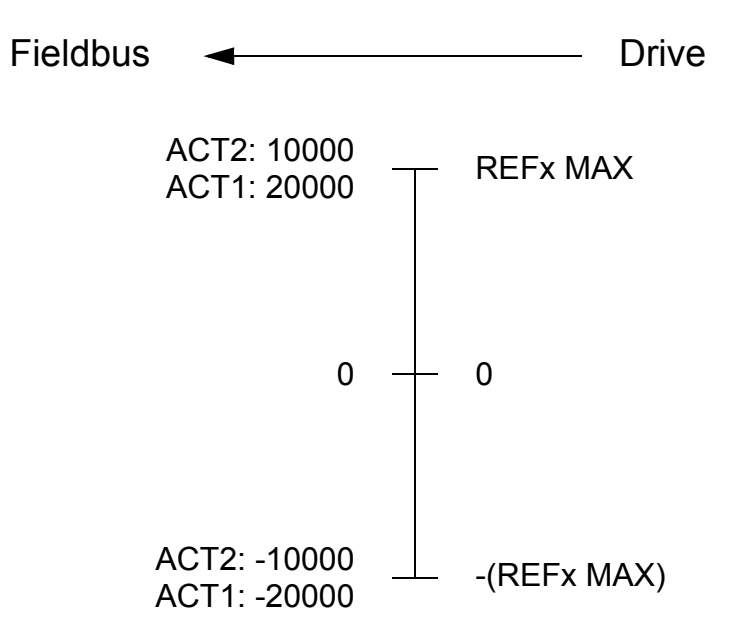

 *Table 10. The Control word for the ABB Drives communication profile.* 

The upper case text in boldface refers to the states shown in [Figure 4.](#page-70-0)

<span id="page-66-0"></span>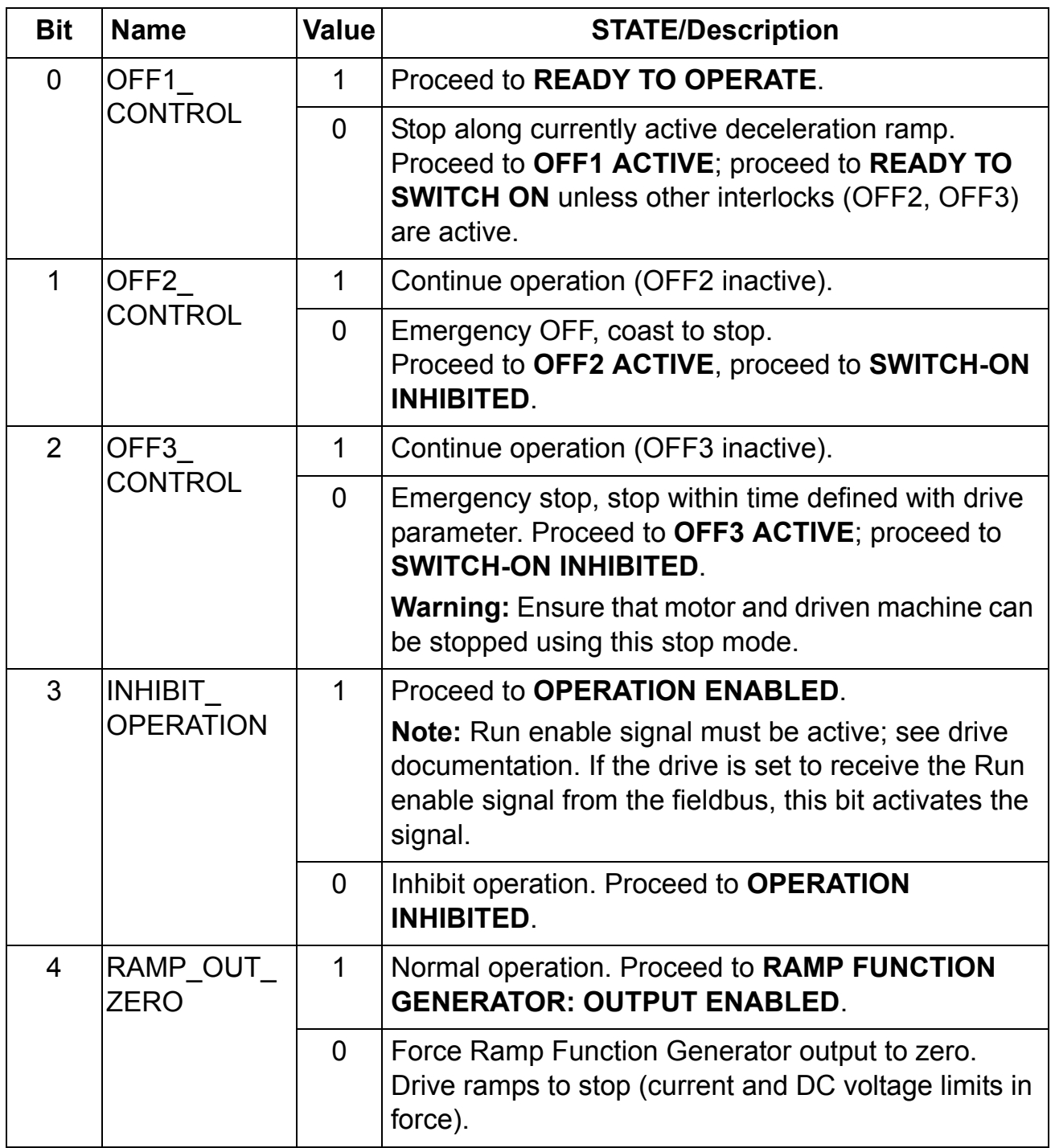

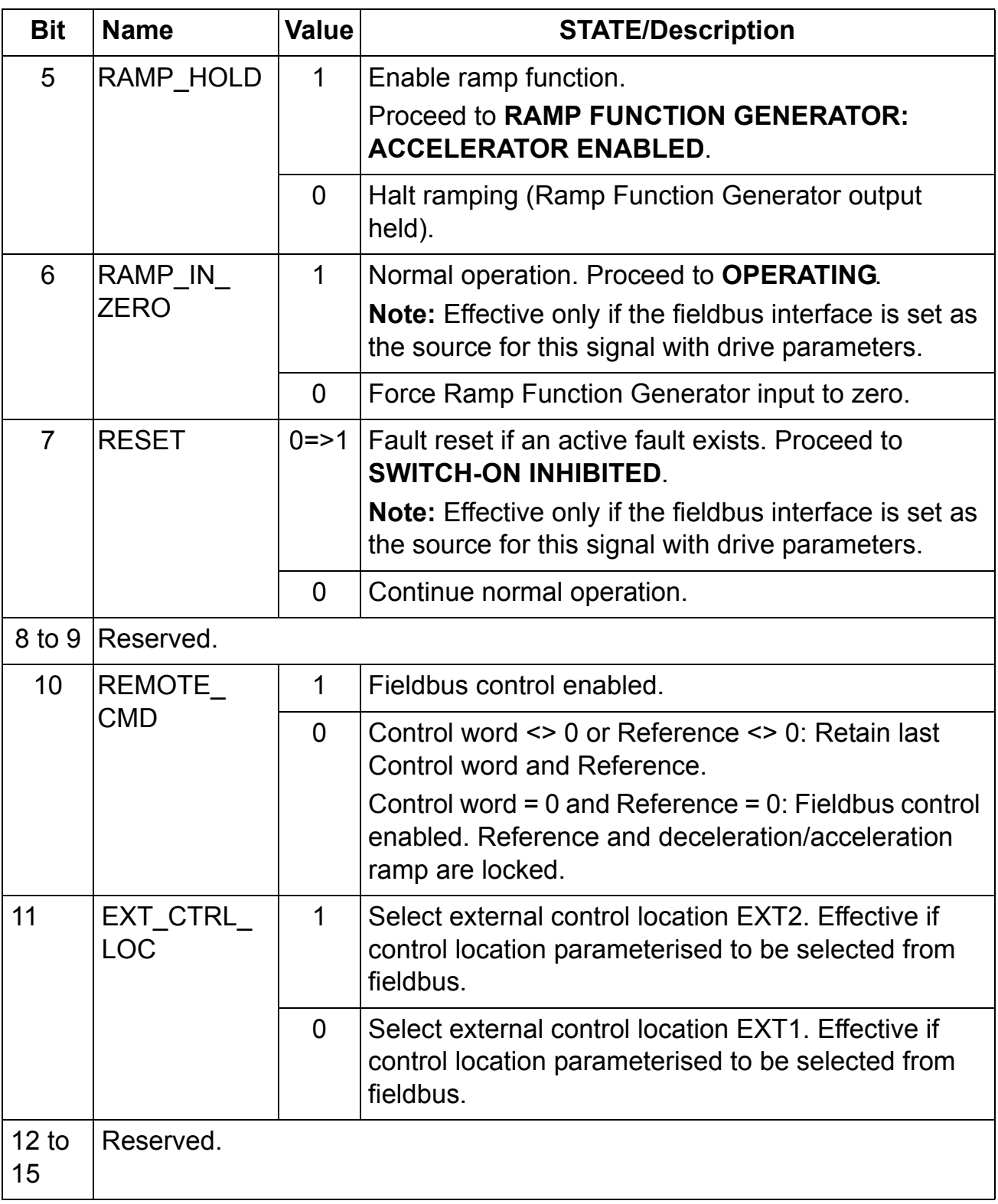

 *Table 11. The Status word for the ABB Drives communication profile.* 

The upper case text in boldface refers to the states shown in [Figure 4.](#page-70-0)

<span id="page-68-0"></span>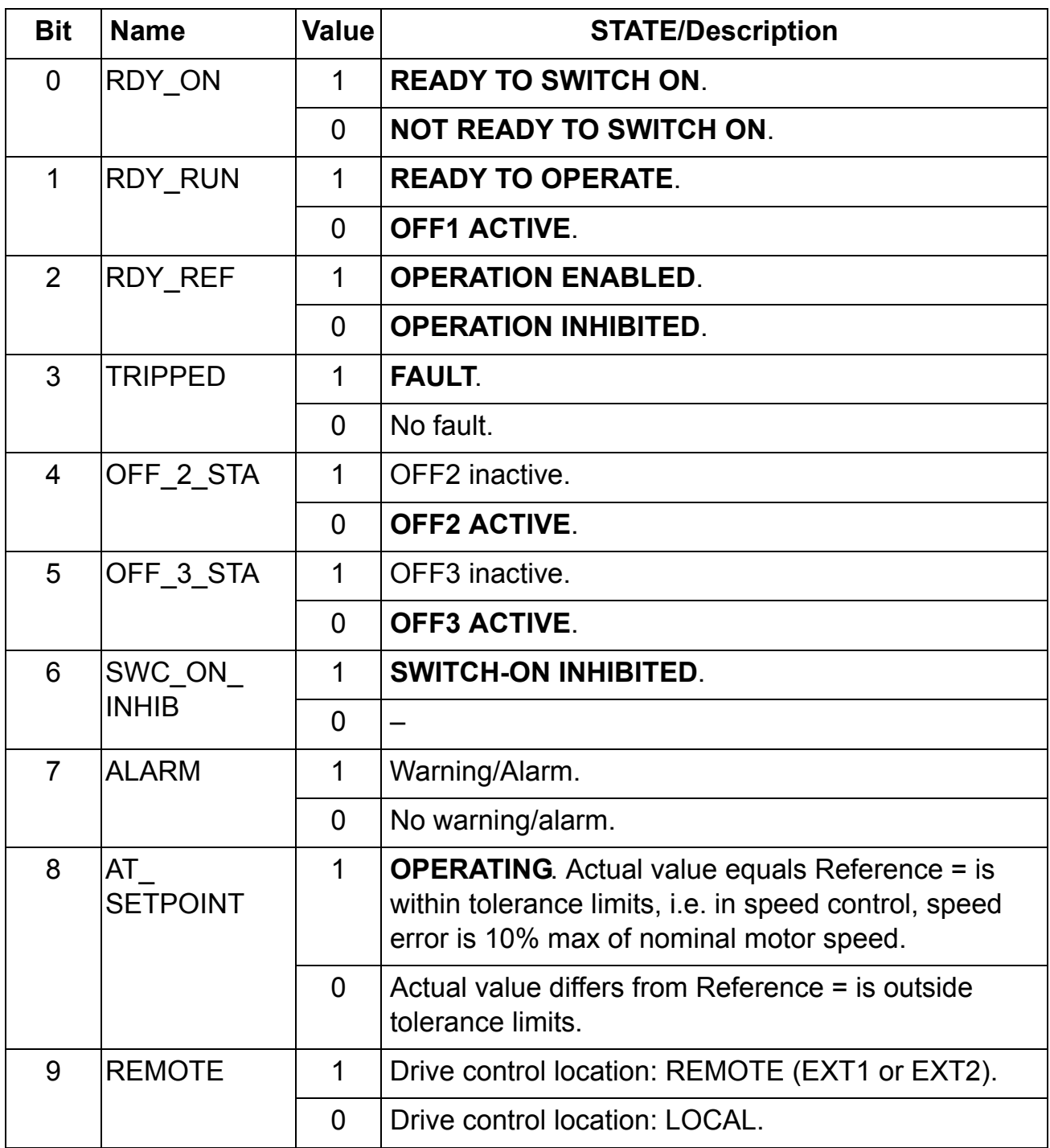

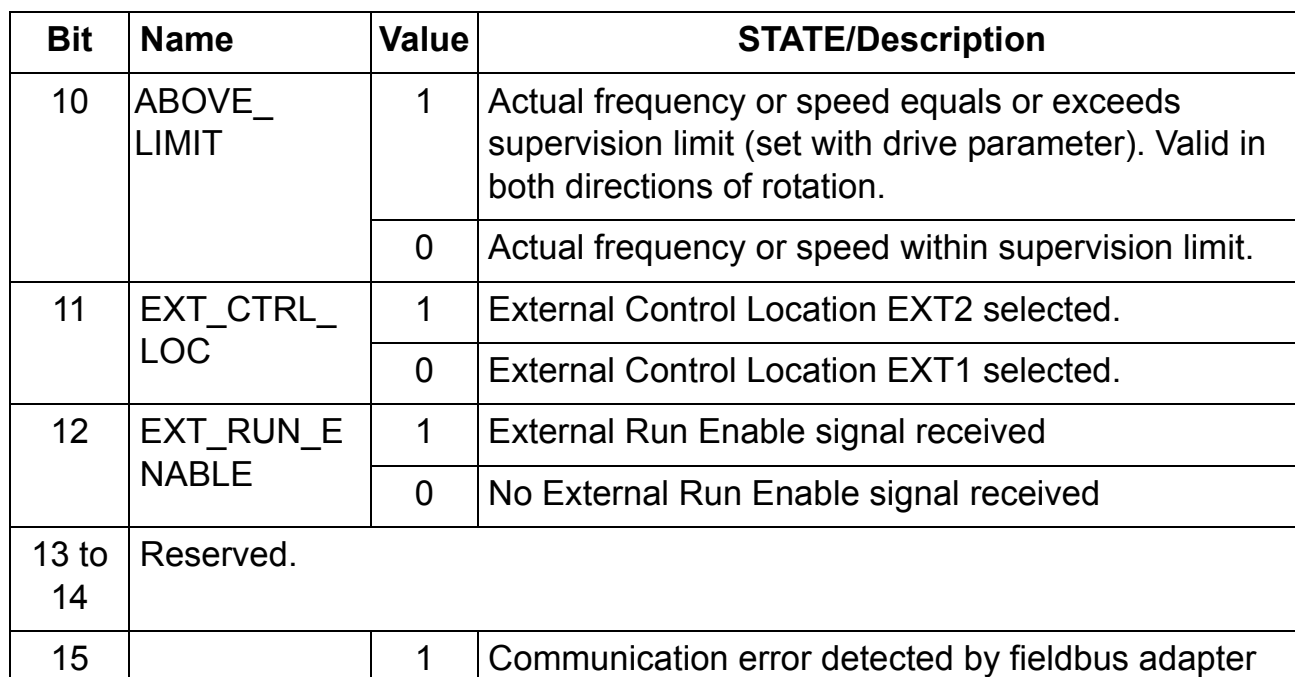

0 | Fieldbus adapter communication OK.

module.

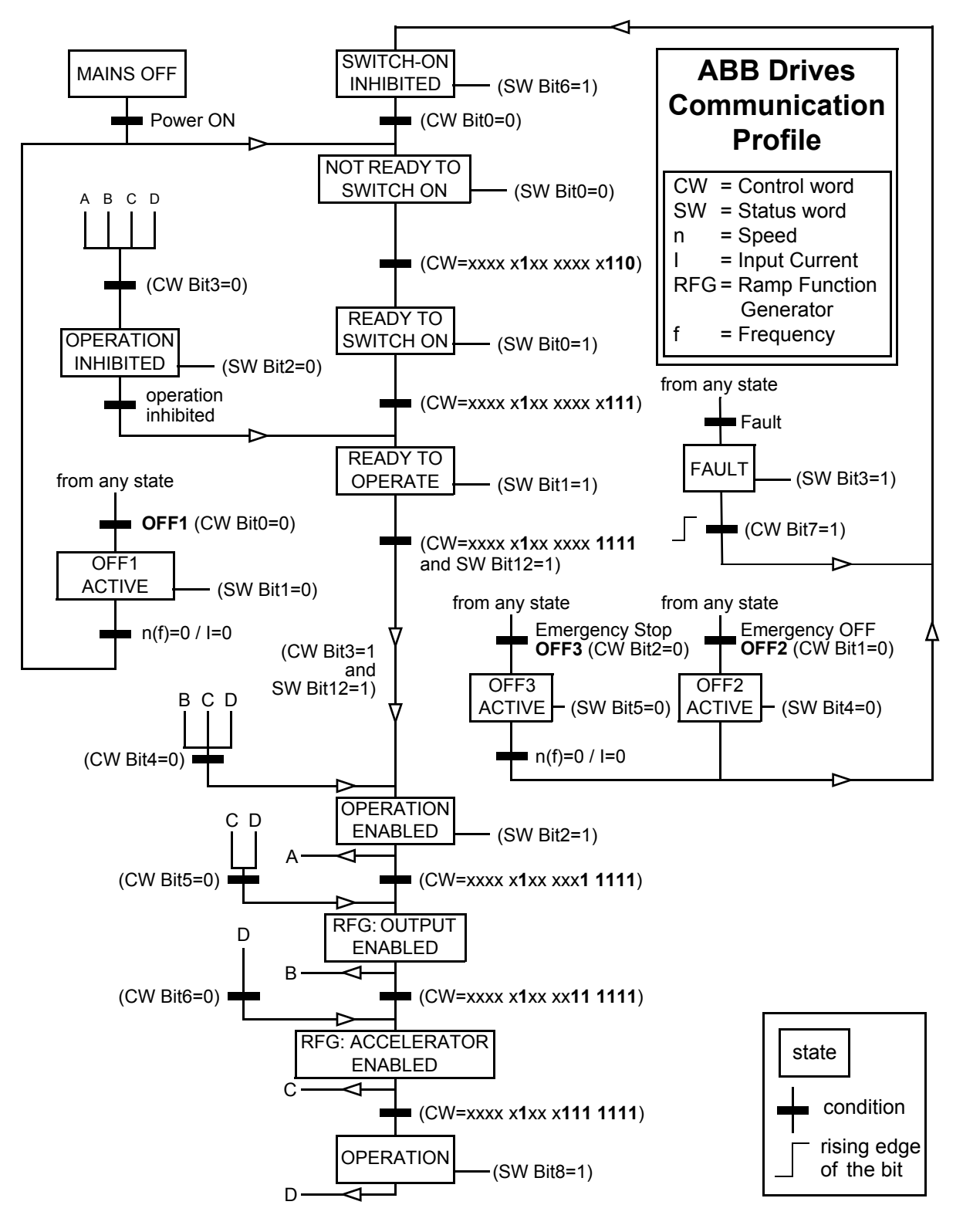

<span id="page-70-0"></span>*Figure 4. ABB State Transition Diagram*

*72*
#### **What this chapter contains**

This chapter describes the DeviceNet communication protocol for the FDNA-01 and the configuration of the scanner. For detailed information on DeviceNet communication, refer to ODVA DeviceNet Specifications Release 2.0.

#### **Introduction to DeviceNet**

DeviceNet is a protocol based on the CAN technology. CAN specifies the physical layer interface. DeviceNet specifies the wiring, and the data transfer through CAN.

The FDNA-01 is a device acting as a Group 2 only Server realizing the Predefined Master Slave Connection Set functionality. The Off-line Connection Set functionality and Unconnected Message Manager (UCMM) are not supported.

#### **Object modelling and functional profiles**

One of the main features of DeviceNet is object modelling. A group of objects can be described with a Functional Profile. The FDNA-01 realizes the ODVA AC/DC Drive Functional Profile with additional features.

# **Assembly objects**

I/O assembly instances may also be referred to as Block Transfer of data. Intelligent devices realizing a Functional Profile, such as the FDNA-01, have several objects. Since it is not possible to transmit more than one object data through a single connection, it is practical and more efficient to group attributes from different objects into a single I/O connection (for example a polled connection) using the assembly object. The assembly object acts as a tool for grouping these attributes.

The assembly selections described above are, in fact, instances of the assembly object class. The FDNA-01 uses static assemblies (in other words, fixed groupings of different object data only).

The following tables describe the assembly instances supported by the FDNA-01.

# **BASIC SPEED CONTROL assembly**

The BASIC SPEED CONTROL assembly is defined by ODVA AC/ DC Drive Profile. The format of the output assembly is:

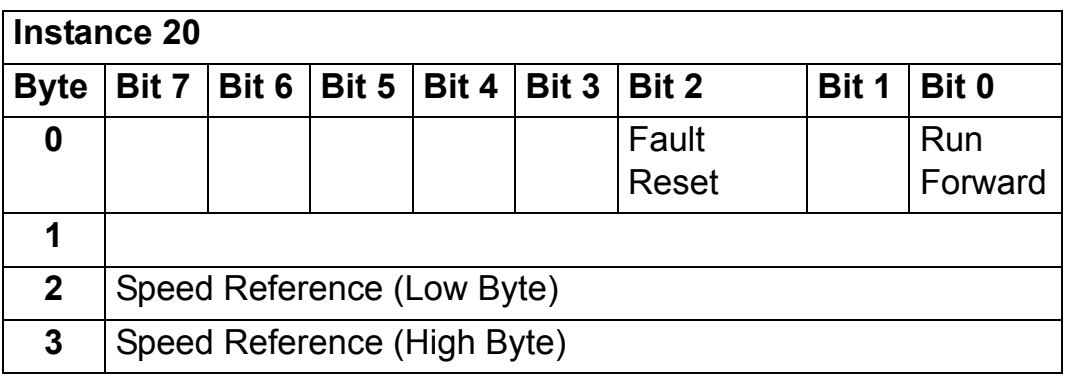

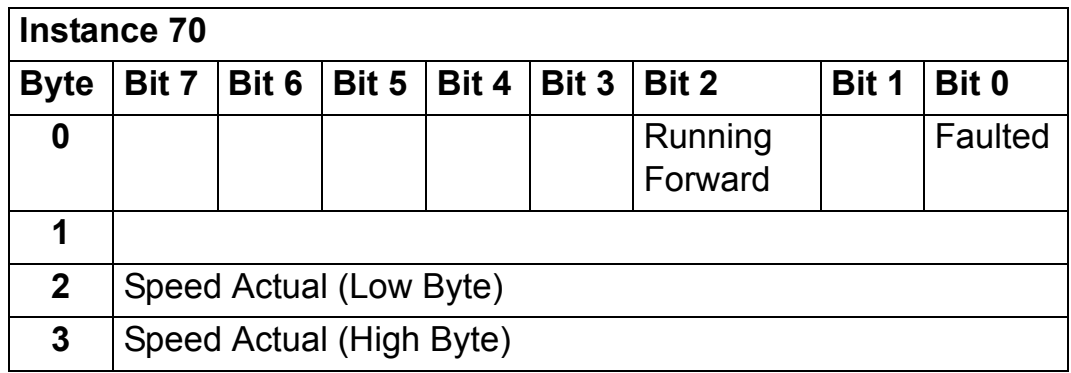

## **BASIC SPEED CONTROL PLUS DRIVE PARAMETERS assembly**

The BASIC SPEED CONTROL PLUS DRIVE PARAMETERS assembly, defined by ABB, adds configurable drive parameters to the BASIC SPEED CONTROL assembly of the ODVA AC/DC Drive Profile. The format of the output assembly is:

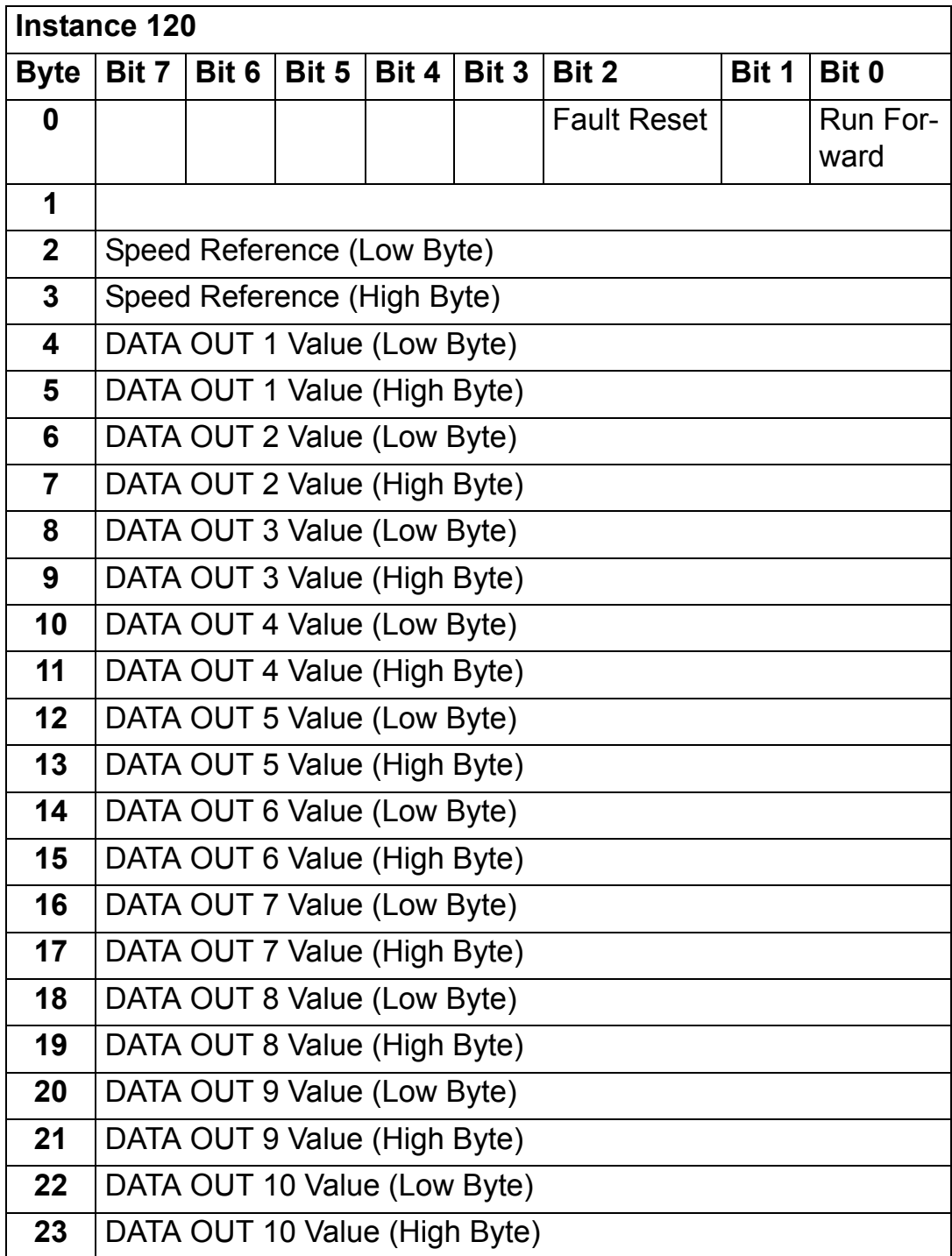

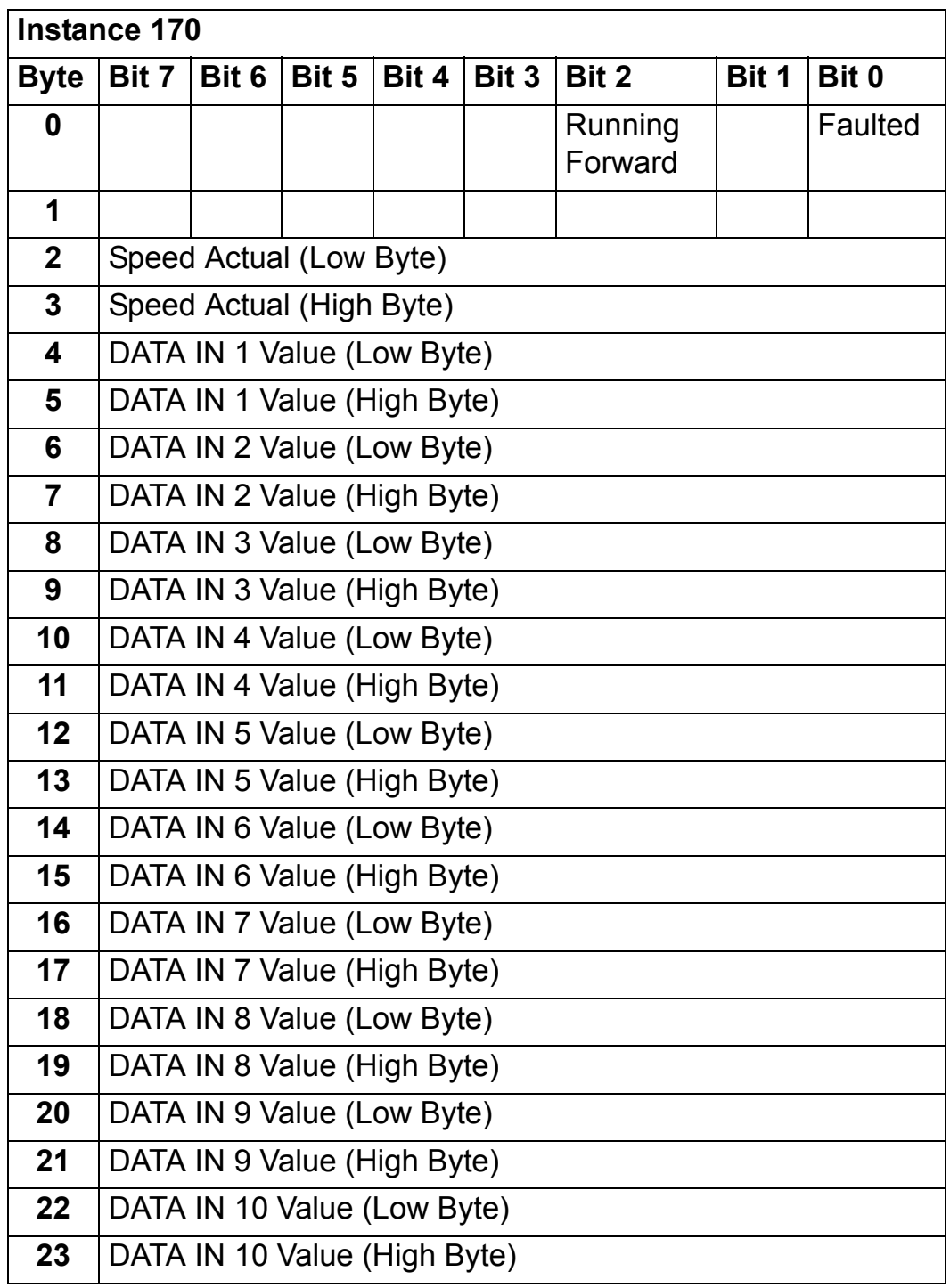

# **EXTENDED SPEED CONTROL assembly**

The EXTENDED SPEED CONTROL assembly is defined by ODVA AC/DC Drive Profile. The format of the output assembly is:

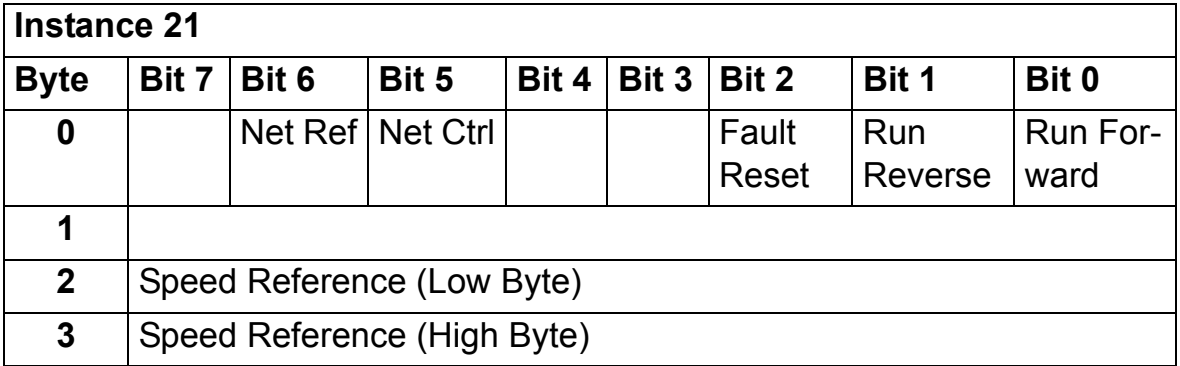

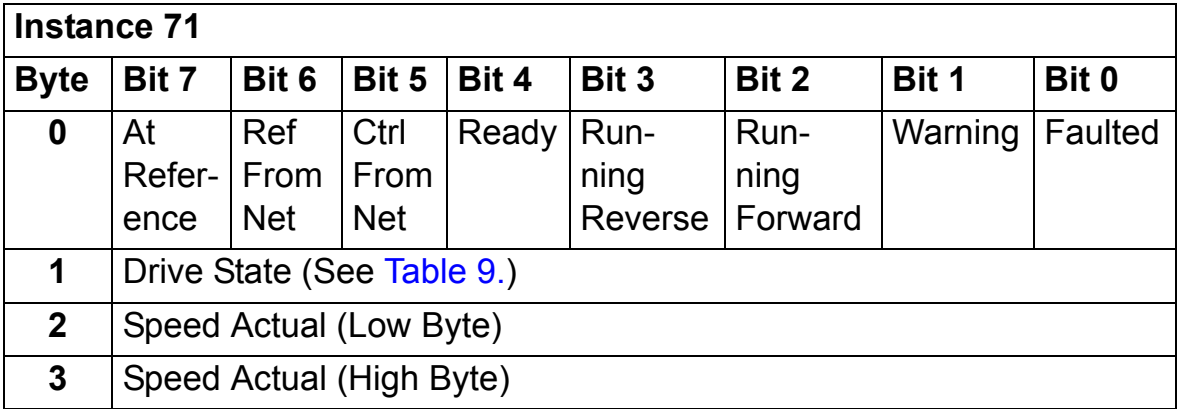

# **EXTENDED SPEED CONTROL PLUS DRIVE PARAMETERS assembly**

The EXTENDED SPEED CONTROL PLUS DRIVE PARAMETERS assembly, defined by ABB, adds configurable drive parameters to the EXTENDED SPEED CONTROL assembly of the ODVA AC/DC Drive Profile. The format of the output assembly is:

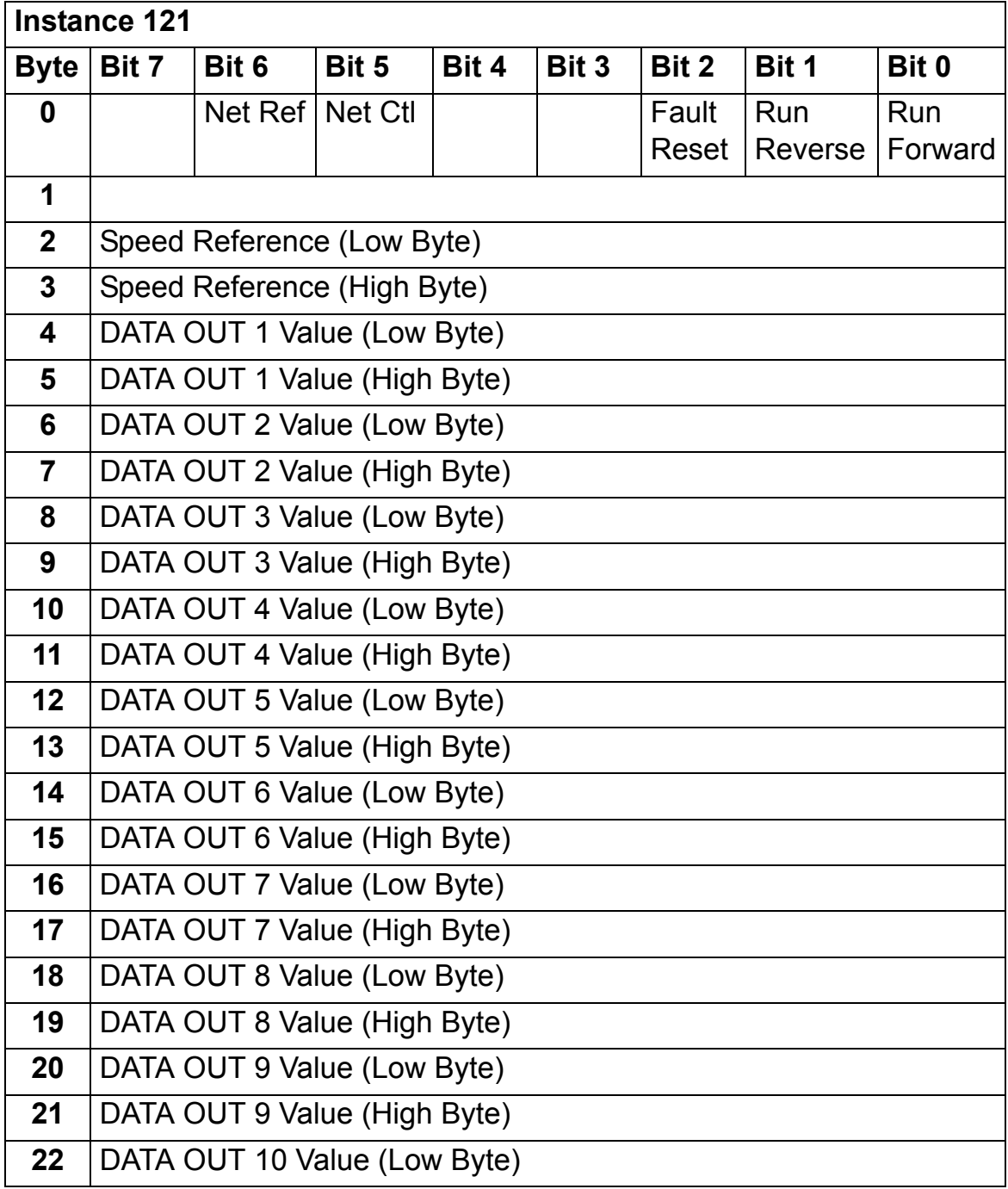

*Communication*

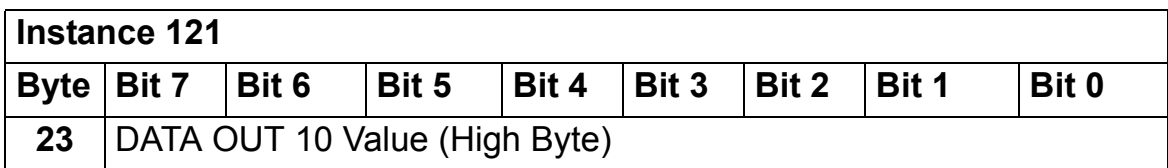

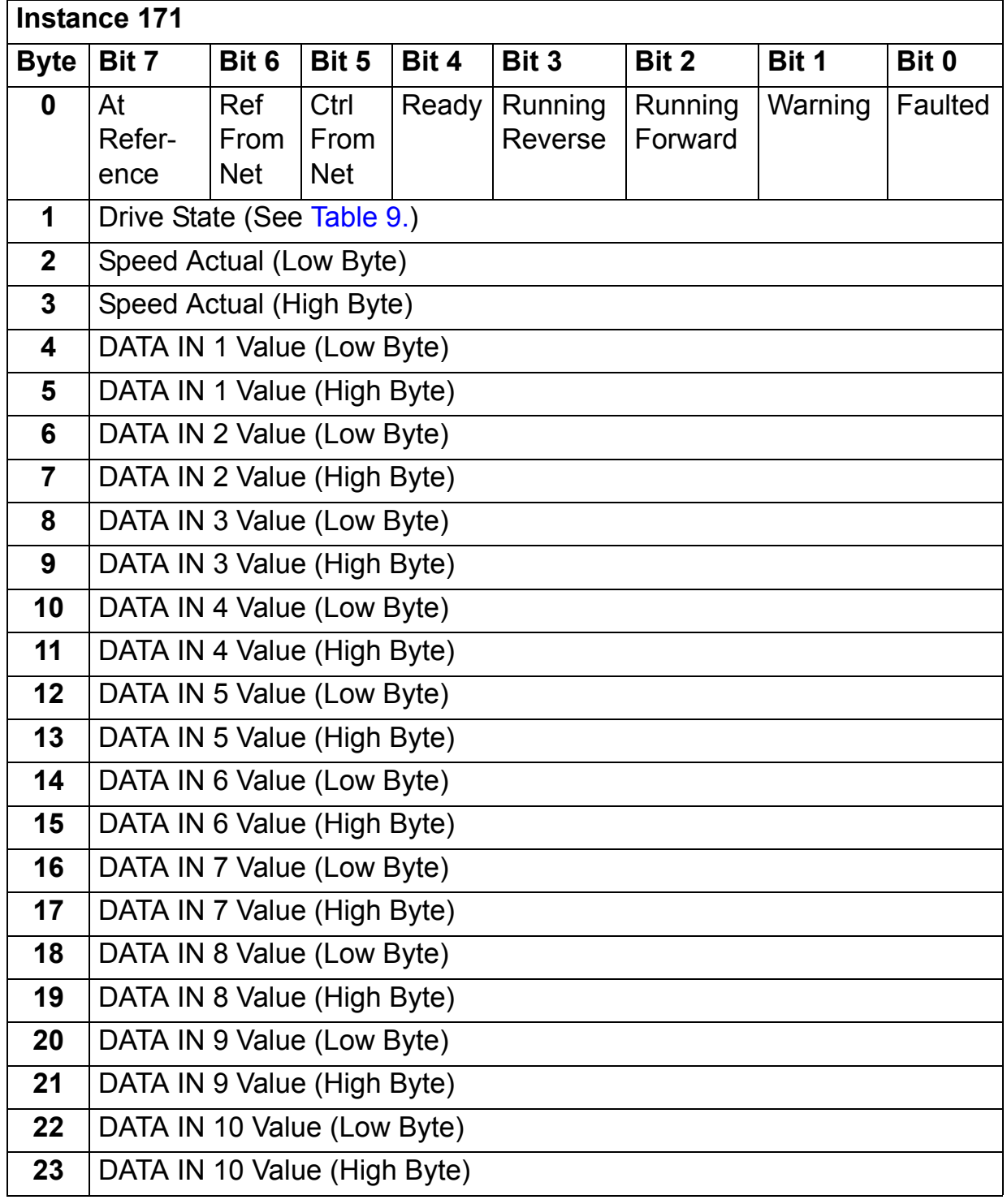

# **BASIC SPEED AND TORQUE CONTROL assembly**

The BASIC SPEED AND TORQUE CONTROL assembly is defined by the ODVA AC/DC Drive Profile. The format of the output assembly is:

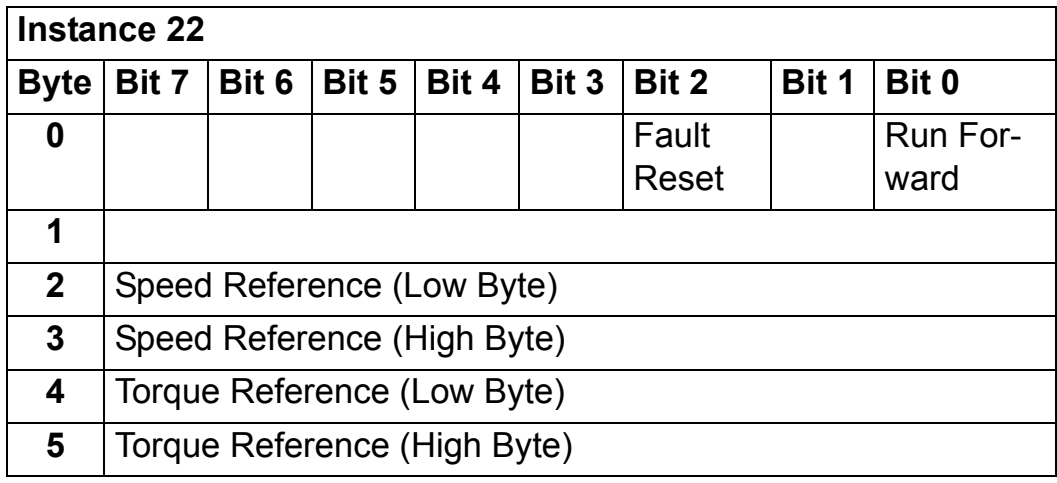

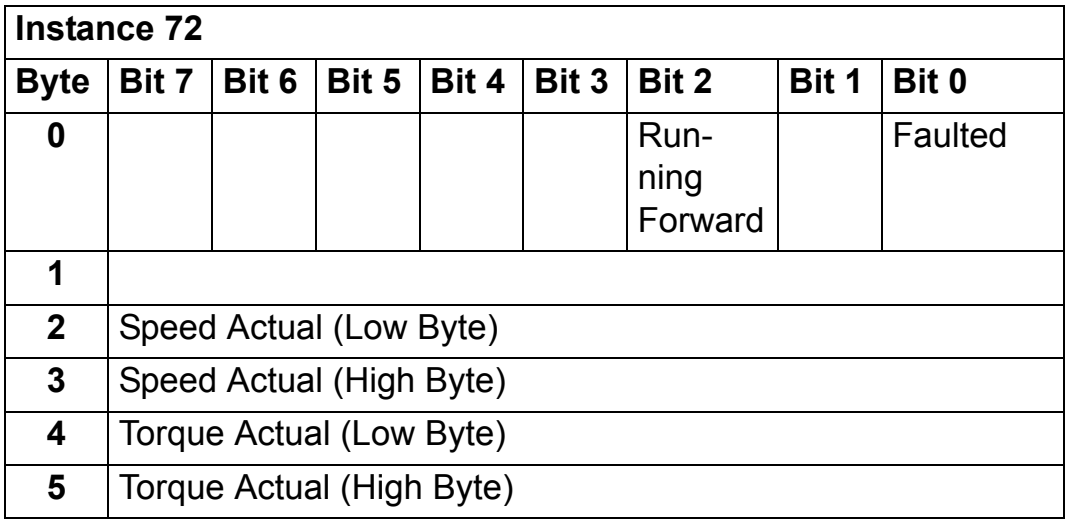

## **BASIC SPEED AND TORQUE CONTROL PLUS DRIVE PARAMETERS assembly**

The BASIC SPEED AND TORQUE CONTROL PLUS DRIVE PARAMETERS assembly, defined by ABB, adds configurable drive parameters to the BASIC SPEED AND TORQUE CONTROL assembly of the ODVA AC/DC Drive Profile.The format of the output assembly is:

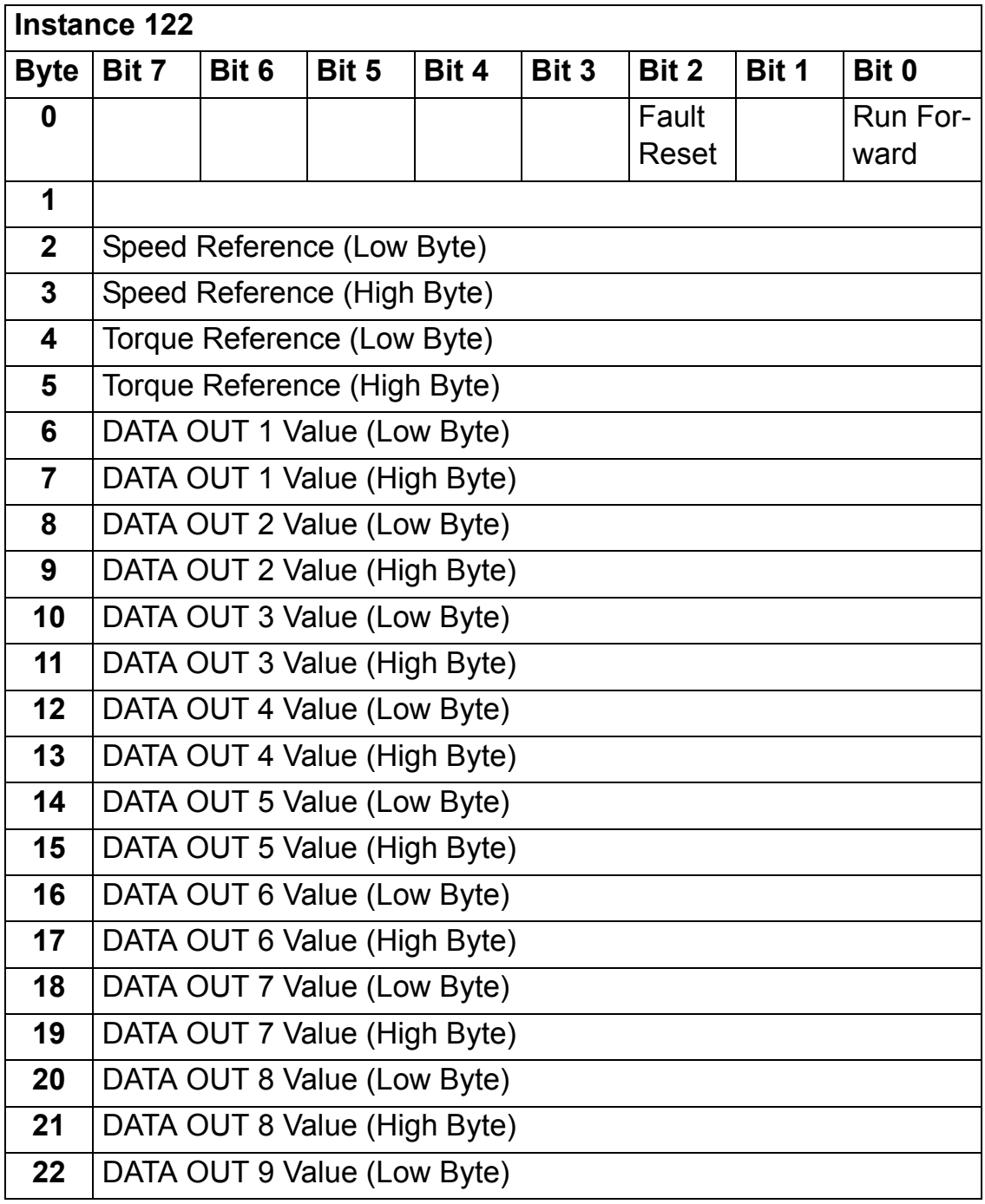

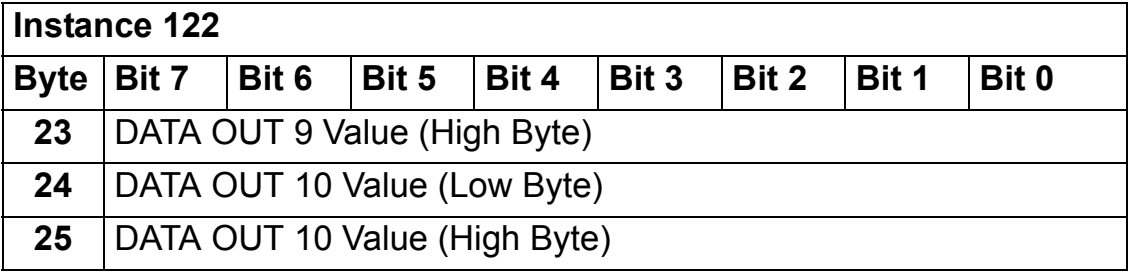

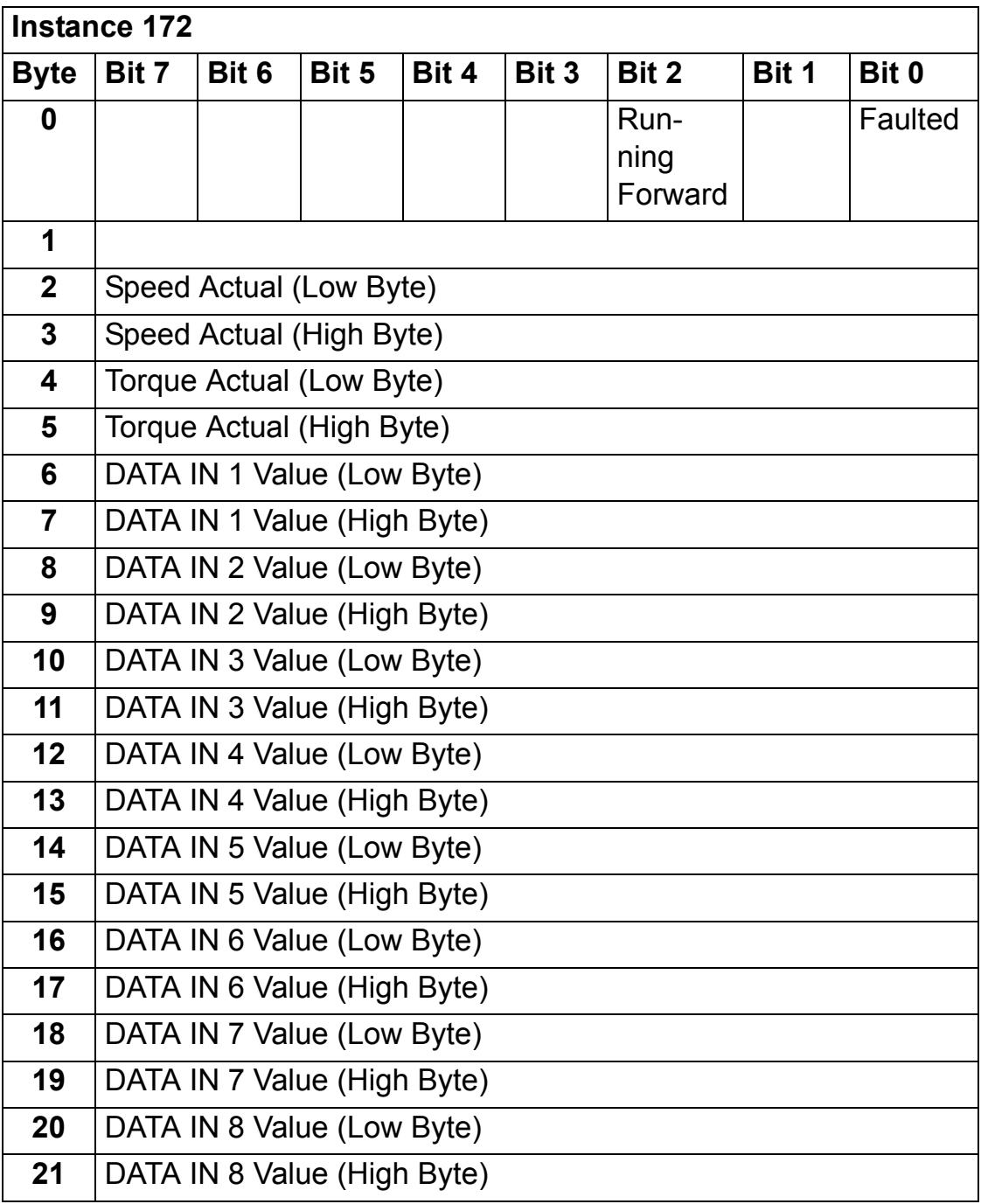

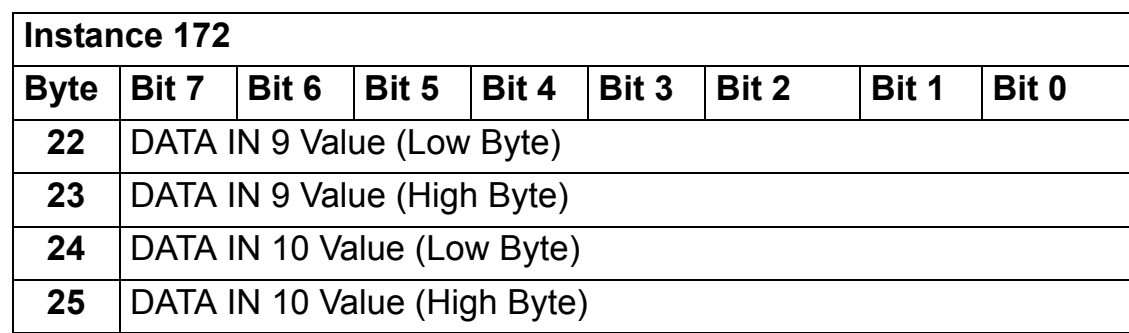

# **EXTENDED SPEED AND TORQUE CONTROL assembly**

The EXTENDED SPEED AND TORQUE CONTROL assembly is defined by the ODVA AC/DC Drive Profile. The format of the output assembly is:

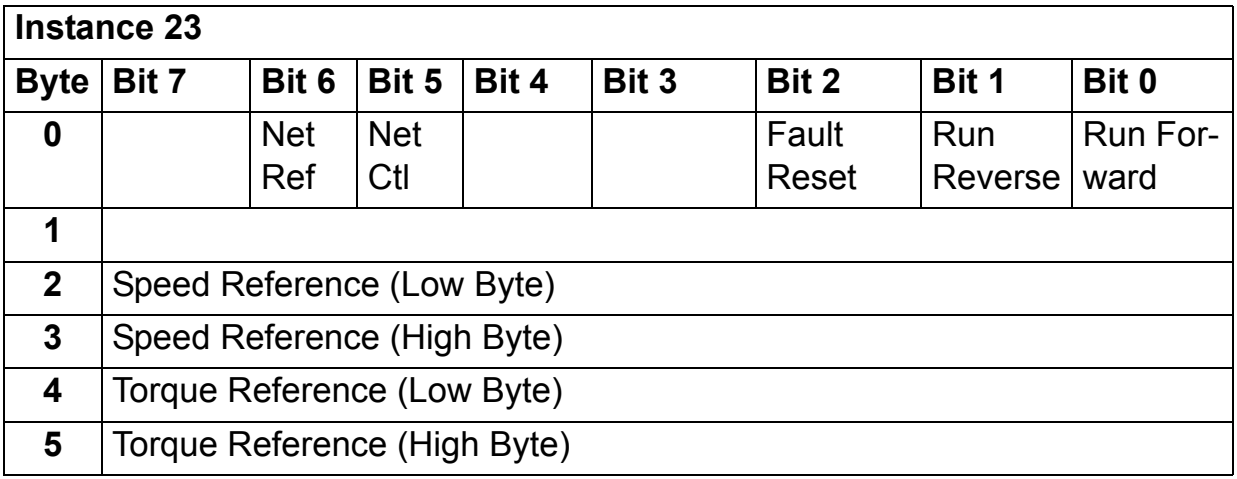

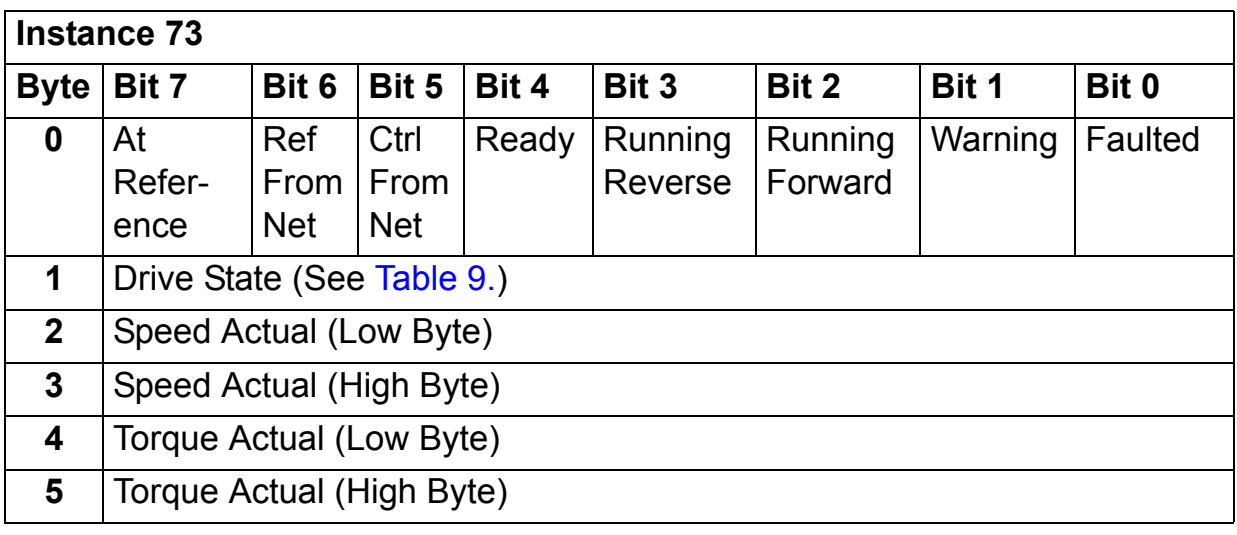

## **EXTENDED SPEED AND TORQUE CONTROL PLUS DRIVE PARAMETERS assembly**

The EXTENDED SPEED AND TORQUE CONTROL PLUS DRIVE PARAMETERS assembly, defined by ABB, adds configurable drive parameters to the EXTENDED SPEED AND TORQUE CONTROL assembly of the ODVA AC/DC Drive Profile. The format of the output assembly is:

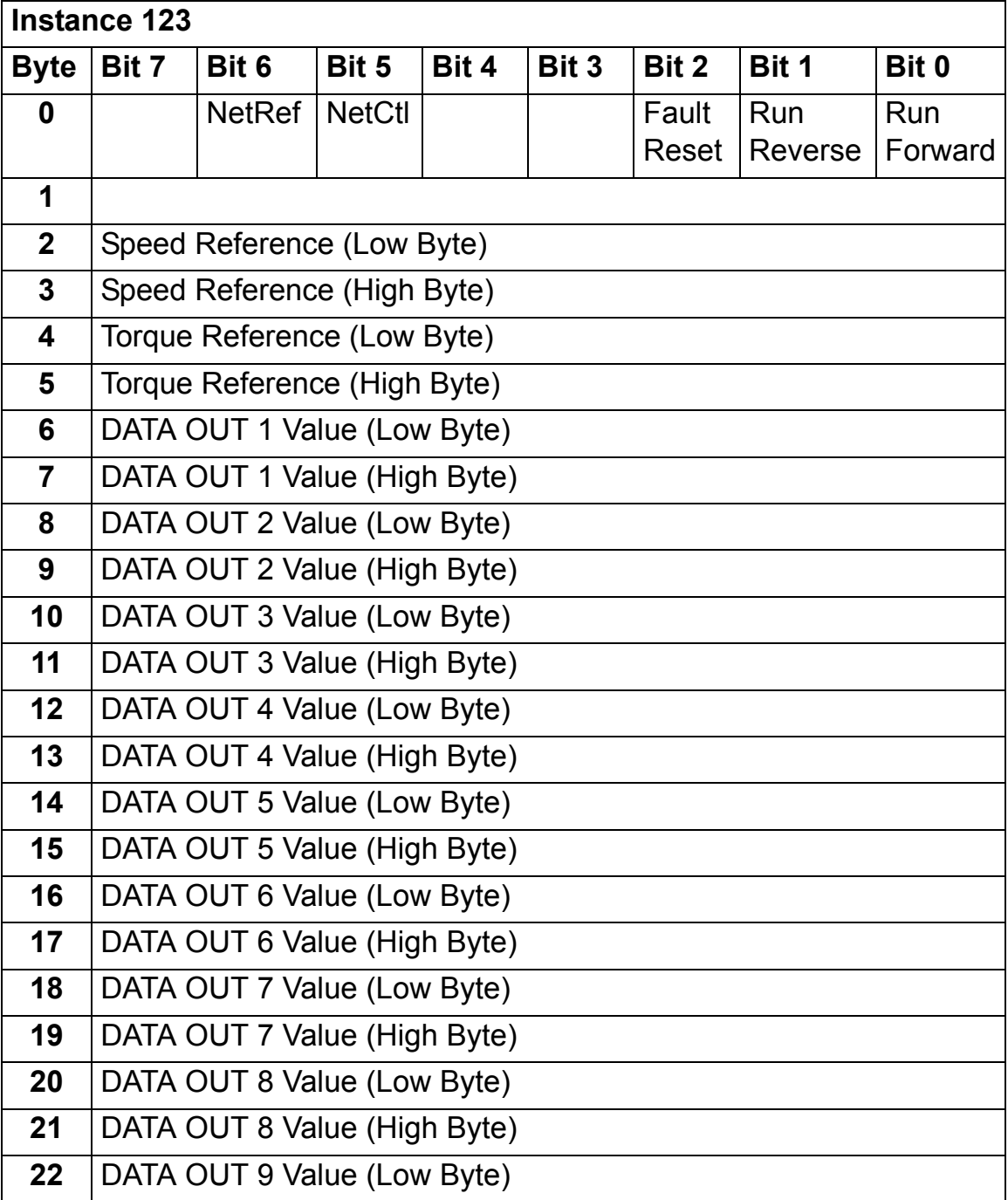

*Communication*

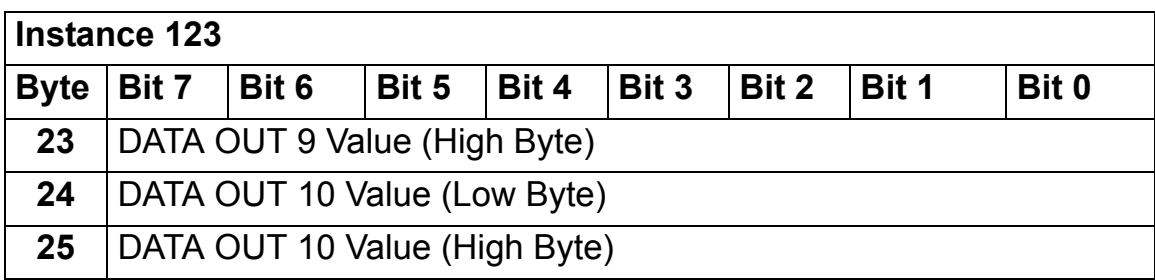

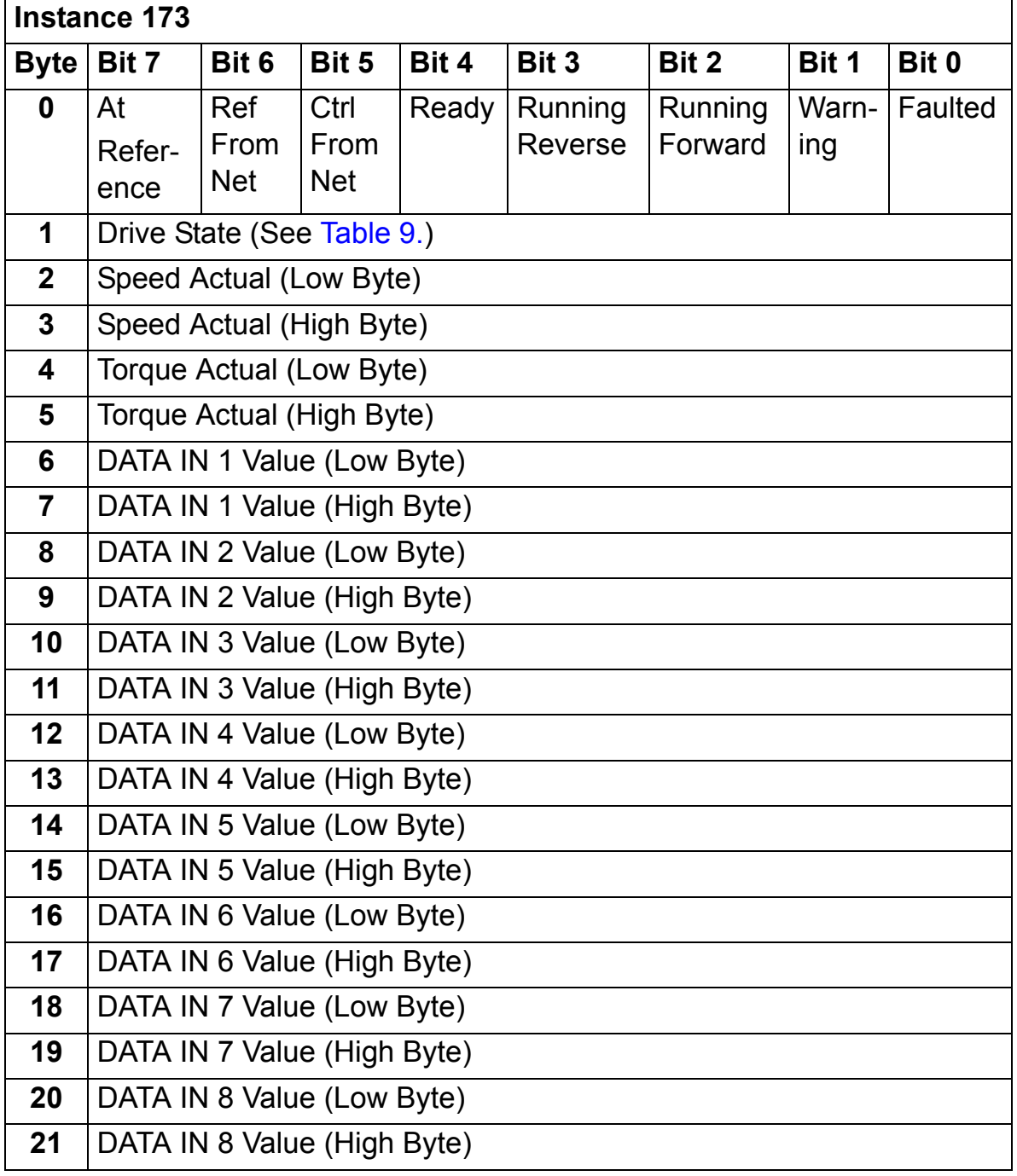

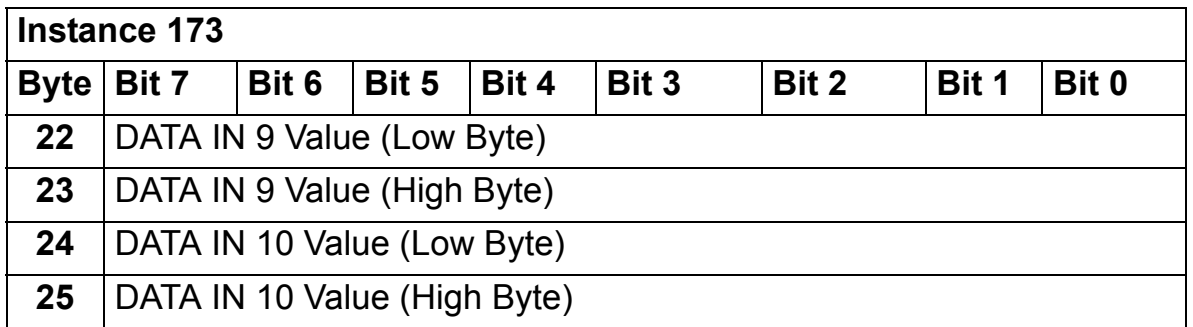

# **ABB DRIVES PROFILE SET SPEED assembly**

The ABB DRIVES PROFILE WITH SET SPEED assembly is defined by ABB. The format of the output assembly is:

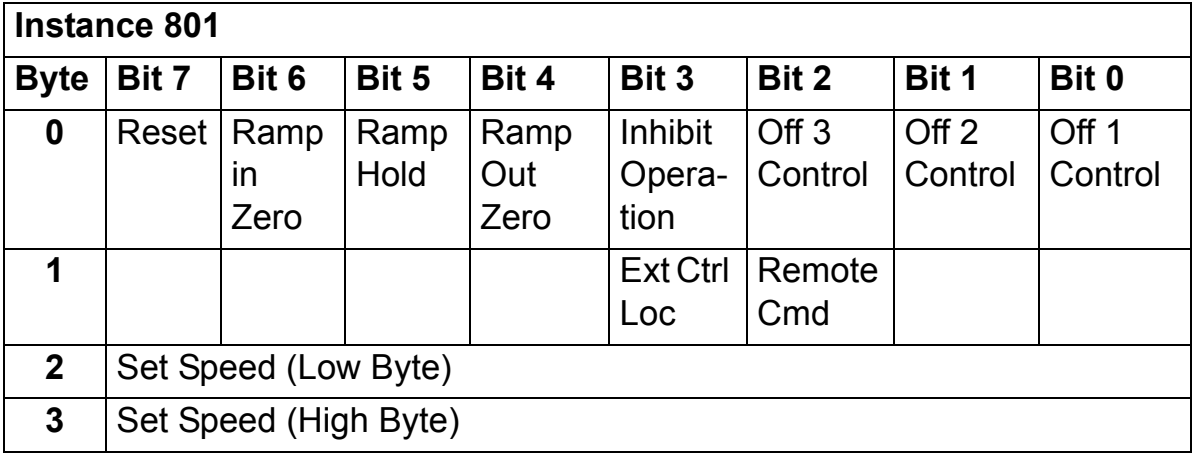

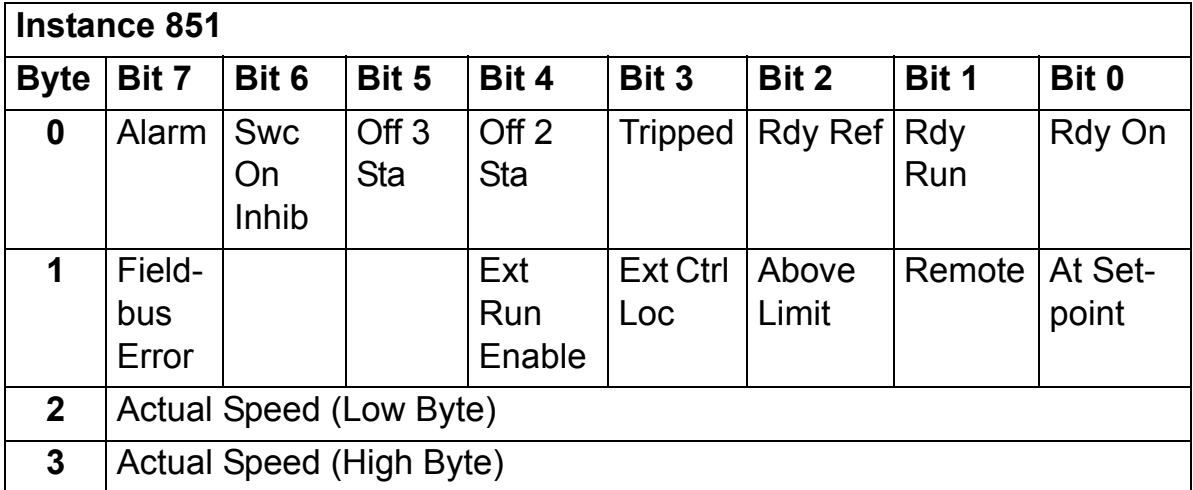

## **ABB DRIVES PROFILE WITH SET SPEED PLUS DRIVE PARAMETERS assembly**

The ABB DRIVES PROFILE WITH SET SPEED PLUS DRIVE PARAMETERS assembly, defined by ABB, adds configurable drive parameters to the ABB DRIVES PROFILE WITH SET SPEED of the ABB Drives Profile. The format of the output assembly is:

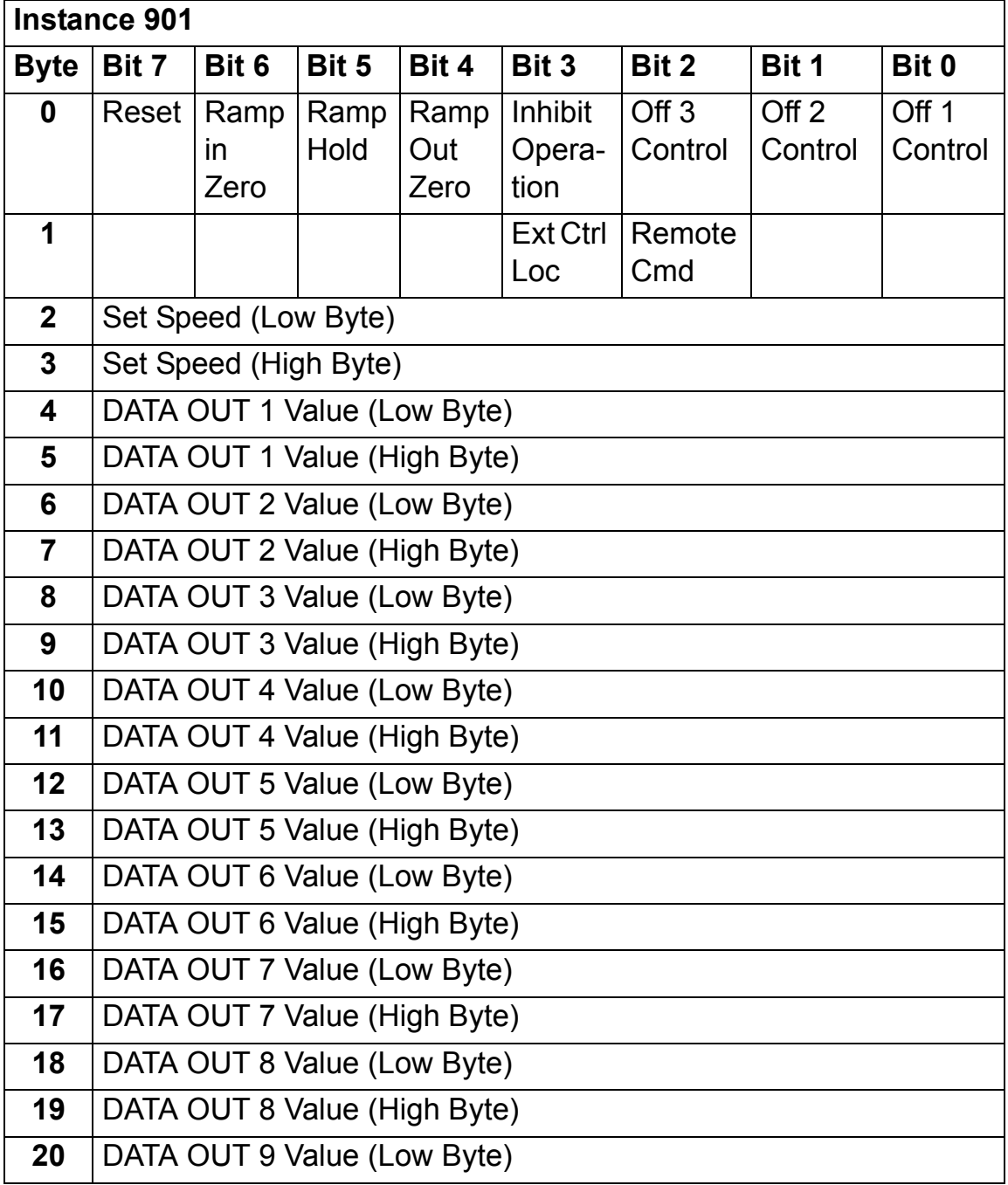

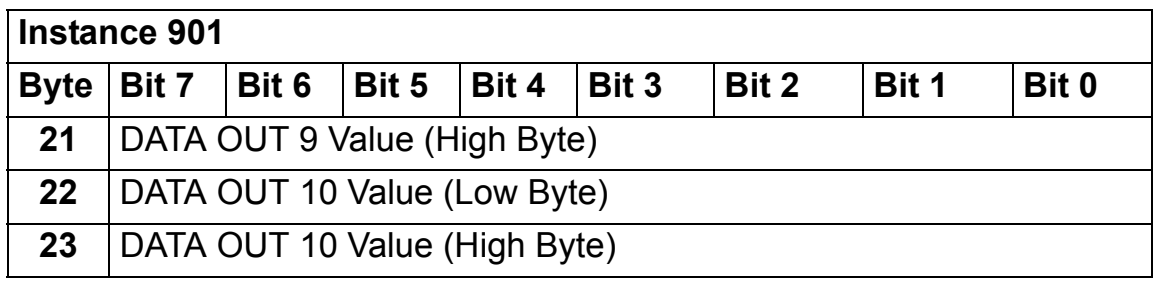

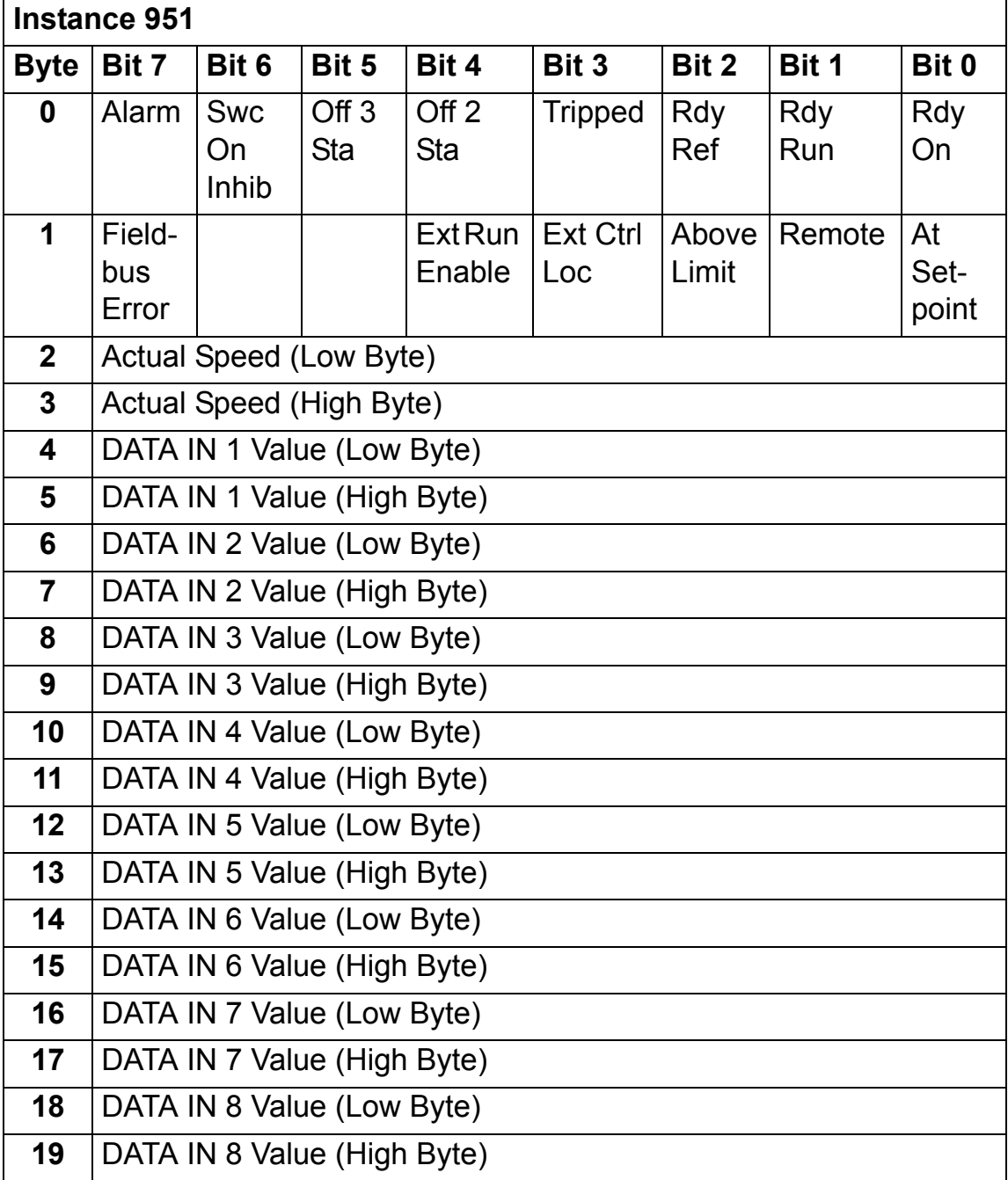

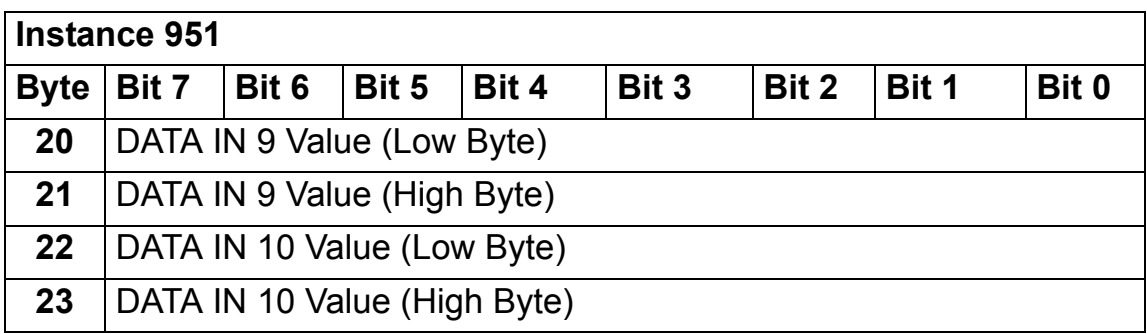

### **ABB DRIVES PROFILE WITH SET SPEED AND SET TORQUE assembly**

The ABB DRIVES PROFILE WITH SET SPEED AND SET TORQUE assembly is defined by ABB. The format of the output assembly is:

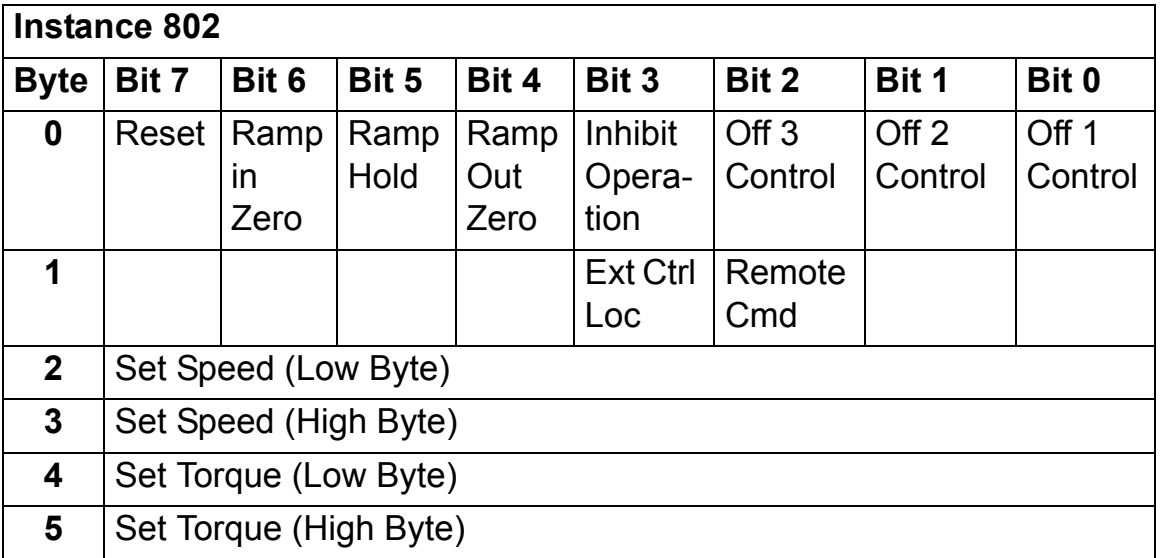

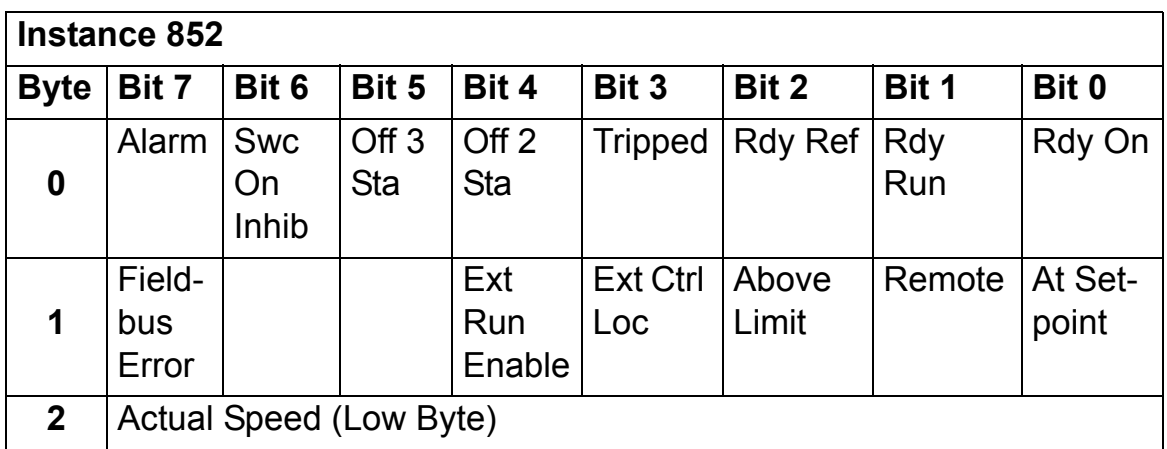

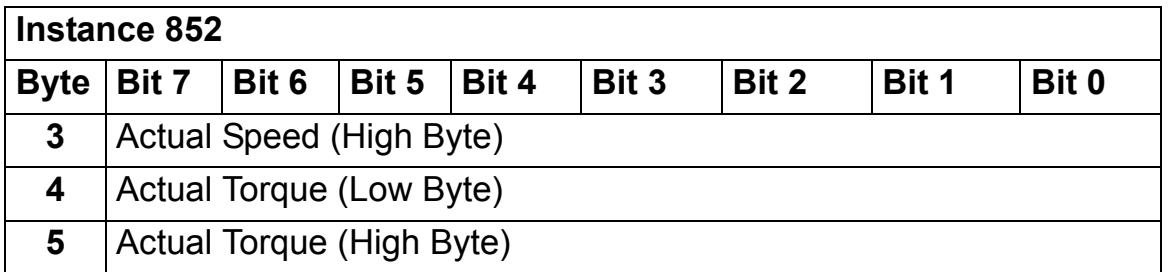

### **ABB DRIVES PROFILE WITH SET SPEED AND SET TORQUE PLUS DRIVE PARAMETERS assembly**

The ABB DRIVES PROFILE WITH SET SPEED AND SET TORQUE PLUS DRIVE PARAMETERS assembly, defined by ABB, adds configurable drive parameters to the ABB DRIVES PROFILE WITH SET SPEED AND SET TORQUE of the ABB Drives Profile.

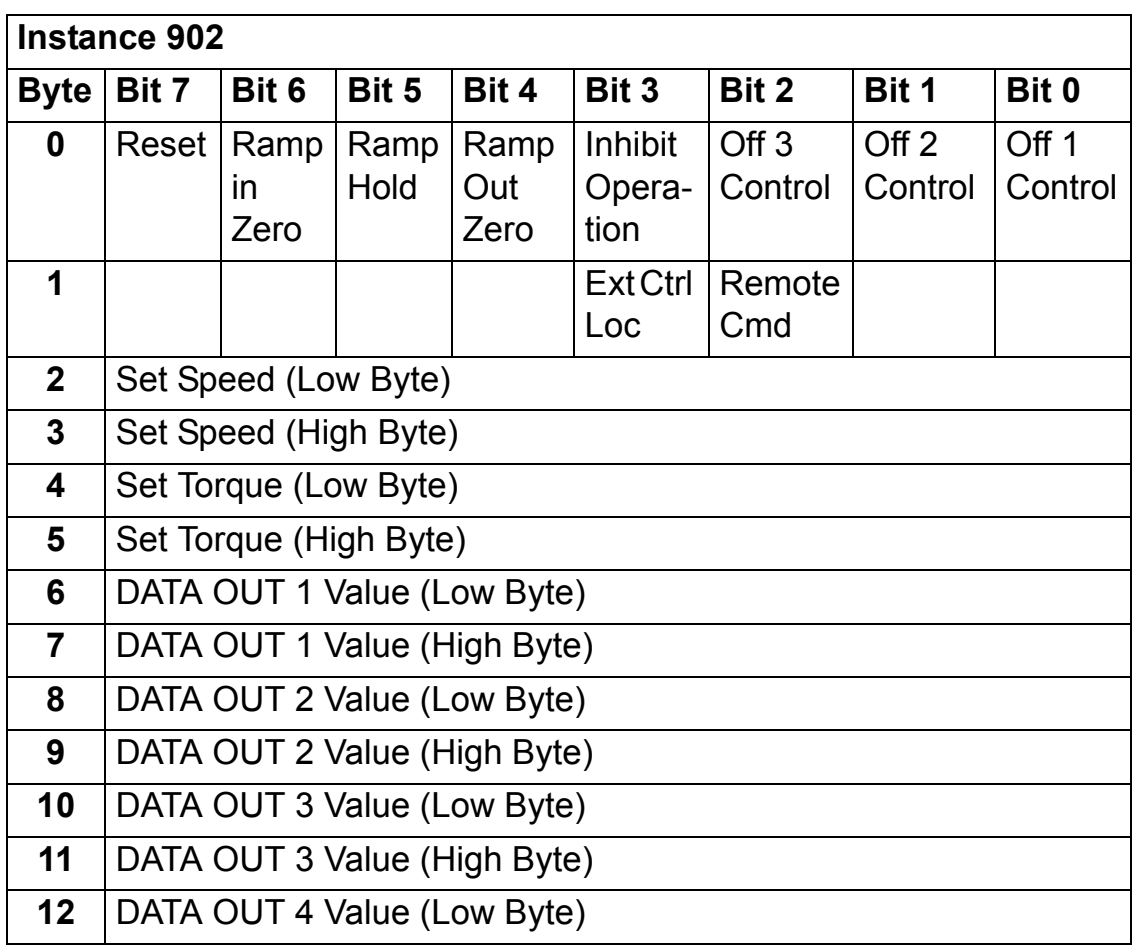

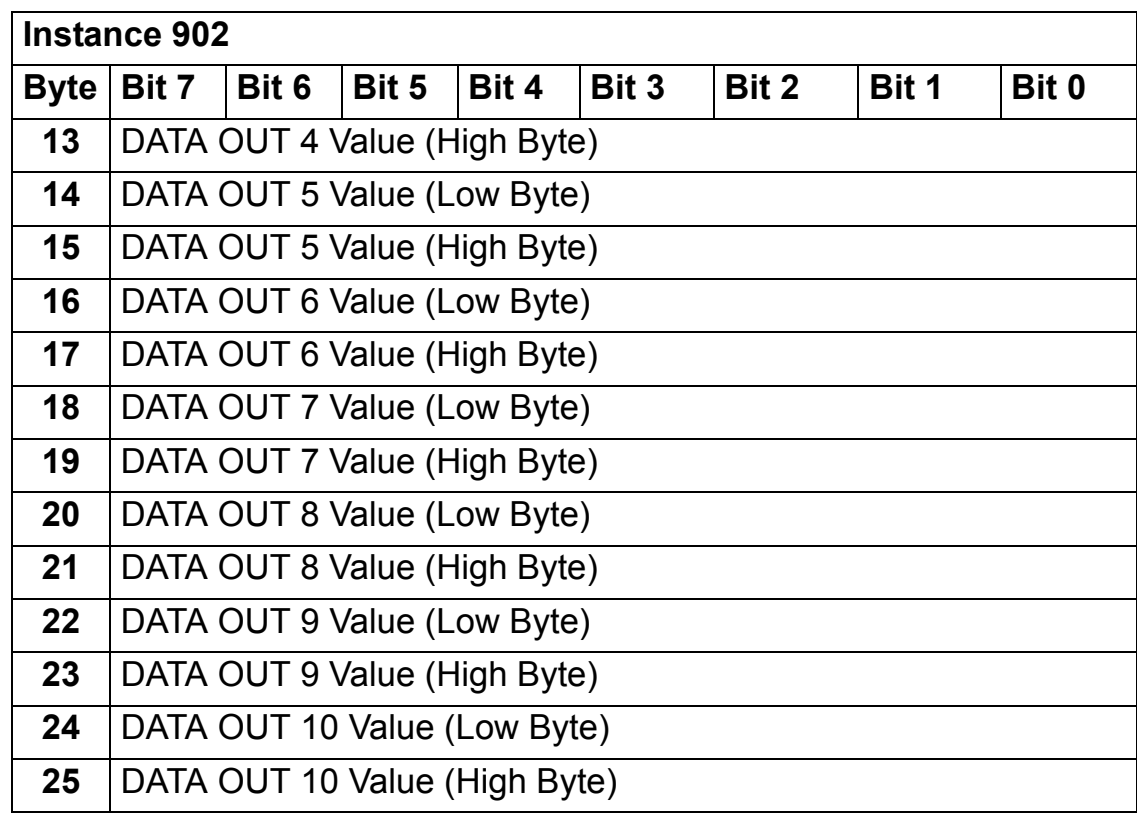

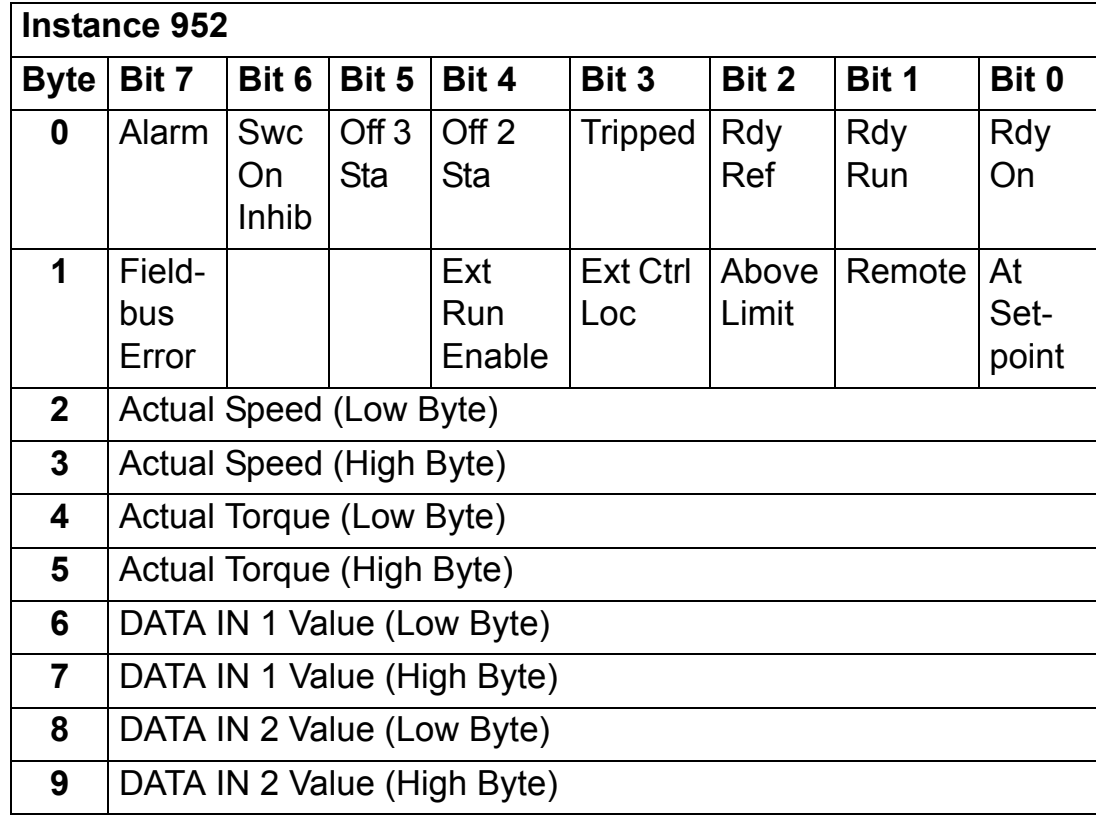

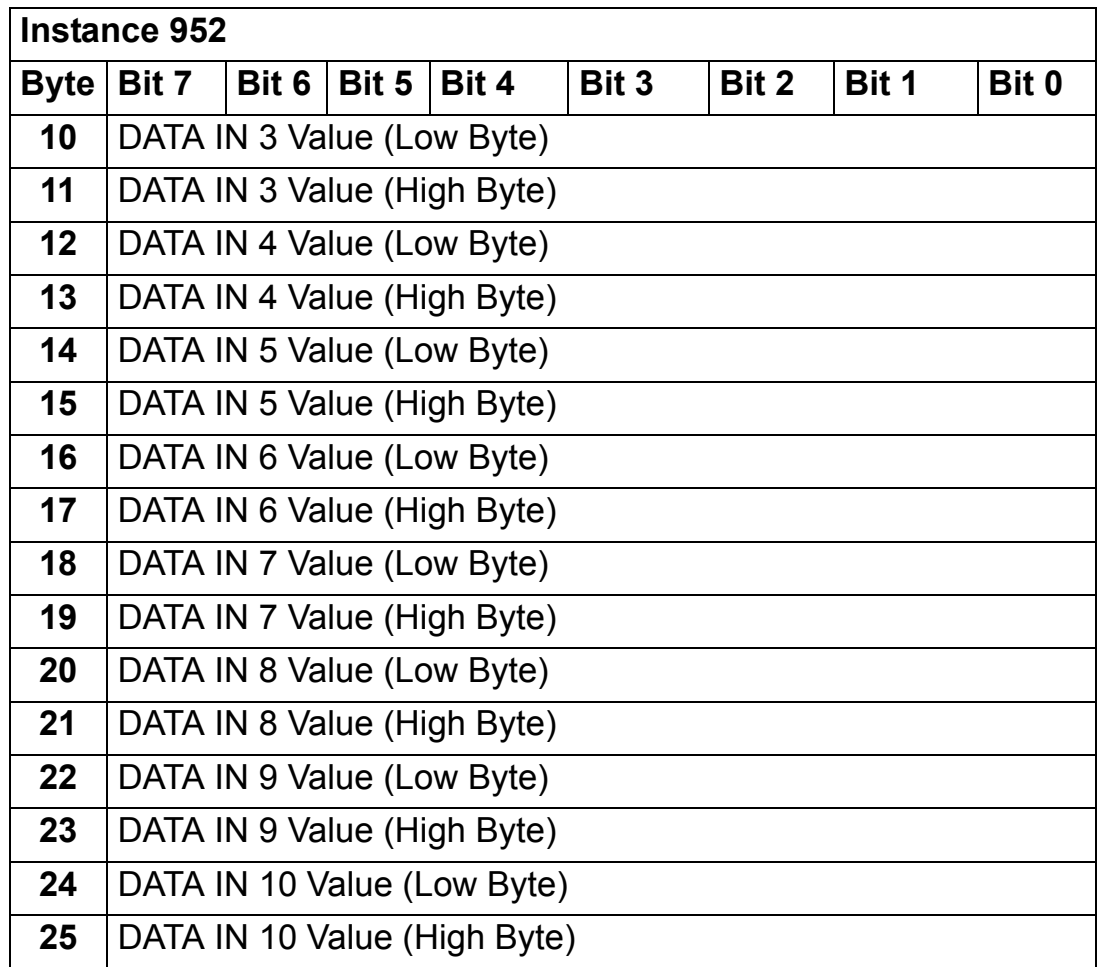

# **TRANSPARENT16 WITH ONE assembly**

The TRANSPARENT16 WITH ONE assembly, defined by ABB, provides unaltered 16-bit access to the configured drive profile.

The format of the output assembly is:

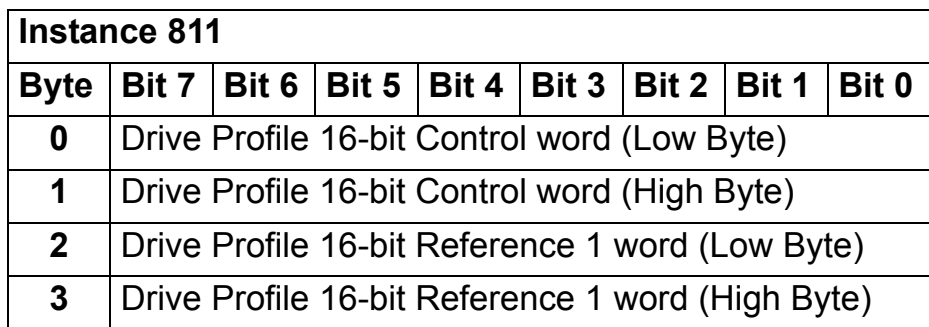

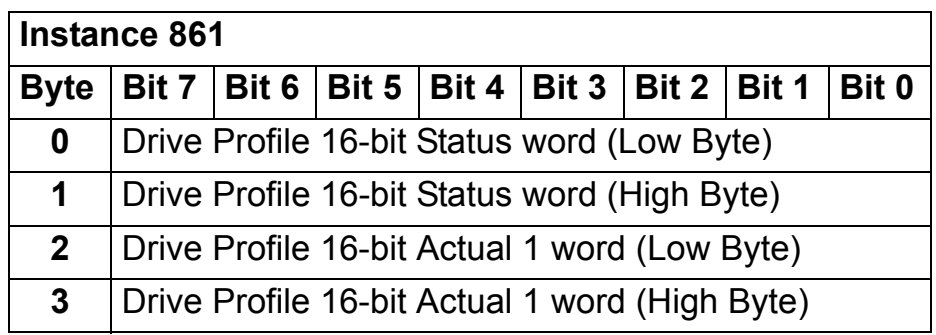

## **TRANSPARENT16 WITH ONE assembly PLUS DRIVE PARAMETERS**

The TRANSPARENT16 WITH ONE assembly PLUS DRIVE PARAMETERS, defined by ABB, adds configurable drive parameters to the TRANSPARENT16 WITH ONE assembly.

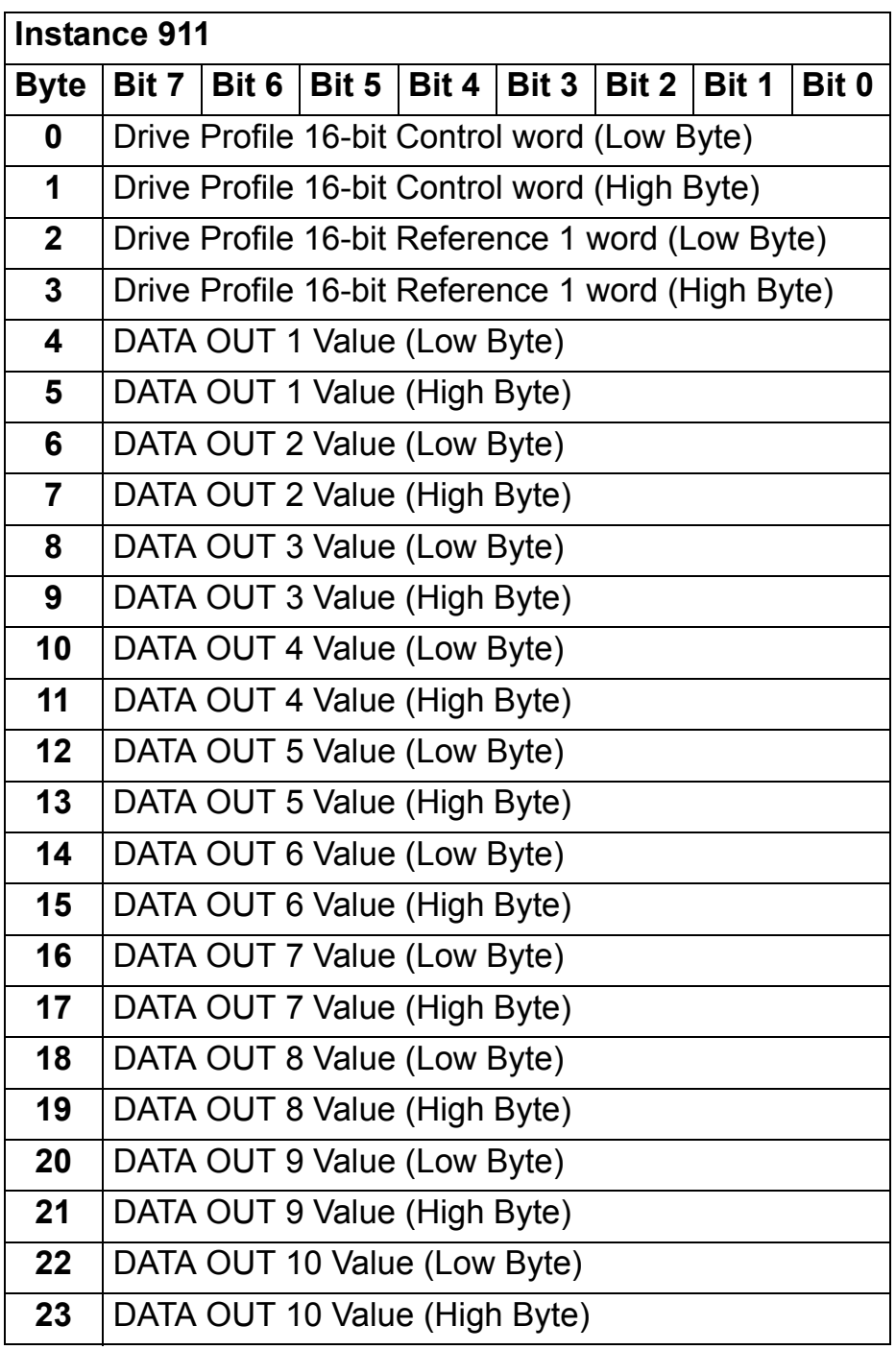

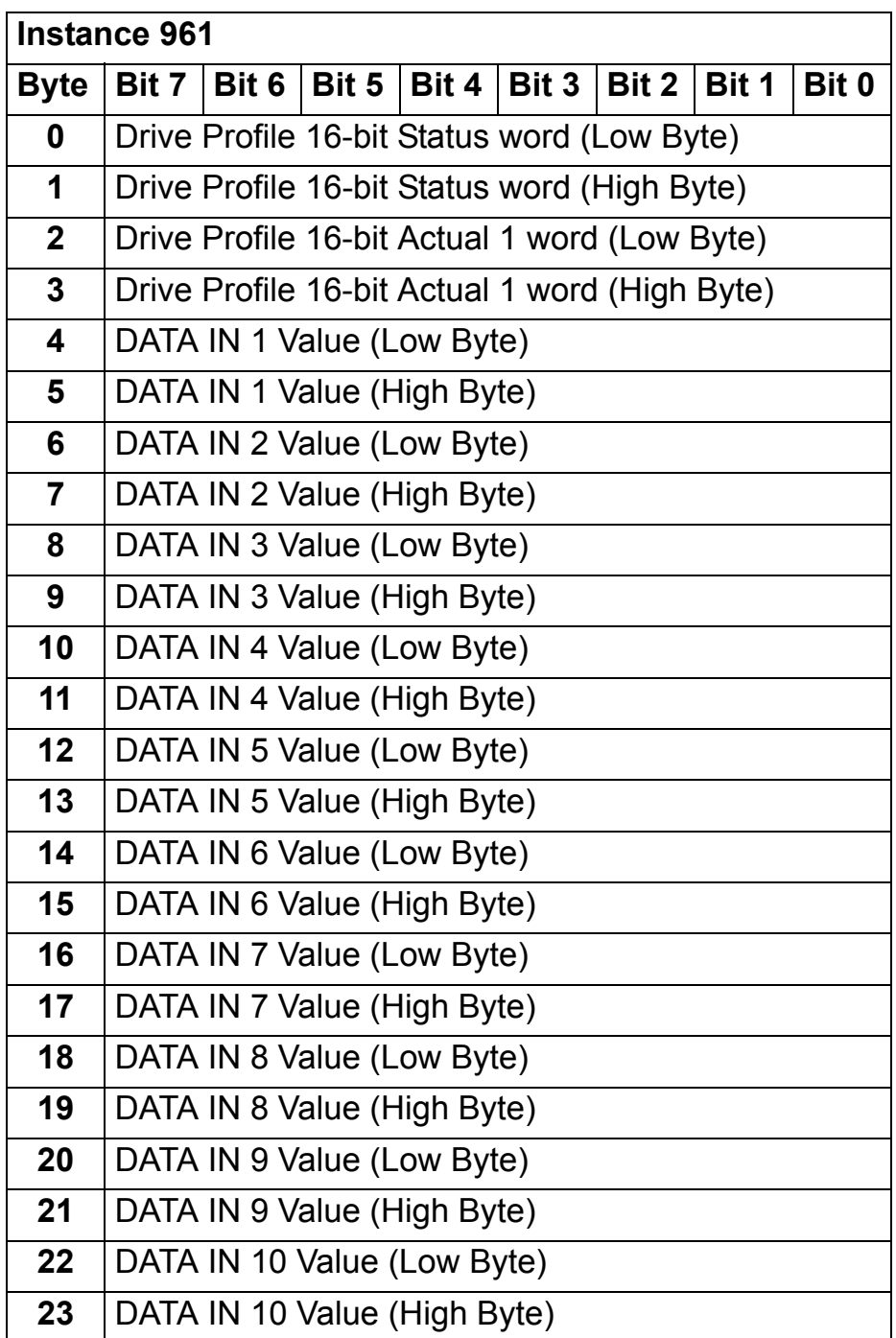

## **TRANSPARENT16 WITH TWO assembly**

The TRANSPARENT16 WITH TWO assembly, defined by ABB, provides unaltered 16-bit access to the configured drive profile.

The format of the output assembly is:

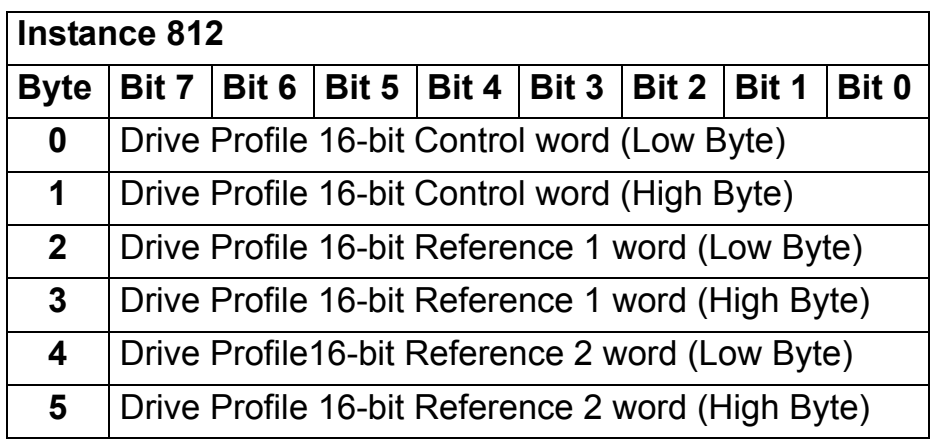

The format of the input assembly is:

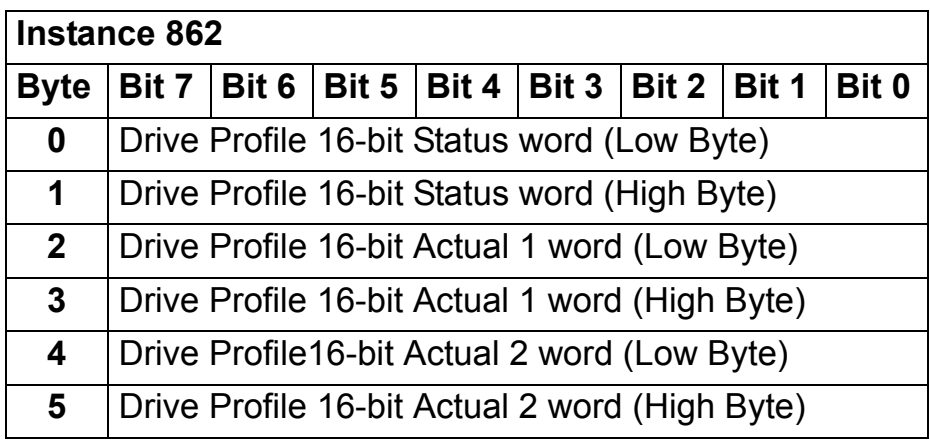

## **TRANSPARENT16 WITH TWO assembly PLUS DRIVE PARAMETERS**

The TRANSPARENT16 WITH TWO assembly PLUS DRIVE PARAMETERS, defined by ABB, adds configurable drive parameters to the TRANSPARENT16 WITH TWO assembly.

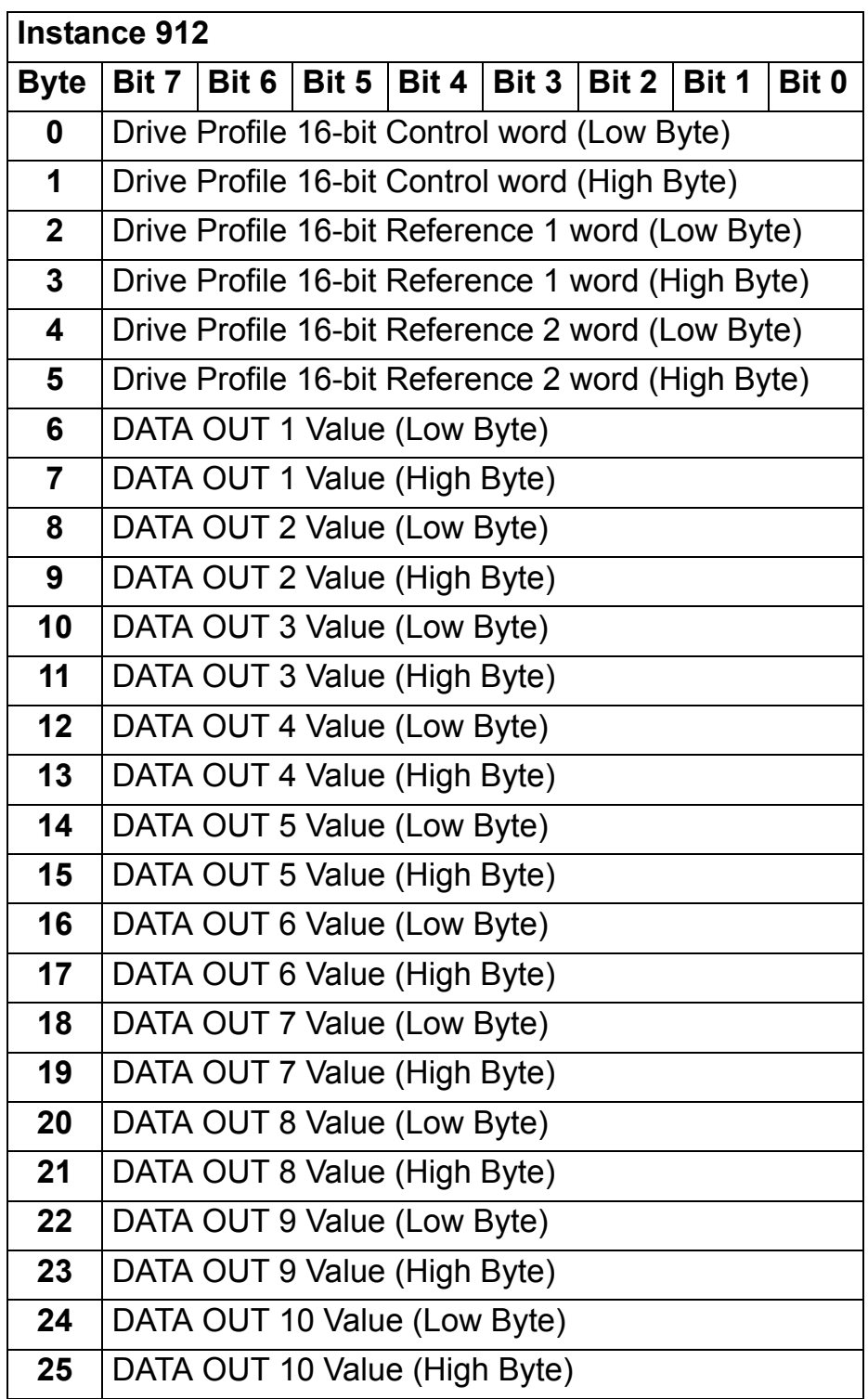

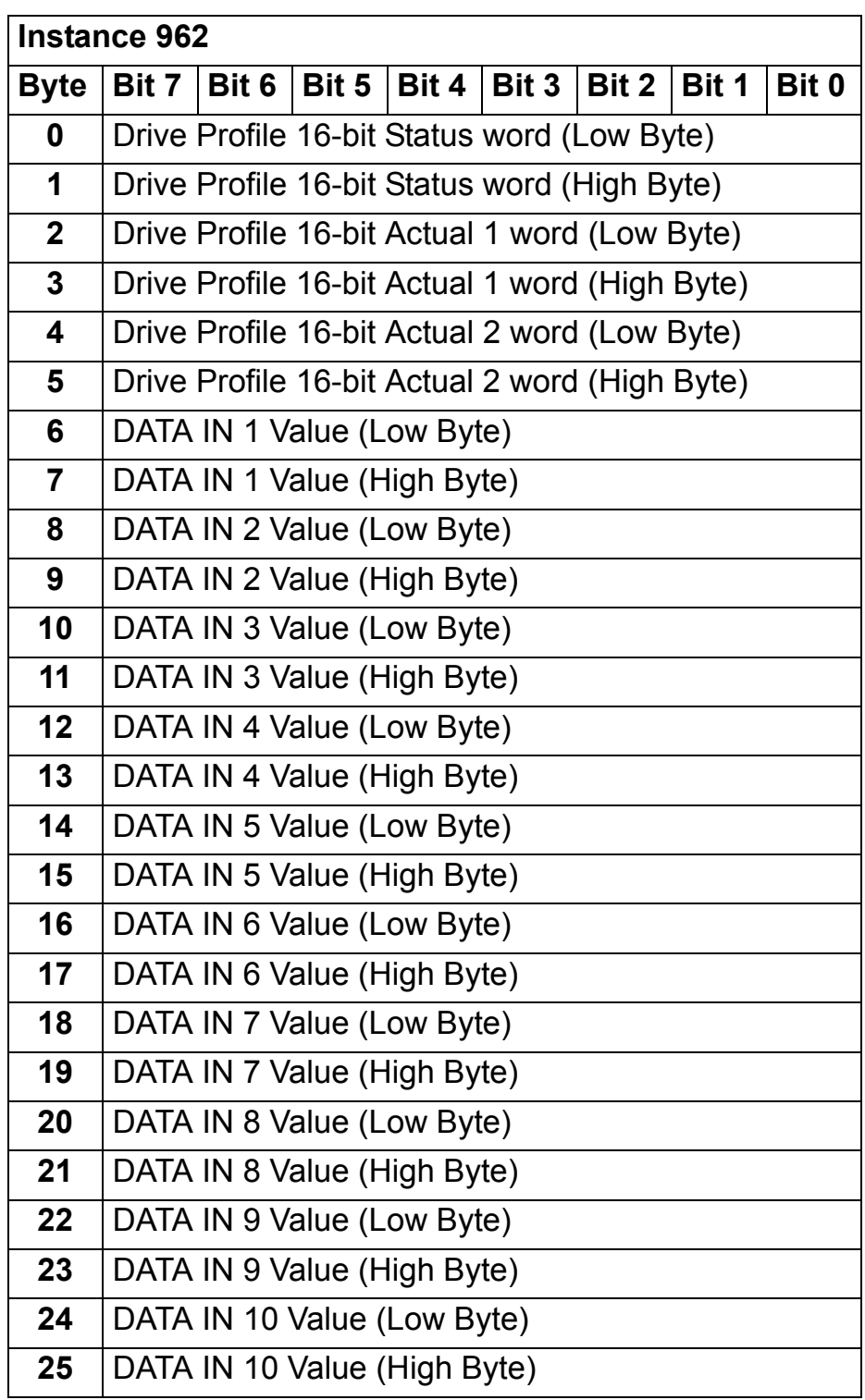

# **TRANSPARENT32 WITH ONE assembly**

The TRANSPARENT32 WITH ONE assembly, defined by ABB, provides unaltered 32-bit access to the configured drive profile.

The format of the output assembly is:

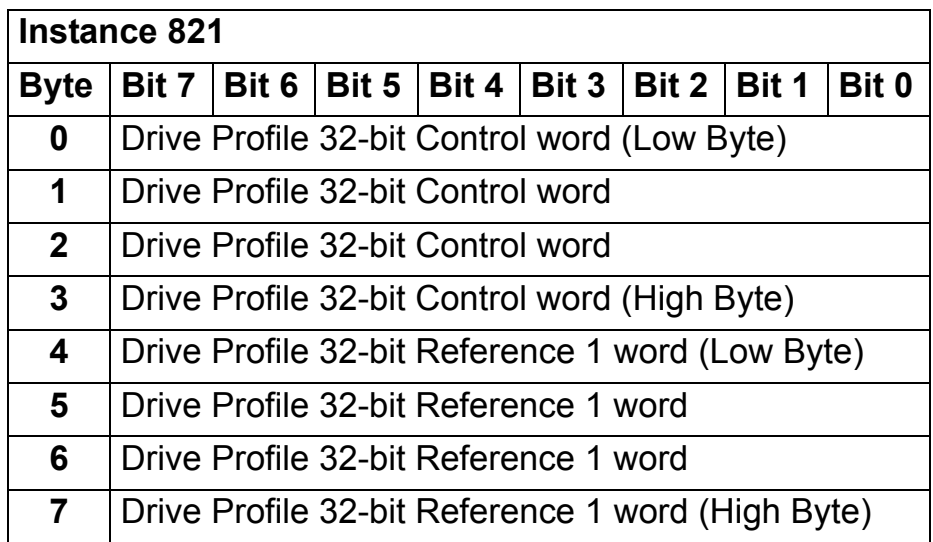

The format of the input assembly is:

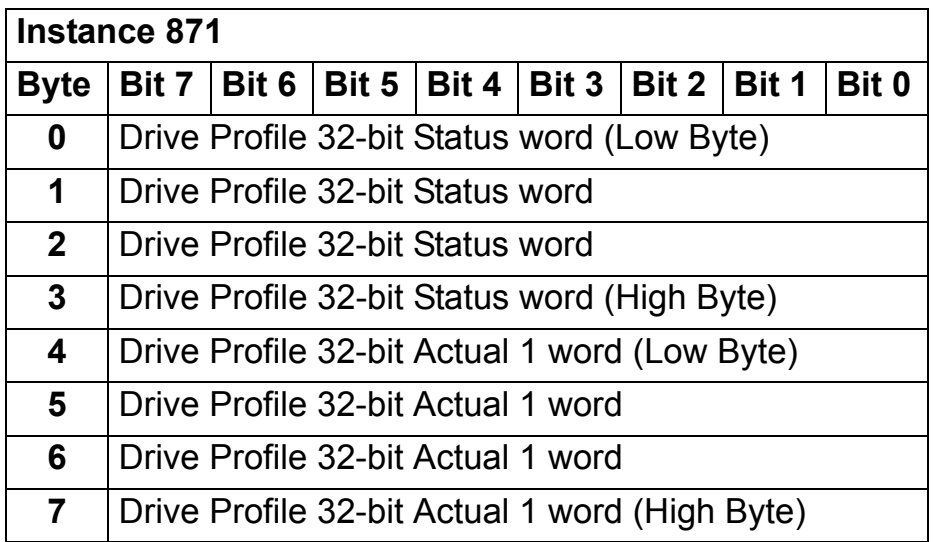

# **TRANSPARENT32 WITH ONE assembly PLUS DRIVE PARAMETERS**

The TRANSPARENT32 WITH ONE assembly PLUS DRIVE PARAMETERS, defined by ABB, adds configurable drive parameters to the TRANSPARENT32 WITH ONE assembly.

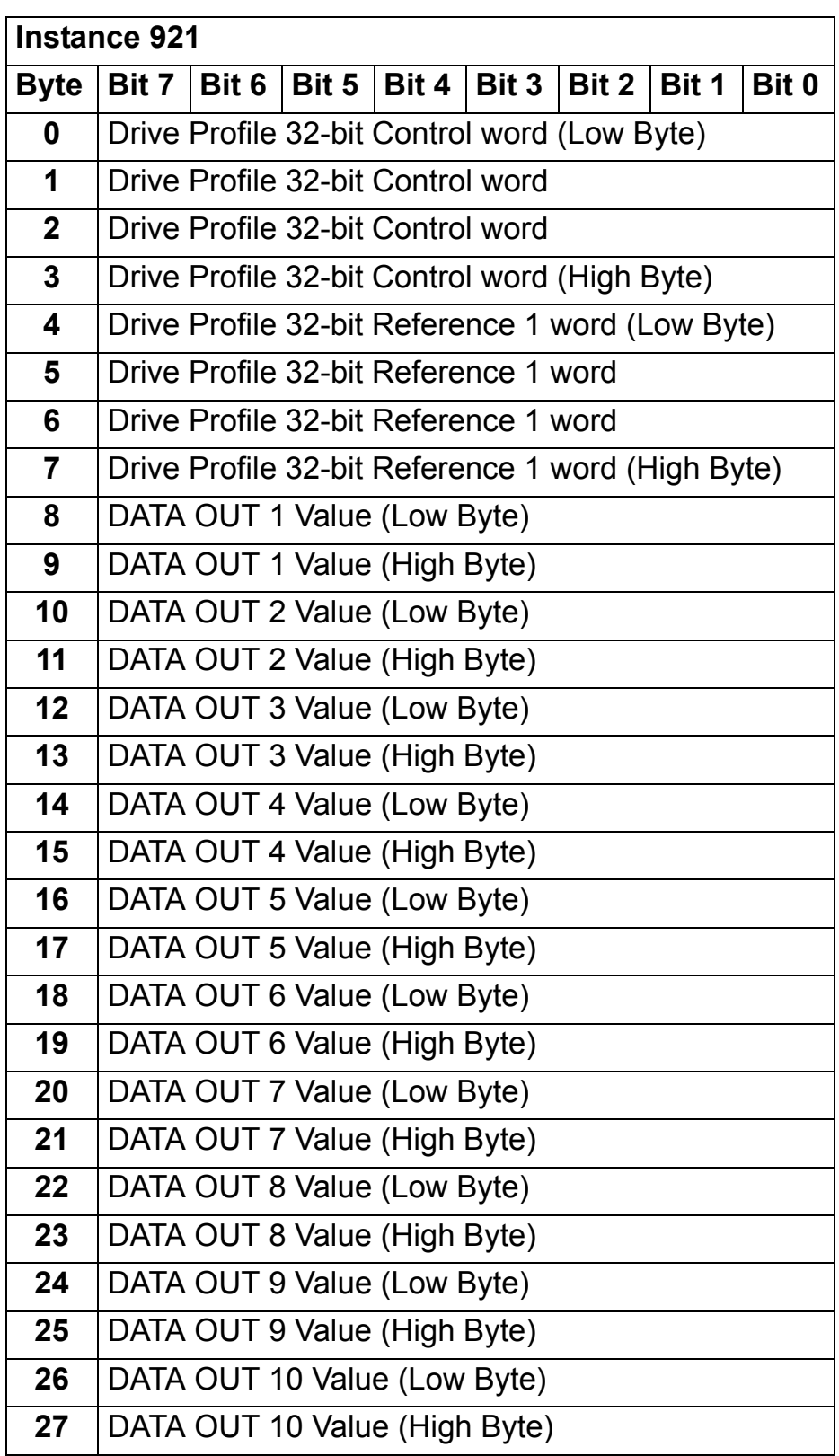

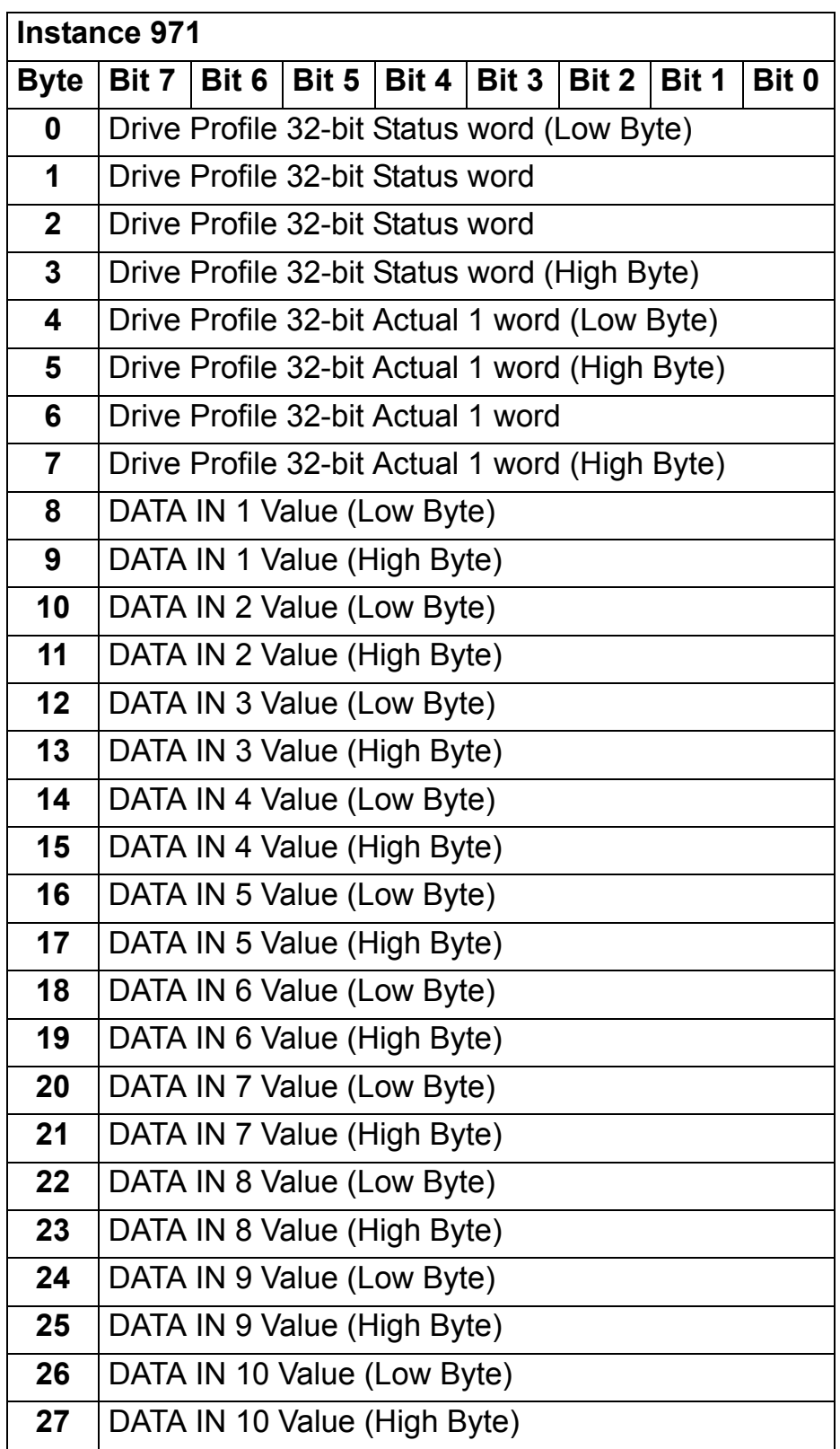

# **TRANSPARENT32 WITH TWO assembly**

The TRANSPARENT32 WITH TWO assembly, defined by ABB, provides unaltered 32-bit access to the configured drive profile.

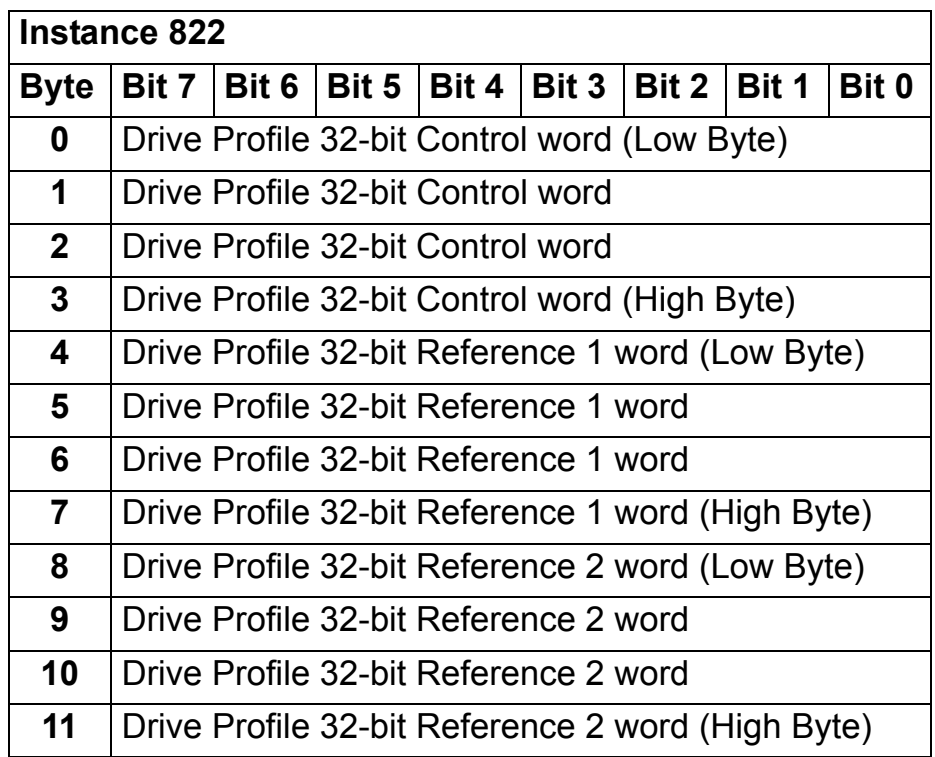

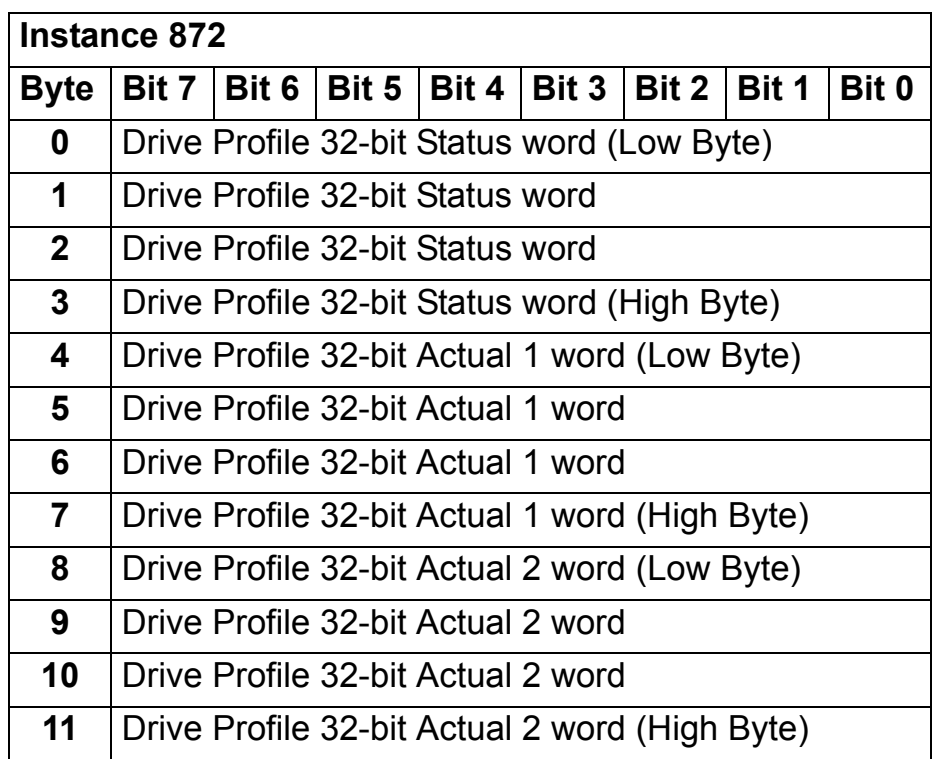

## **TRANSPARENT32 WITH TWO assembly PLUS DRIVE PARAMETERS**

The TRANSPARENT32 WITH TWO assembly PLUS DRIVE PARAMETERS, defined by ABB, adds configurable drive parameters to the TRANSPARENT32 WITH TWO assembly.

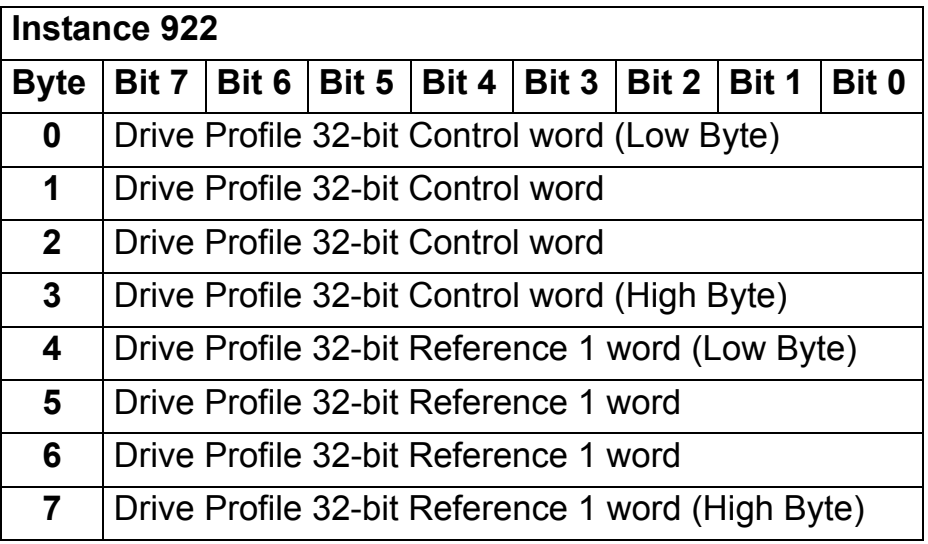

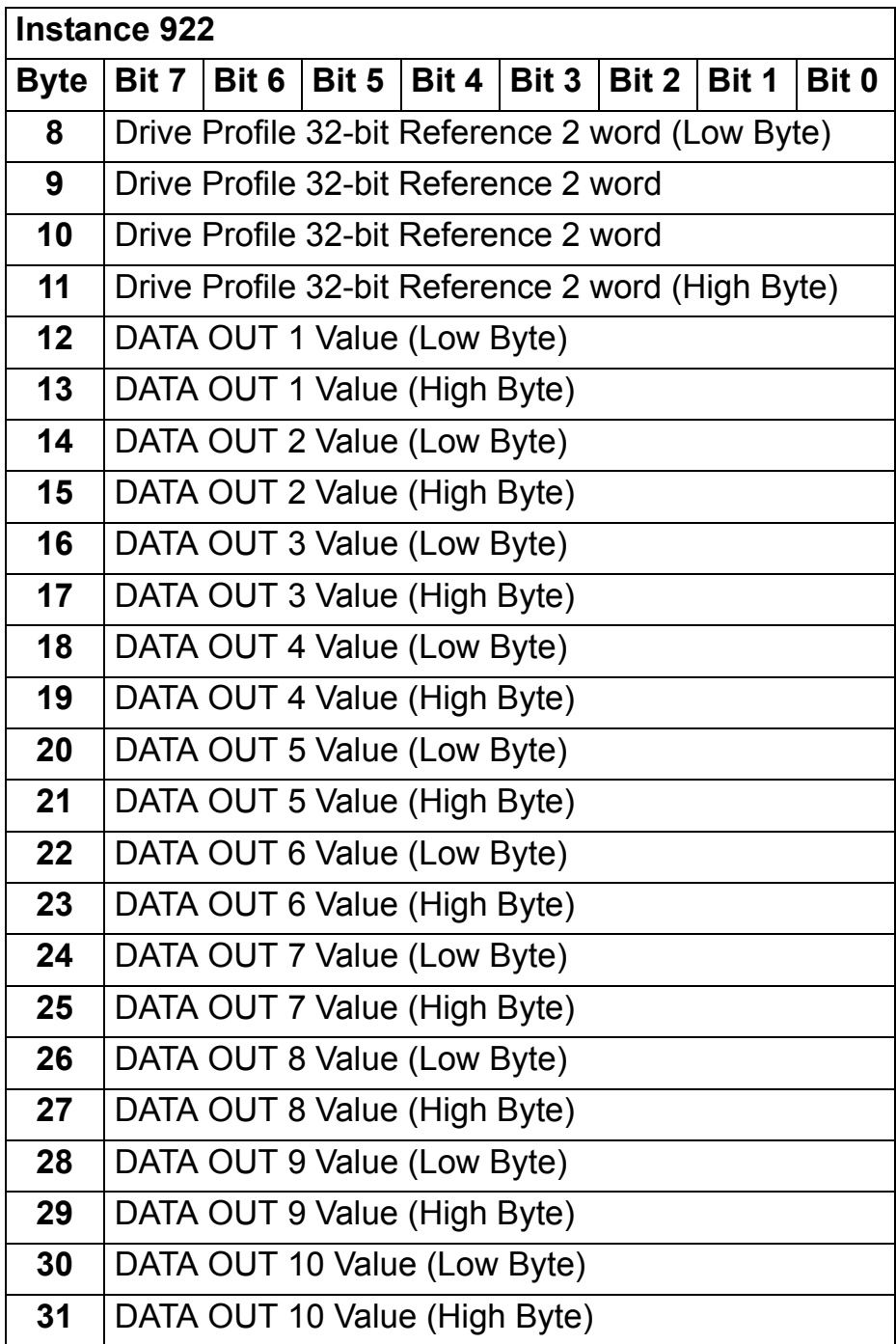

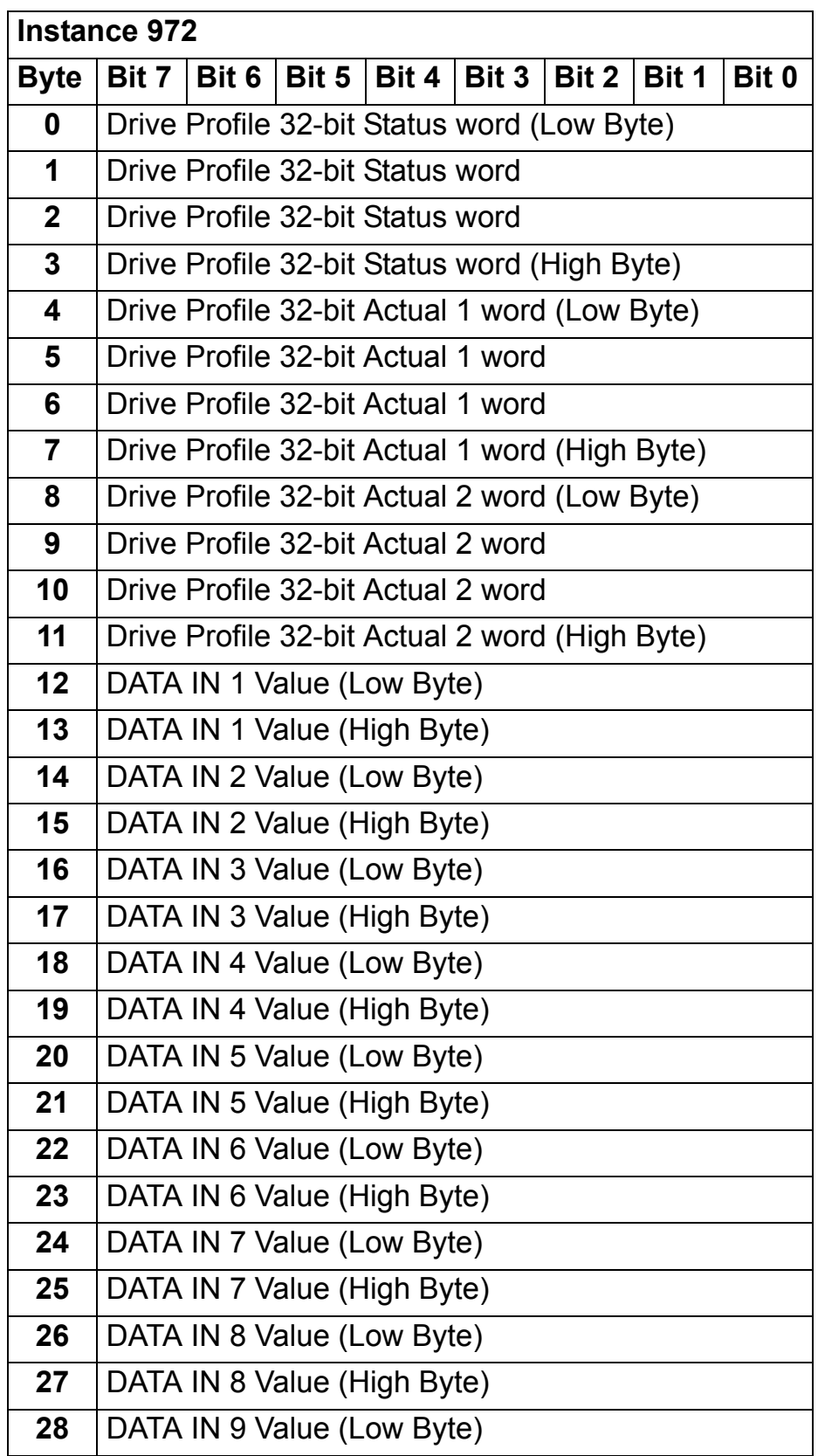

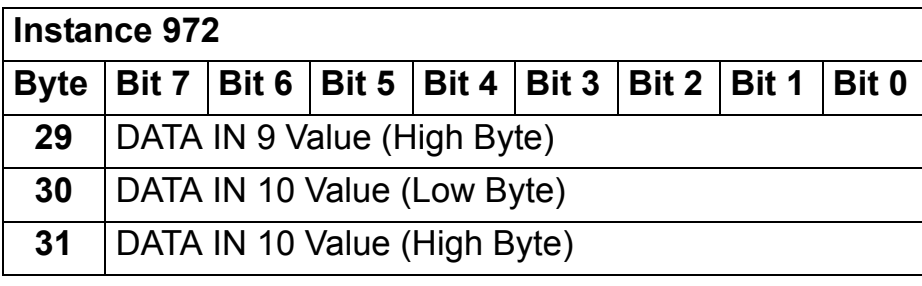

### **Class objects**

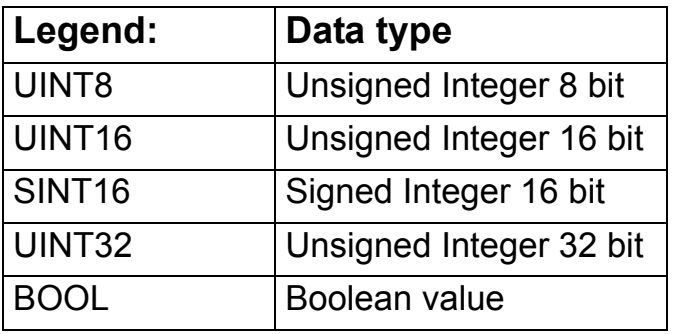

**Note:** The FDNA-01 DeviceNet Adapter Module is designed to provide DeviceNet communications for a variety of drives with different capabilities. Default, minimum and maximum values for the attributes vary based upon the capabilities of the drive to which the module is attached and are not documented herein. The default, minimum and maximum values for the attributes may be found in the:

- User's Manual for the drive

- Electronic Data Sheet Files (EDS) for the drive.

Note that the units of the attributes may differ from those of the parameters documented elsewhere and those differences must be considered when interfacing to the drive via the module.

## **Identity object, class 01h**

This object provides identification of and general information about the device.

### *Class attributes*

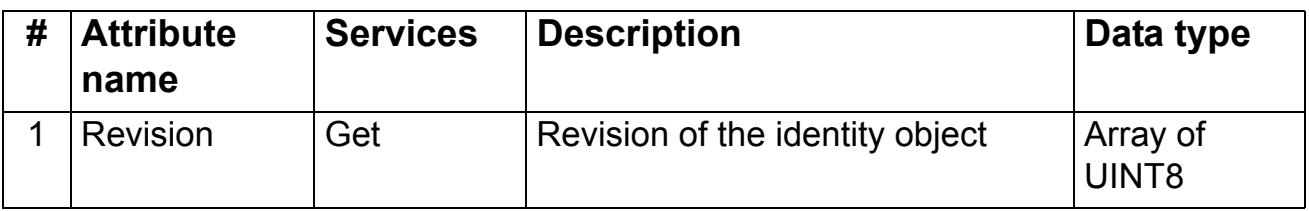

### *Instance attributes*

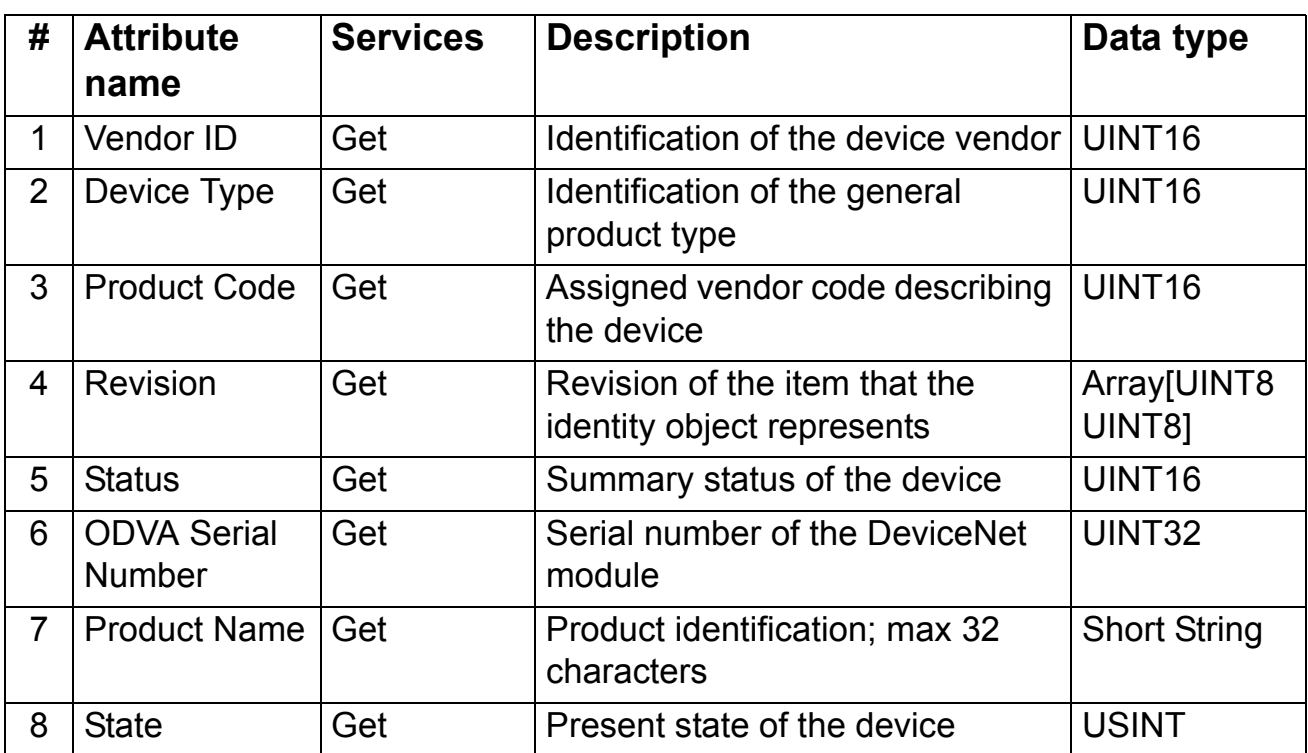

*Attribute explanations*

# **Vendor ID**

Vendor IDs are managed by the Open DeviceNet Vendor Association, Inc. (ODVA). The ABB Vendor ID is 46.

# **Device Type**

The list of device types is managed by ODVA. It is used to identify the device profile that a particular product is using. For example, 2 = AC drive, 13 = DC drive
# **Product Code**

Every ABB drive type or application of the drive has a dedicated product code.

### **Revision**

Revision attribute, which consists of Major and Minor Revisions, identifies the revision of the item that the identity object represents.

### **Status**

This attribute represents the current status of the entire device. Its value changes as the state of the device changes. The Status attribute is a WORD with the following bit definitions:

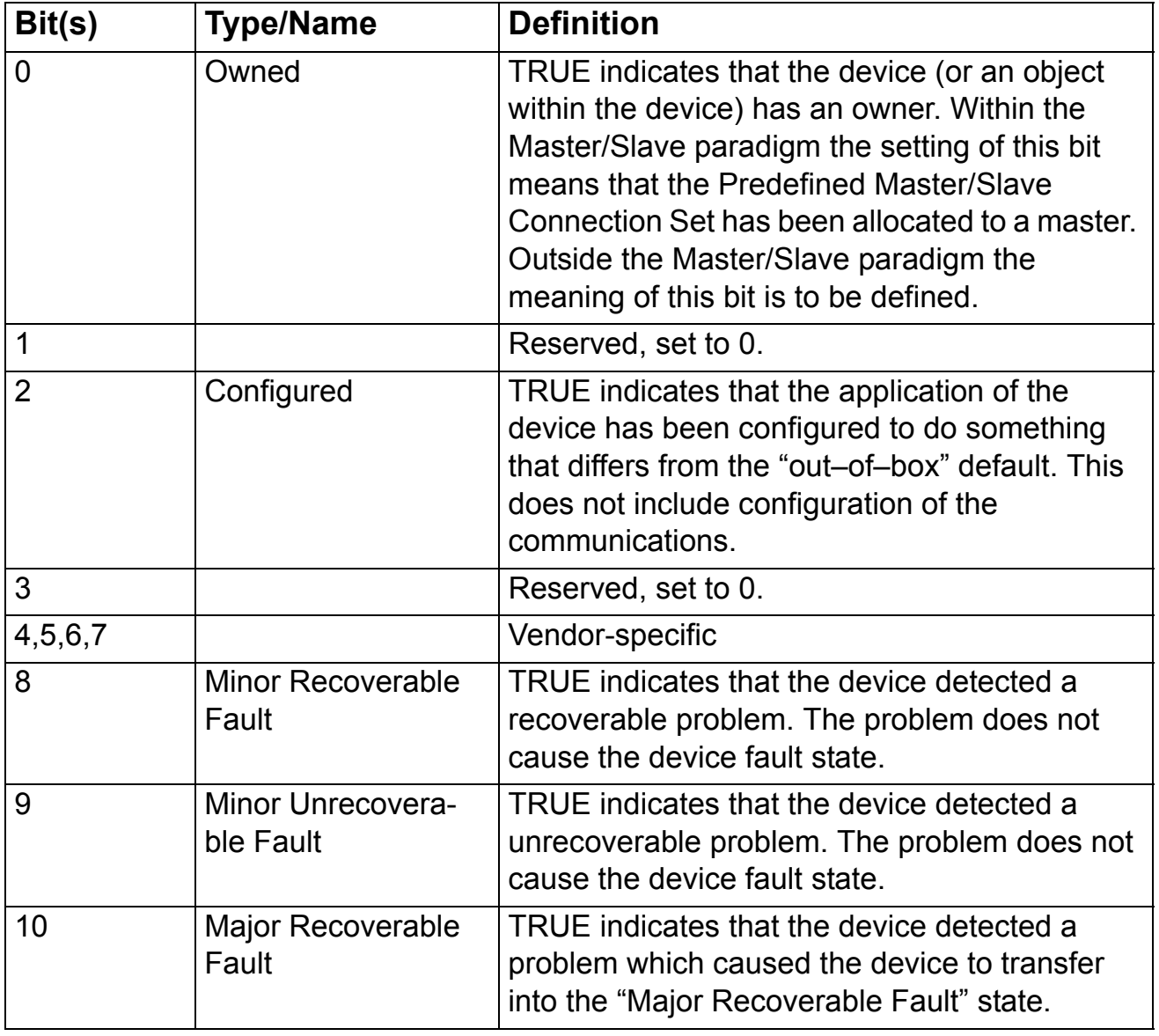

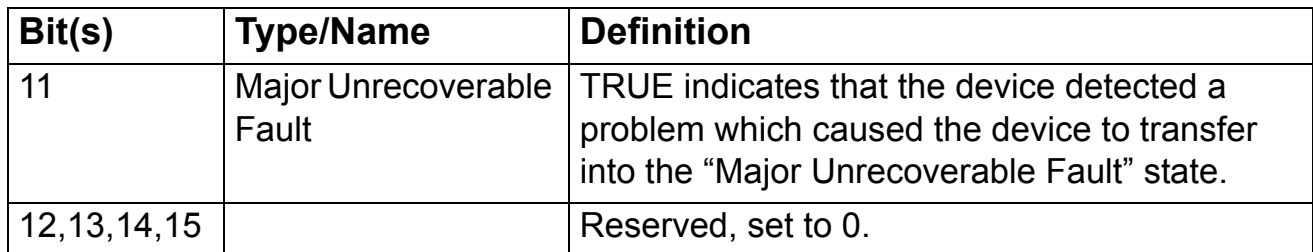

### **ODVA Serial Number:**

This attribute is a number used in conjunction with the Vendor ID to form a unique identifier for each device on DeviceNet. The value of this attribute is 02000000h plus the SERNO value from the device label.

## **Product Name:**

This text string should represent a short description of the product/ product family represented by the product code in attribute 3.

### **State:**

Represents the current state of the identity object**.**

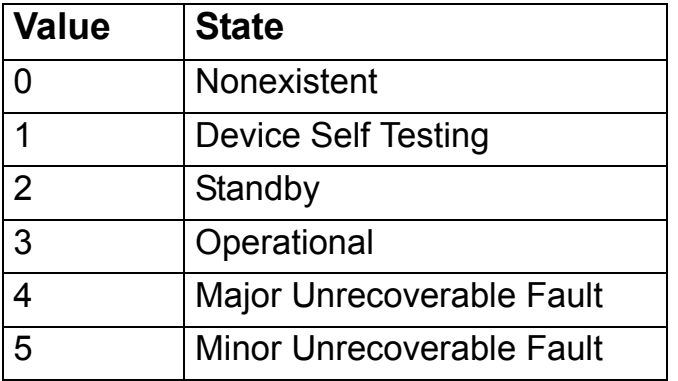

# **DeviceNet object, class 03h**

The DeviceNet object provides the configuration and status of a DeviceNet port. Each DeviceNet product must support one (and only one) DeviceNet object per physical connection to the DeviceNet communication link.

*Class attributes*

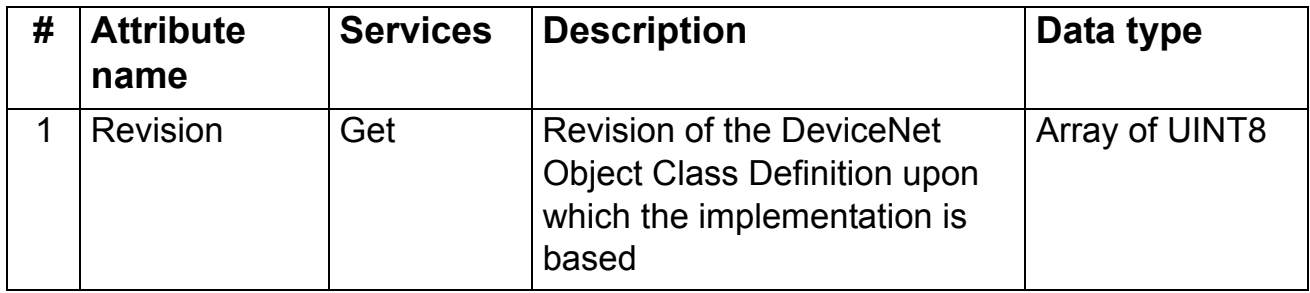

### *Instance attributes*

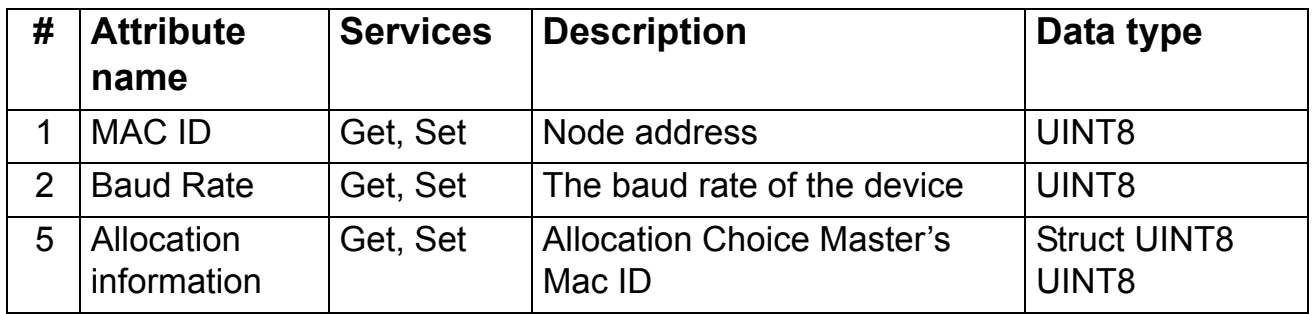

The Allocation Information attribute consists of the following:

### **Allocation Choice Byte**

The Allocation Choice byte indicates which of the Predefined Master/Slave Connections are active (in the Configuring, or Established state).

The Allocation Choice byte is initialized to 00 at device power-up or reset.

# **Master's MAC ID**

The range of values is 0…63 and 255 decimal. A value in the range of 0…63 indicates that the Predefined Master/Slave Connection Set is currently allocated and denotes the MAC ID of the device that performed the allocation. The value 255 means that the Predefined Master/Slave Connection set has not been allocated. The Master's MAC ID attribute is initialized to 255 (FF hex) at device power-up/reset.

# **Connection object, class 05h**

The connection class allocates and manages the internal resources associated with both I/O and explicit messaging connections. The specific instance generated by the connection class is referred to as connection instance or connection object.

<span id="page-111-0"></span>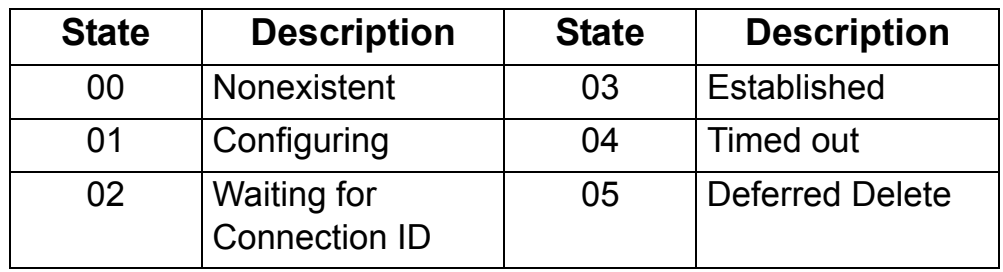

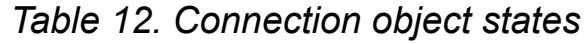

*Class attributes*

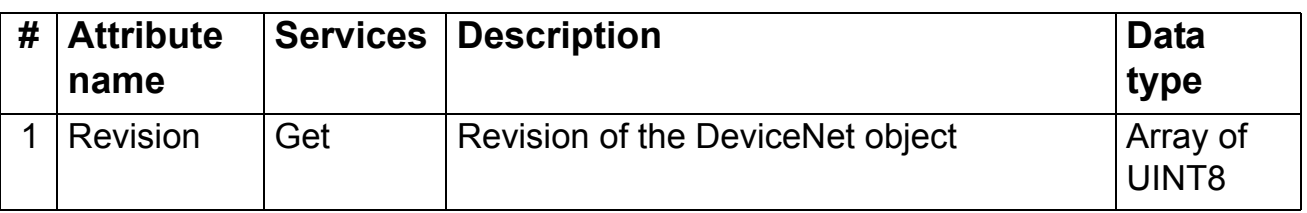

## *Instance attributes*

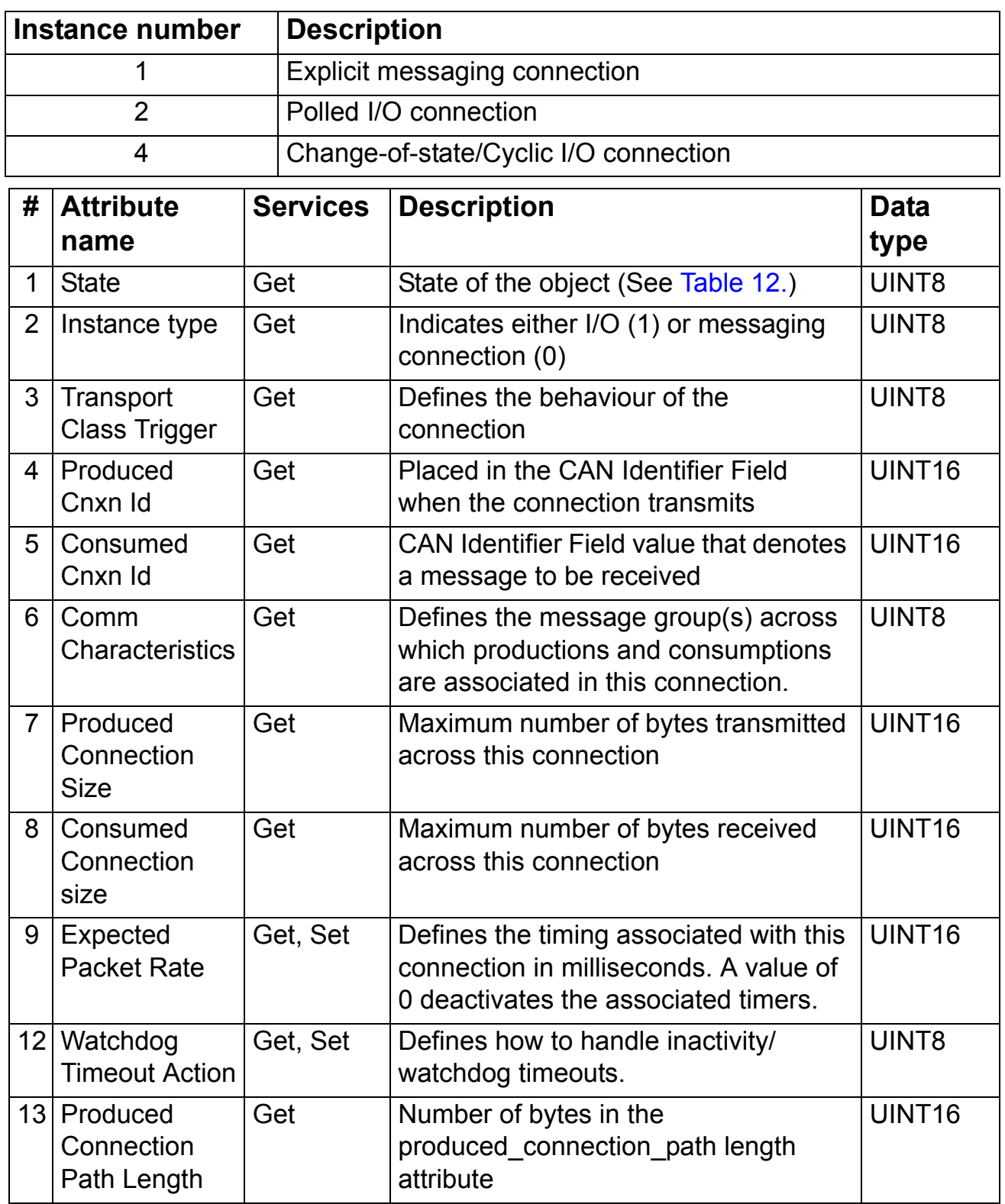

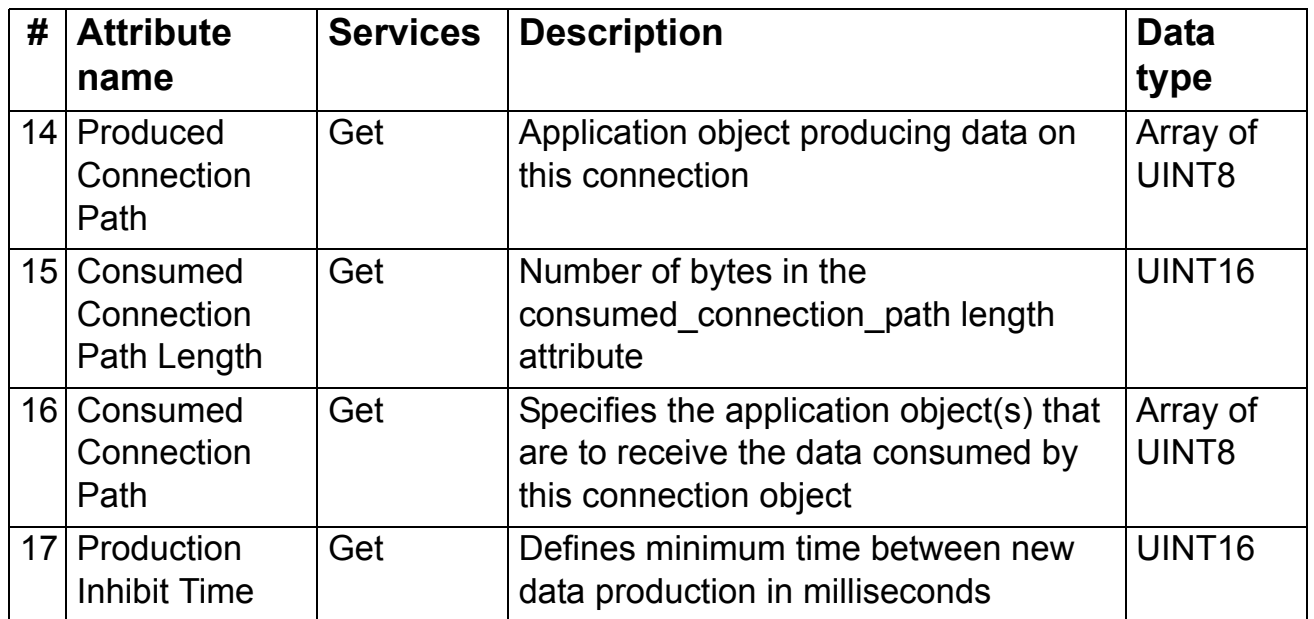

# **Acknowledge handler object, class 2Bh**

The acknowledge handler object is used to manage the reception of message acknowledgements. This object communicates with a message producing application object within the device. The acknowledge handler object notifies the producing application of acknowledge reception, acknowledge timeouts and production retry limit.

#### *Class attributes*

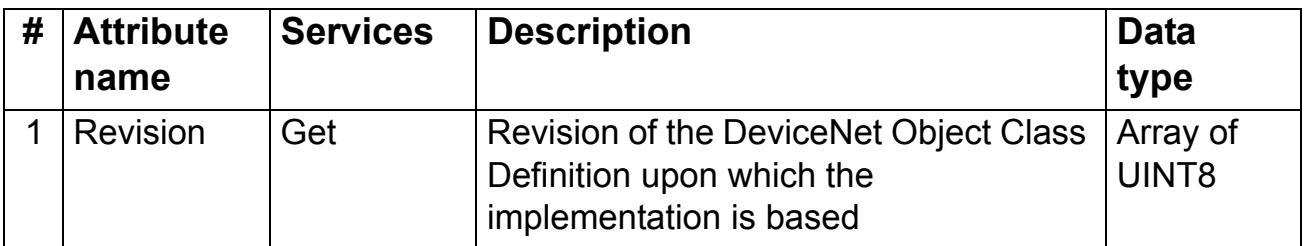

### *Instance attributes*

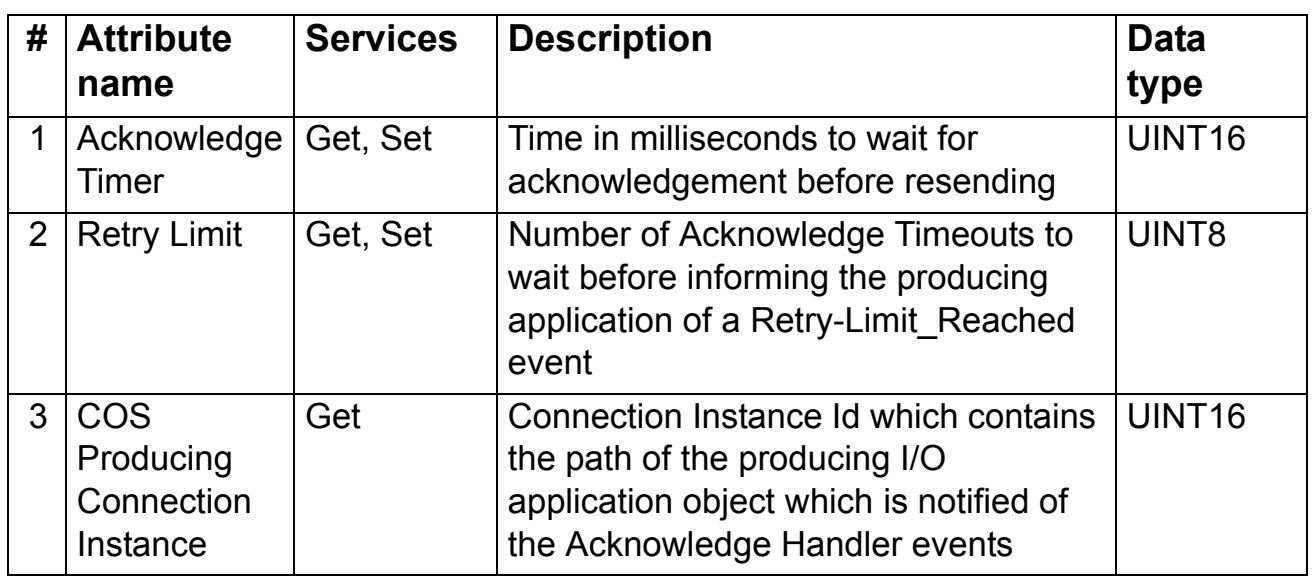

# **Motor data object, class 28h**

This object serves as a database for motor parameters. Different motor types require different data to describe the motor. For example, AC induction motors do not need field current data like a DC motor to describe the motor.

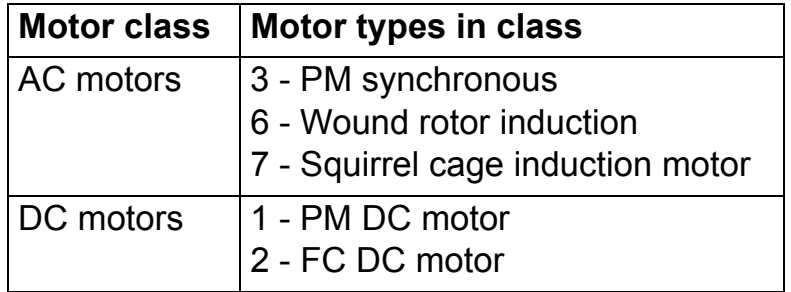

# *Class attributes*

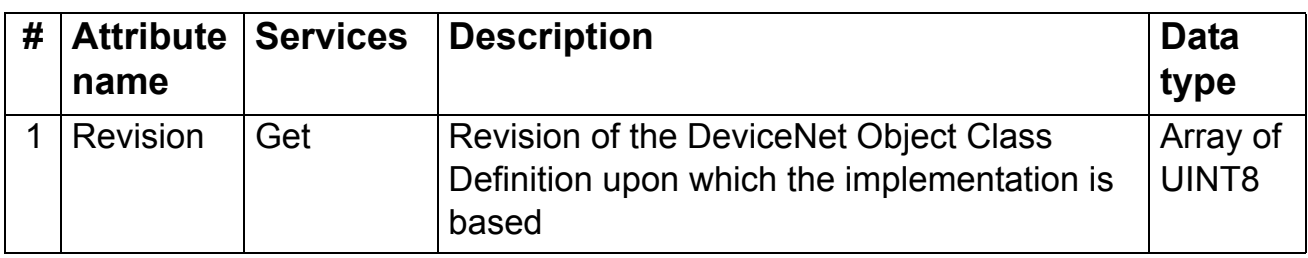

# *Instance attributes*

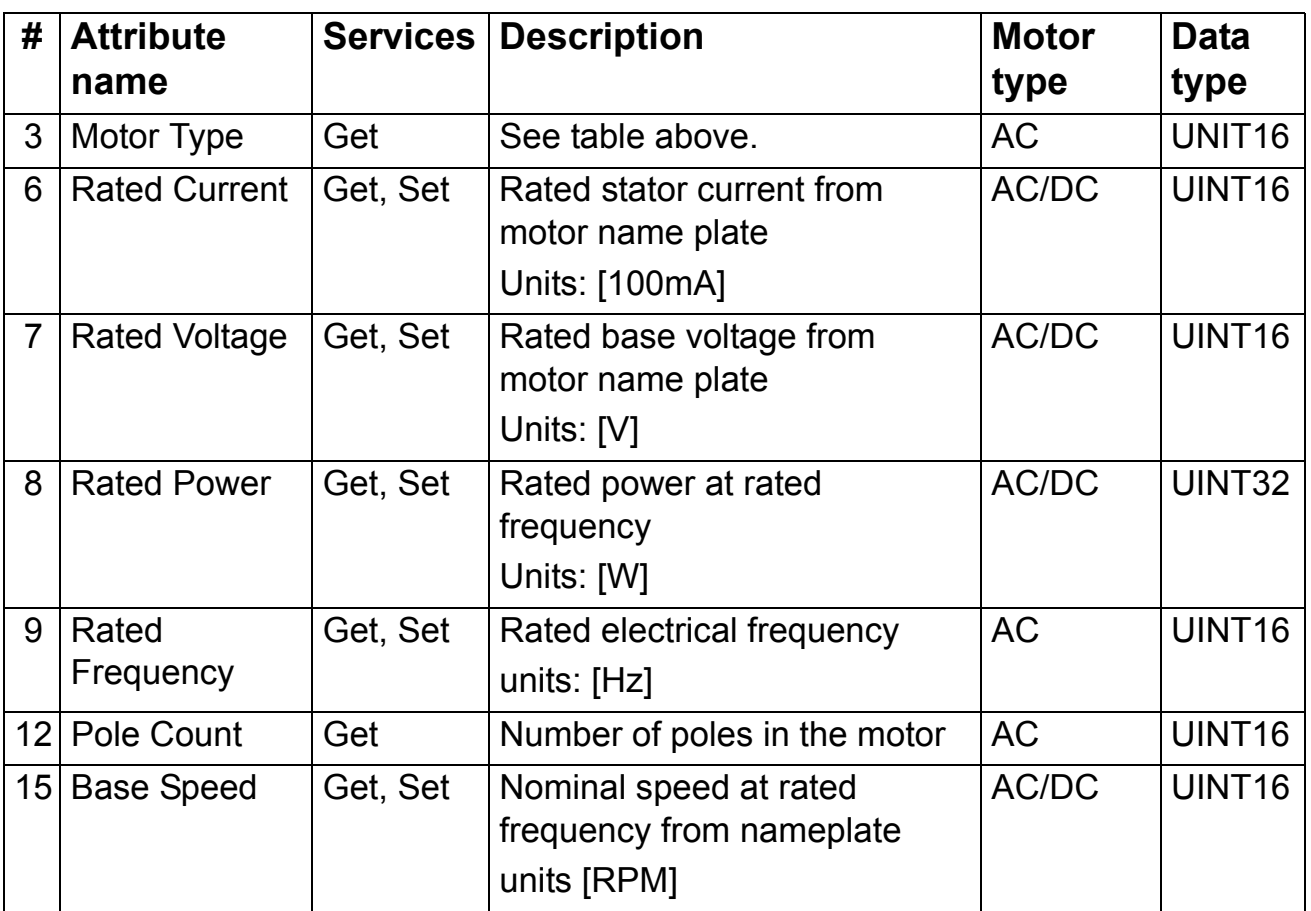

# **Control supervisor object, class 29h**

The object models all the management functions for devices within the 'Hierarchy of Motor Control Devices'. The behaviour of motor control devices is described by the *[AC/DC-drive object,](#page-118-0)  [class 2Ah](#page-118-0)* and the *[Run/Stop event matrix](#page-55-0)*. See Table [8](#page-55-0) and Figure [3.](#page-60-0)

*Class attributes*

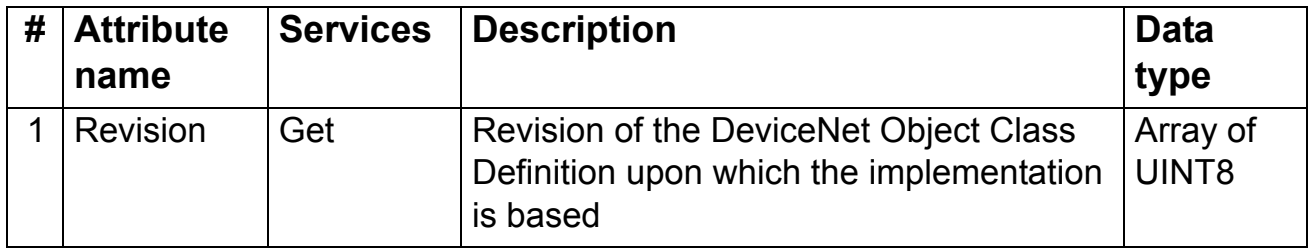

#### *Instance attributes*

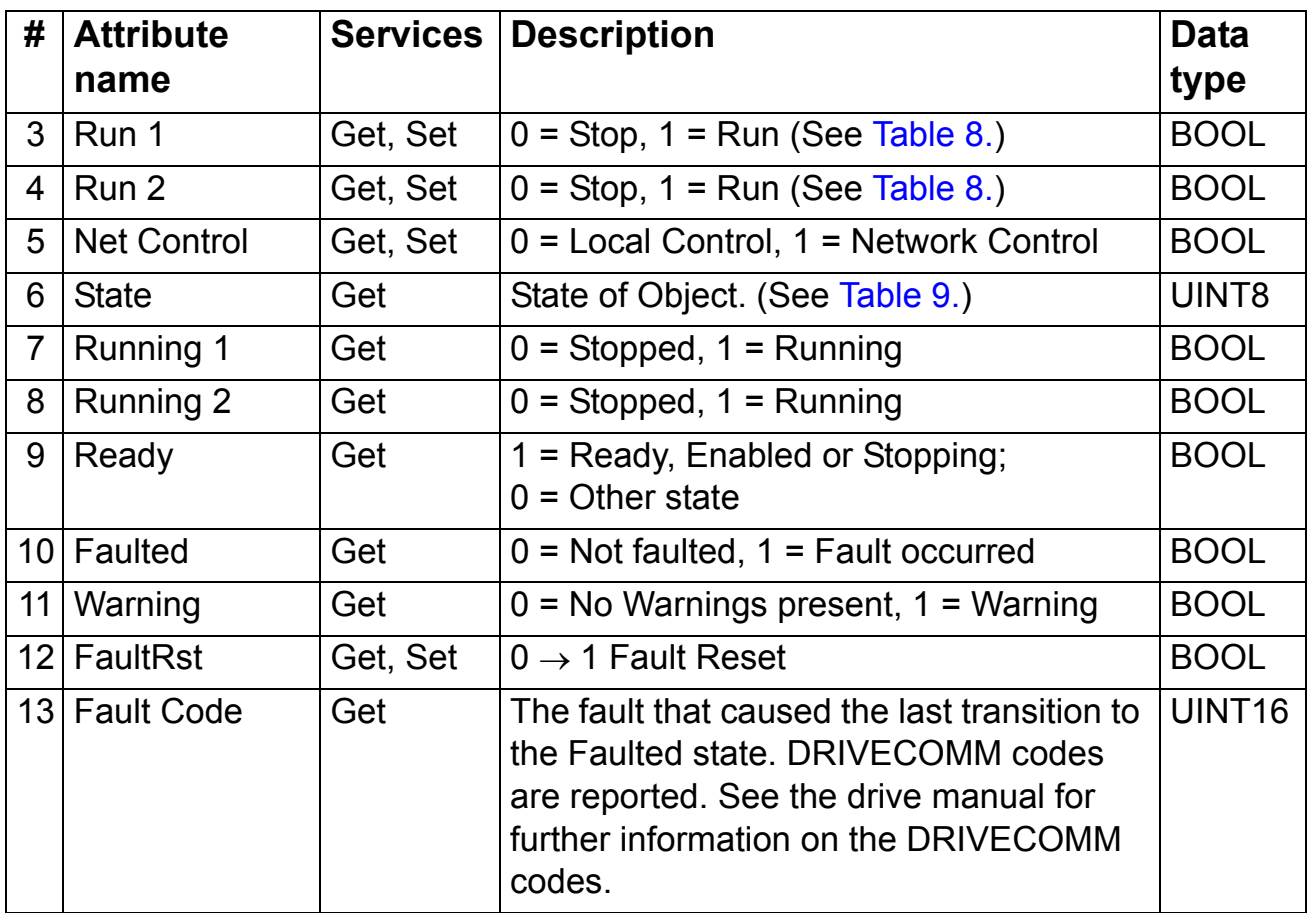

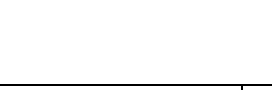

*118*

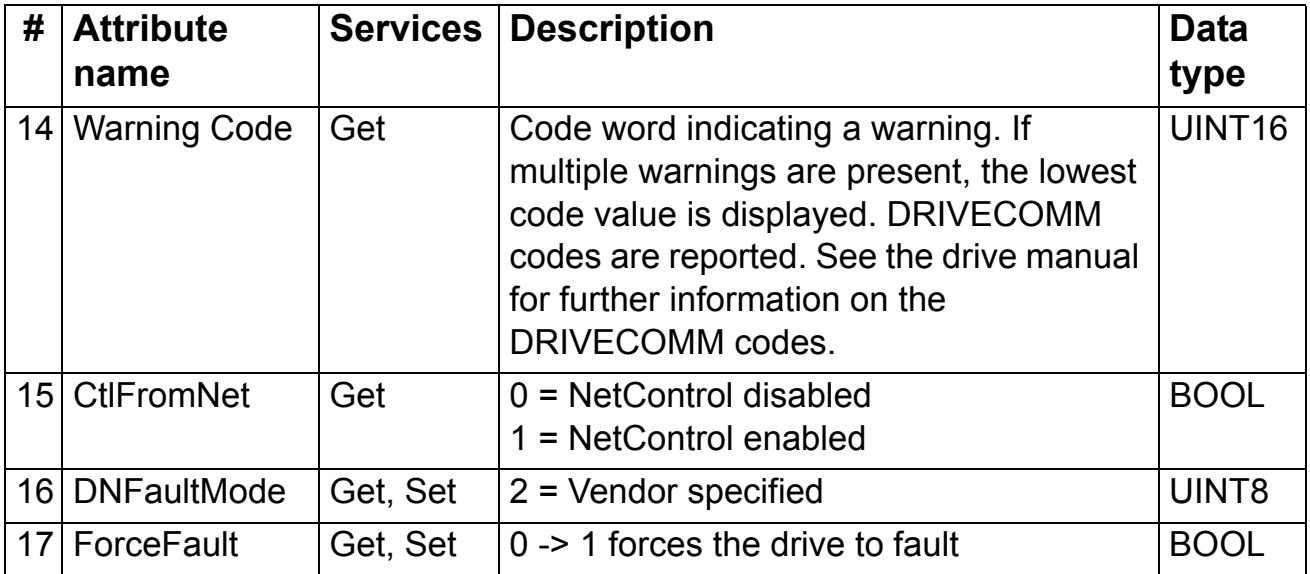

# <span id="page-118-0"></span>**AC/DC-drive object, class 2Ah**

This object models the functions specific to an AC or DC drive.

# *Class attributes*

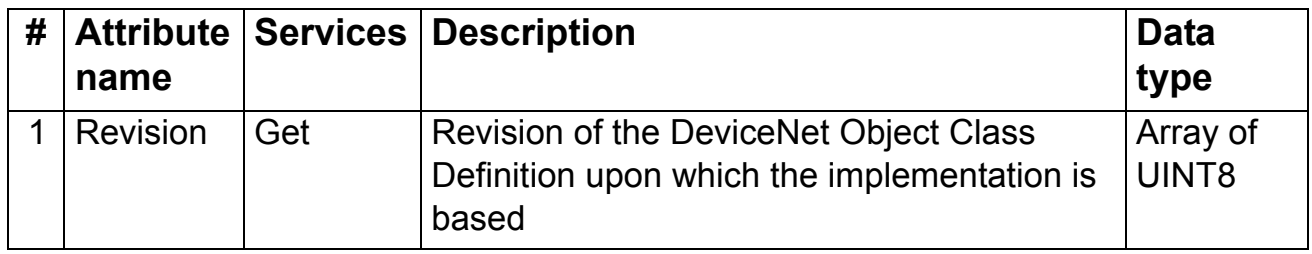

### *Instance attributes*

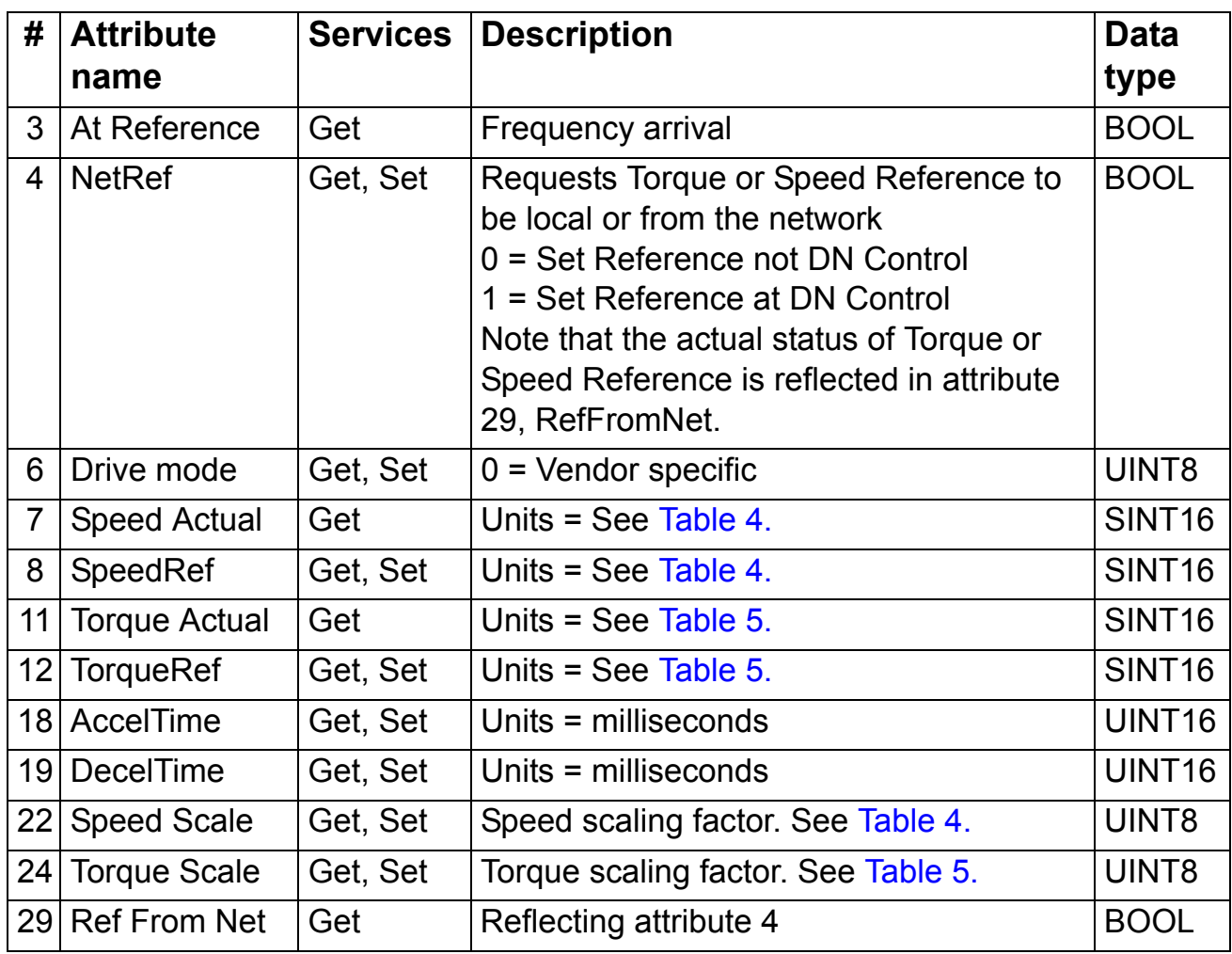

# **Drive parameter object, class 90h**

With the FDNA-01, drive parameters can also be accessed via explicit messaging. Explicit messaging makes use of objects consisting of three parts, *class, instance* and *attribute.*

**Note:** When using the Drive parameter object to update the fieldbus configuration groups take effect only when the module is powered up the next time or when a 'Fieldbus Adapter parameter refresh' is given.

*Class* is always 144 (90h). *Instance* and *attribute* correspond to the drive parameter group and index in the following way:

- *Instance* = Parameter group (0…99)
- *Attribute* = Parameter index (01…99)

For example, Parameter 99.01 is accessed as follows:

- *Class*  $= 144 = 90h$
- *Instance* = 99 = 63h
- $\cdot$  *Attribute* = 1 = 01h

# **Fieldbus configuration object 91h**

The Fieldbus configuration object allows the user to configure the fieldbus configuration groups without needing to know the drivespecific groups associated with the configuration groups.

**Note:** When using the Fieldbus configuration object to update the fieldbus configuration groups, changes to the fieldbus configuration take effect when a reset service is requested of the Identity Object, the module is powered up the next time or when a 'Fieldbus Adapter parameter refresh' is given.

# *Class attributes*

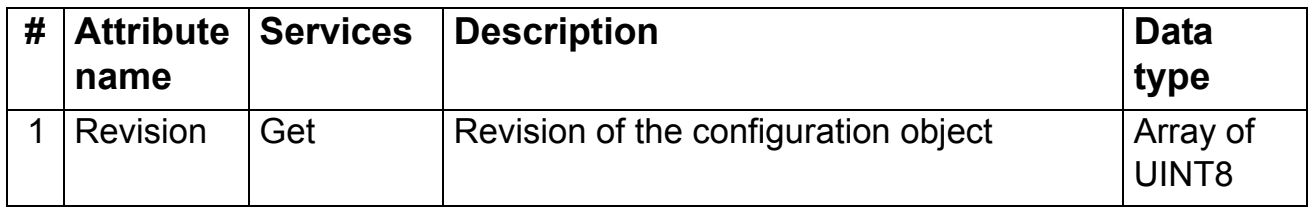

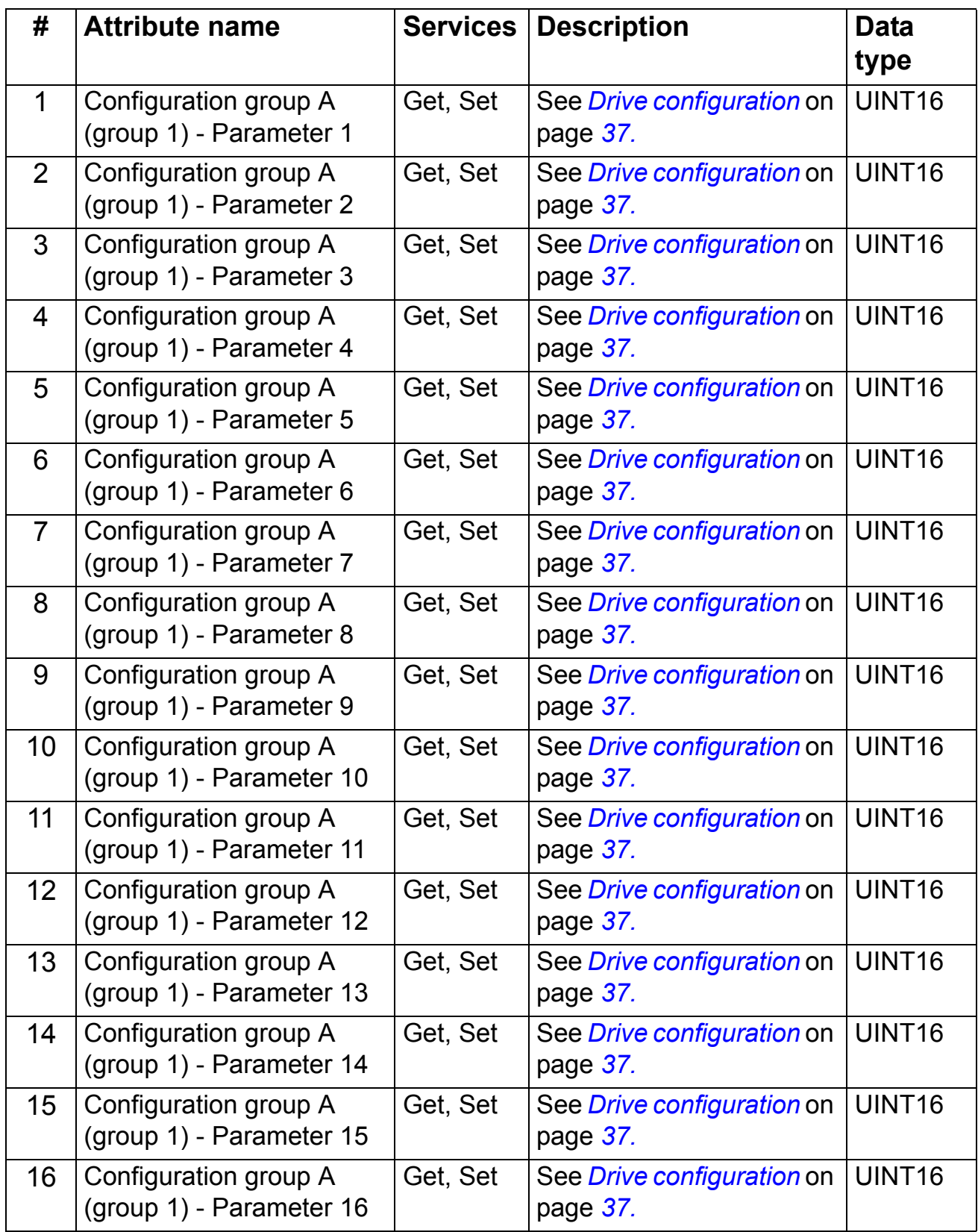

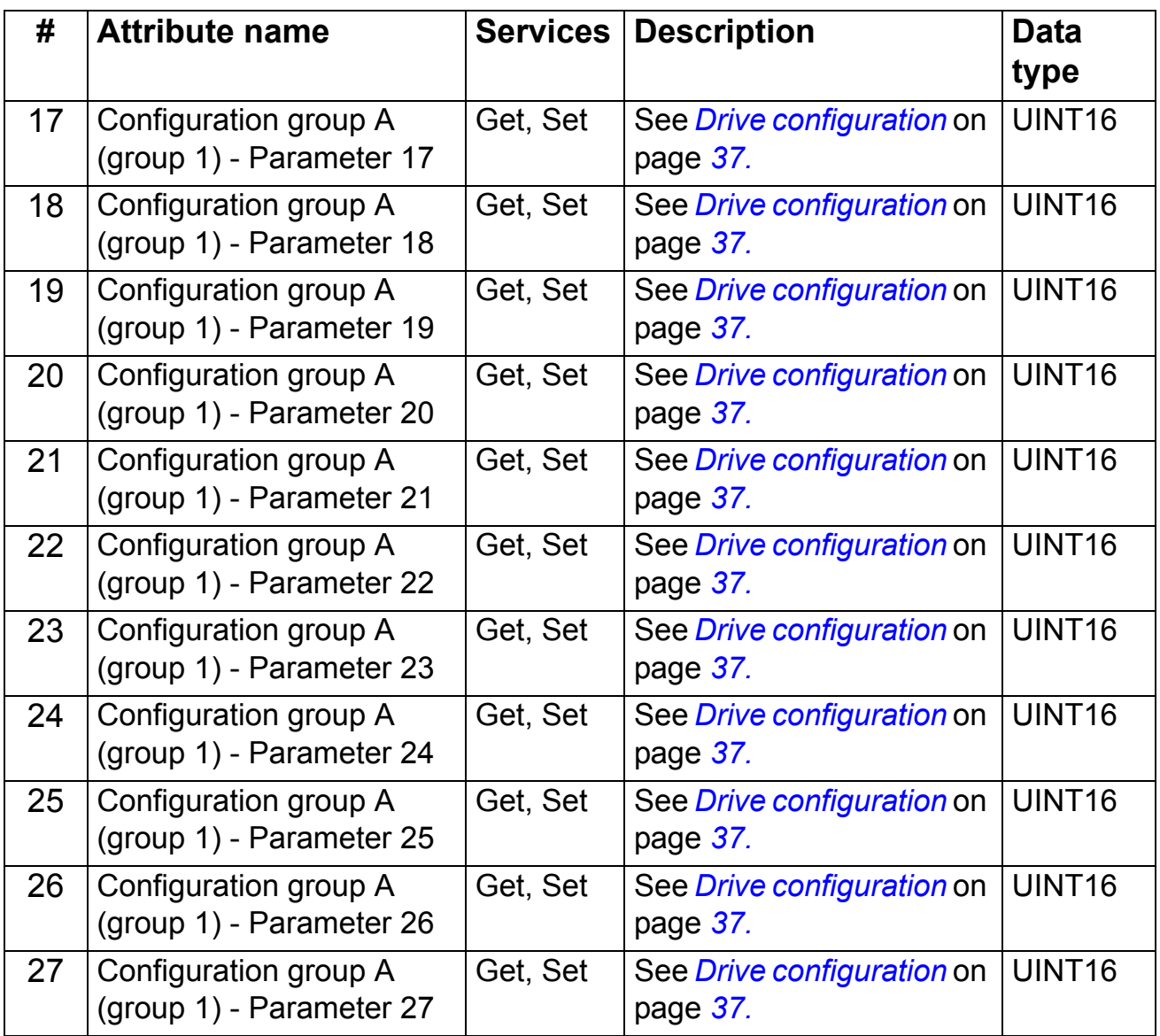

\* Eg in ACS350, ACS355, ACSM1, ACS850 and ACQ810 parameter group 51.

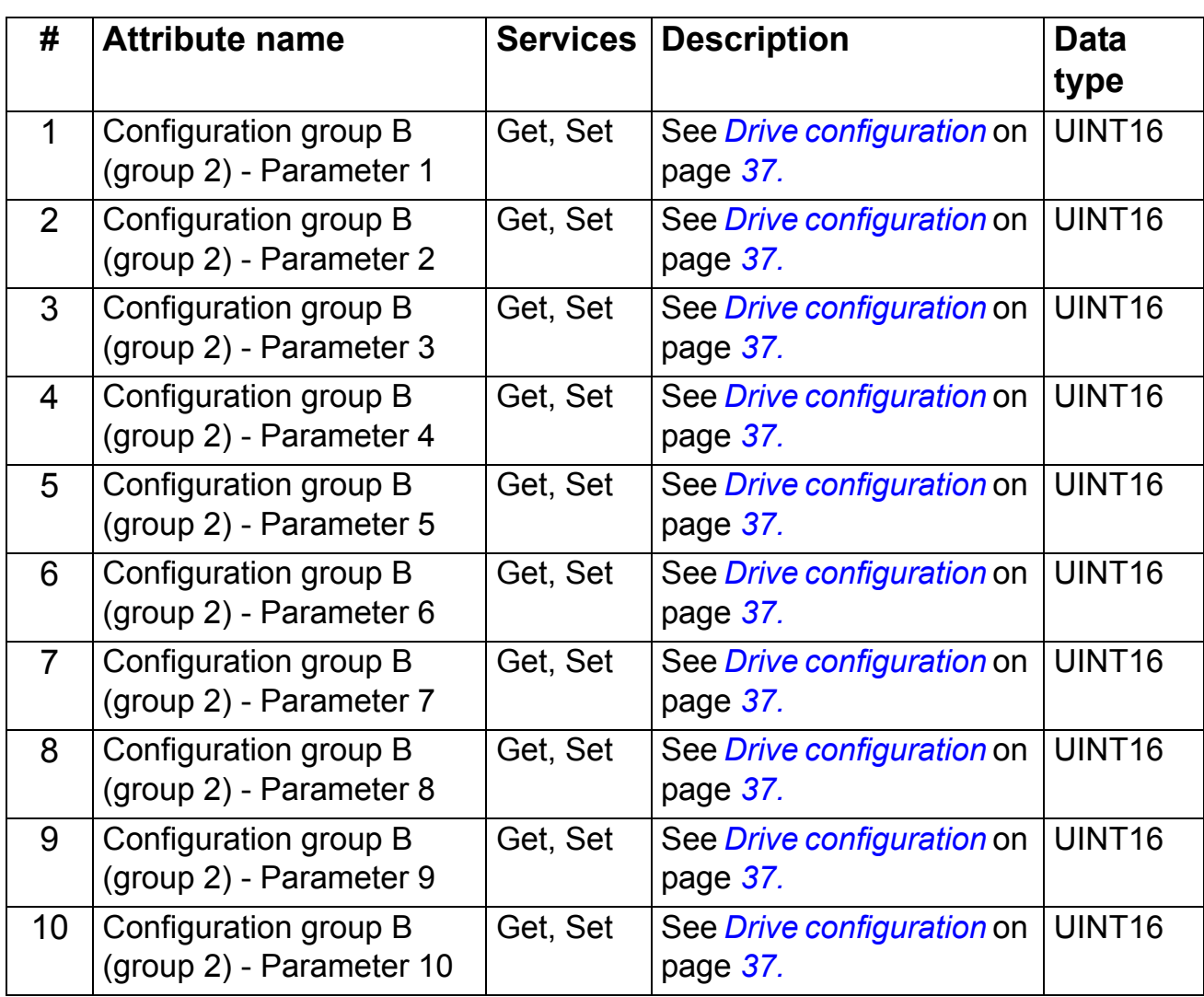

\* Eg in parameter group 55 in ACS350, ACS355 or group 53 in ACSM1, ACS850 and ACQ810.

| #              | <b>Attribute name</b>                             | <b>Services</b> | <b>Description</b>                            | <b>Data</b><br>type |
|----------------|---------------------------------------------------|-----------------|-----------------------------------------------|---------------------|
| 1              | Configuration group C<br>(group 3) - Parameter 1  | Get, Set        | See Drive configuration on<br>page 37.        | UINT16              |
| $\overline{2}$ | Configuration group C<br>(group 3) - Parameter 2  | Get, Set        | See Drive configuration on<br>page 37.        | UINT <sub>16</sub>  |
| 3              | Configuration group C<br>(group 3) - Parameter 3  | Get, Set        | See Drive configuration on<br>page 37.        | UINT16              |
| 4              | Configuration group C<br>(group 3) - Parameter 4  | Get, Set        | See Drive configuration on<br>page 37.        | UINT16              |
| 5              | Configuration group C<br>(group 3) - Parameter 5  | Get, Set        | See <i>Drive configuration</i> on<br>page 37. | UINT16              |
| 6              | Configuration group C<br>(group 3) - Parameter 6  | Get, Set        | See Drive configuration on<br>page 37.        | UINT <sub>16</sub>  |
| $\overline{7}$ | Configuration group C<br>(group 3) - Parameter 7  | Get, Set        | See Drive configuration on<br>page 37.        | UINT16              |
| 8              | Configuration group C<br>(group 3) - Parameter 8  | Get, Set        | See Drive configuration on<br>page 37.        | UINT16              |
| 9              | Configuration group C<br>(group 3) - Parameter 9  | Get, Set        | See <i>Drive configuration</i> on<br>page 37. | UINT16              |
| 10             | Configuration group C<br>(group 3) - Parameter 10 | Get, Set        | See <i>Drive configuration</i> on<br>page 37. | UINT16              |

*Instance #3: FDNA-01 configuration parameters group C (group 3) \**

\* Eg parameter group 54 in ACS350, ACS355 or group 52 in ACSM1, ACS850 and ACQ810.

*126*

# **What this chapter contains**

This chapter explains how to trace faults with the status LEDs on the FDNA-01 module.

# **LED indications**

The FDNA-01 module is equipped with three bicolor diagnostic LEDs. The LEDs are described below.

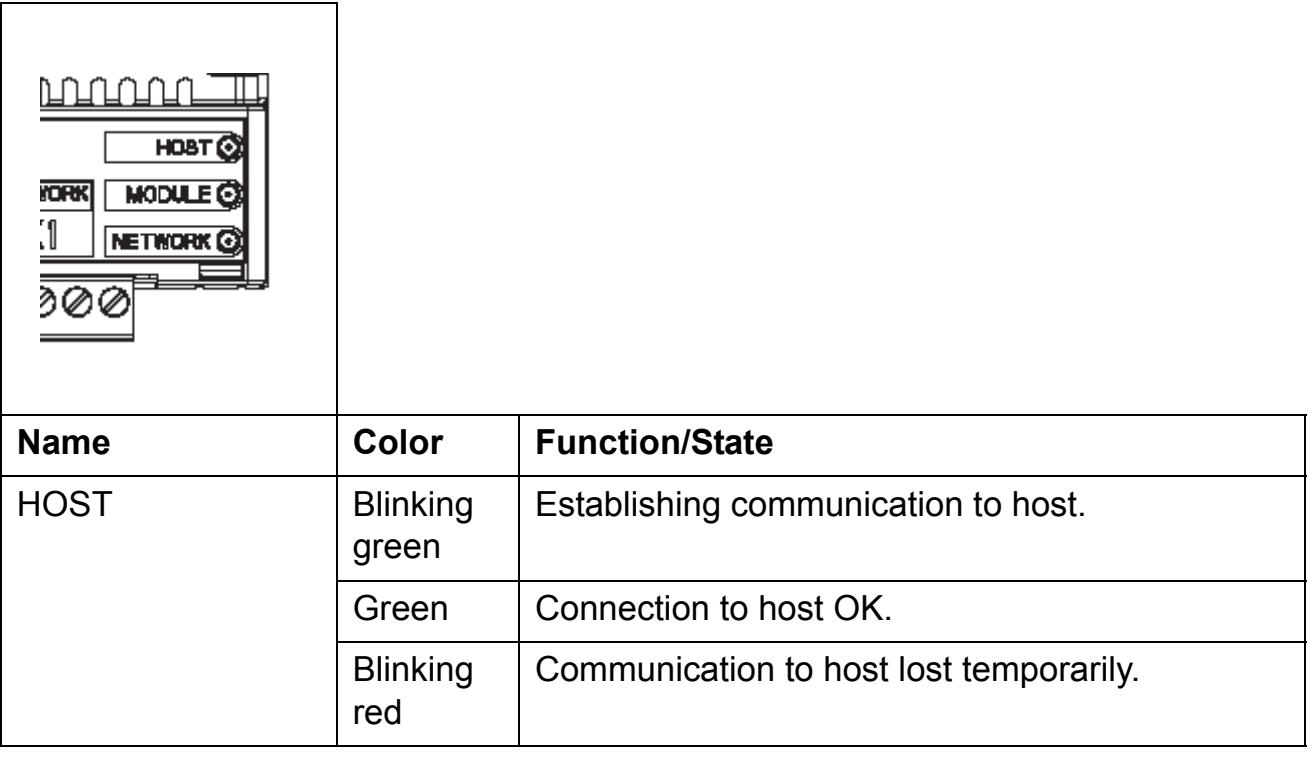

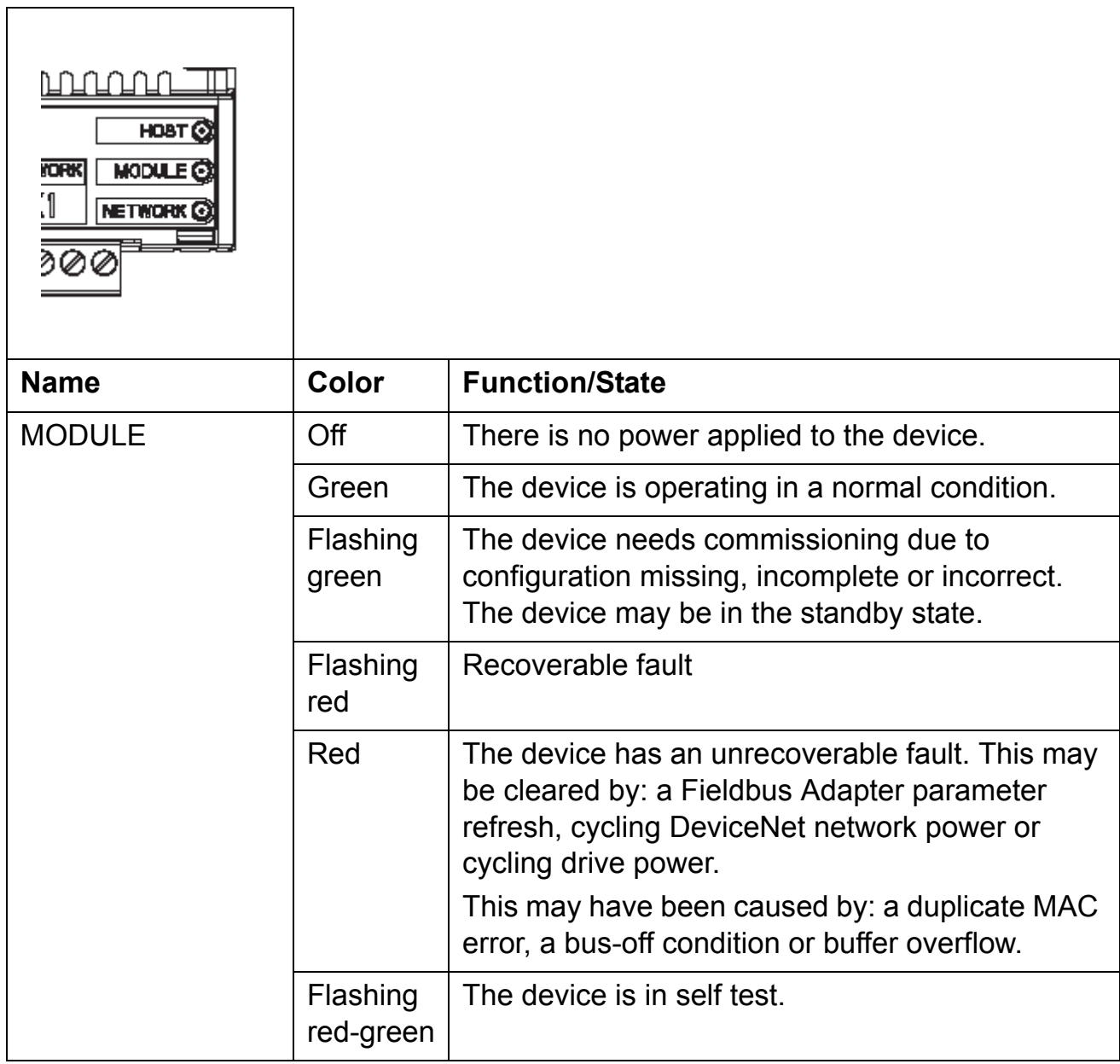

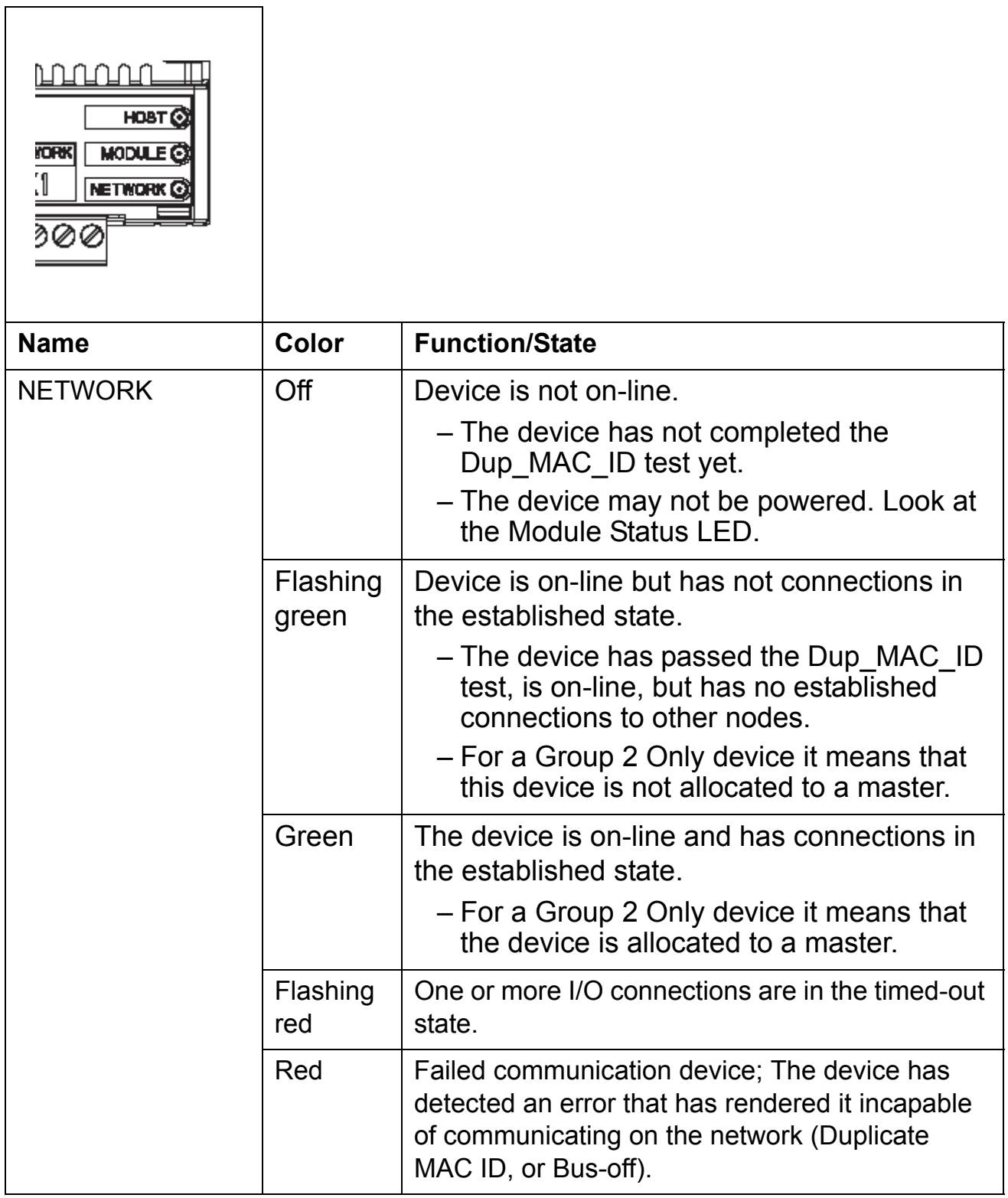

*130*

# **Definitions and abbreviations**

### **What this chapter contains**

This chapter contains abbreviations and definitions concerning the DeviceNet protocol family and FDNA-01 module.

#### *Change of State/Cyclic Message*

The Change of State/Cyclic Message is transmitted by either the master or the slave. A Change of State/Cyclic Message is directed towards a single specific node (point-to-point). An Acknowledge Message may be returned in response to this message.

#### *Communication Module*

Communication Module is a name for a device (eg a fieldbus adapter) through which the drive is connected to an external serial communication network (eg a fieldbus). Communication with the communication module is activated with a drive parameter.

#### *EDS File*

The Electronic Data Sheet (EDS) file identifies the properties of the device to the DeviceNet Scanner. Each type of drive and application program requires its own EDS file.

#### *Input*

In the ODVA DeviceNet specification the word 'input' is used to describe data flow from a device (such as the FDNA-01) to the network.

#### *I/O assembly selection*

Smart networked devices (like the FDNA-01) can produce and/or consume more than one I/O value. Typically, they produce and/or consume one or more I/O value, as well as status and diagnostic information. Each piece of data communicated by a device is represented by an attribute of one of the device's internal objects. Communicating multiple pieces of data (attributes) across a single I/O connection requires that the attributes be grouped or assembled together into a single block.

# *MAC ID*

Every node on DeviceNet network has to have a unique identifier. This node number is called MAC ID (Media Access Control ID).

# *FDNA-01 DeviceNet Adapter module*

The FDNA-01 Adapter module is one of the optional fieldbus adapter modules available for ABB drives. The FDNA-01 is a device through which an ABB drive is connected to a DeviceNet serial communication bus.

# *ODVA*

ODVA stands for Open DeviceNet Vendor Association. ODVA is an independent organization that promotes interoperativity between different manufacturers DeviceNet products. ABB is an Associate Member at the ODVA.

# *Output*

In the ODVA DeviceNet specification the word 'output' is used to describe data flow from the network into a device (such as the FDNA-01).

# *Parameter*

A parameter is an operating instruction for the drive. Parameters can be read and programmed using the drive control panel, or through the FDNA-01 module.

# *Poll Message*

Most DeviceNet Scanners as well as the FDNA-01 support two different data services. These are Poll and Change of State/Cyclic messages.

The Poll Command is an I/O Message that is transmitted by the master. A Poll Command is directed towards a single, specific slave (point-to-point, FDNA-01 always acts as a slave). A master must transmit a separate Poll Command Message for each of its slaves that is to be polled. The Poll Response is an I/O Message

that a slave transmits back to the master when the Poll Command is received.

### *Scanlist*

The DeviceNet Scanner communicates with the DeviceNet slaves in a user-defined order. This order of communication is the scanlist. The scanlist contains a complete list of the slave nodes and the order in which the slaves are accessed.

*134*

### **What this chapter contains**

This chapter contains technical specifications of the FDNA-01 module.

#### **FDNA-01**

### **Enclosure:**

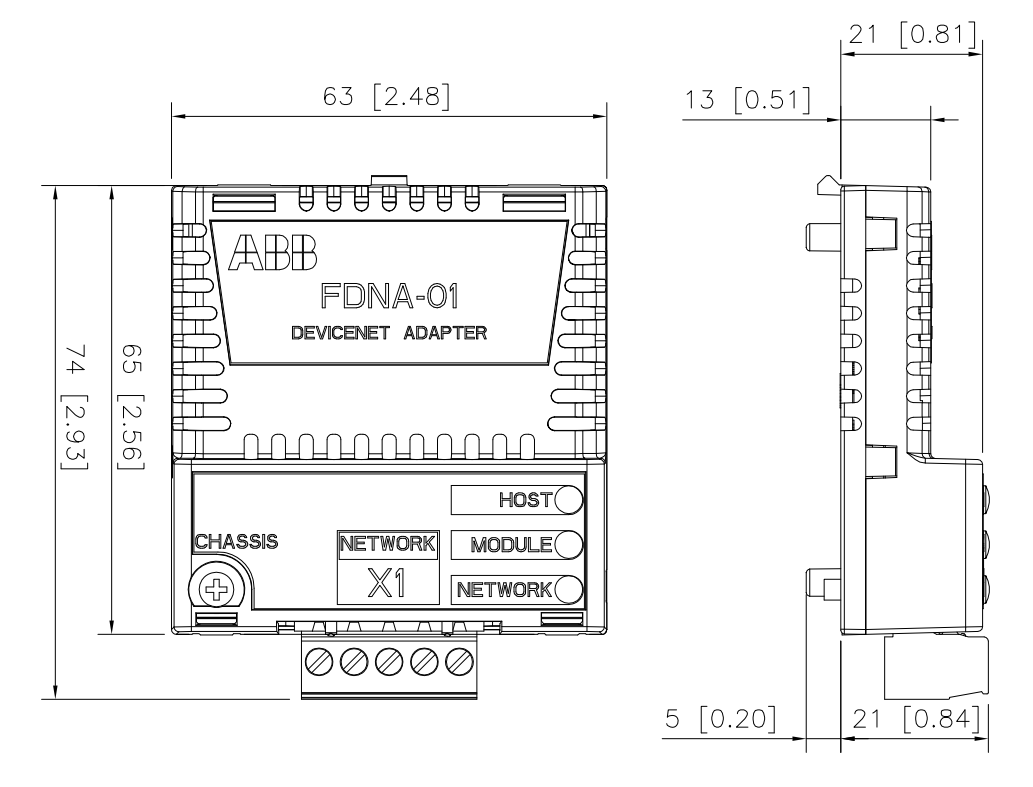

**Mounting:** Into the option slot on the drive.

**Degree of protection:** IP20

**Ambient conditions:** The applicable ambient conditions specified for the drive in its manuals are in effect.

**Indicators:** Three bicolor LEDs (HOST, MODULE, NETWORK)

### **Connectors:**

• 20-pin connector to drive

• Removable 5-pole screw type connector for bus connection (max.  $2.5$  mm<sup>2</sup> cross section)

Power supply:

Input voltage

- From Drive: +3,3V DC (+/- 5%)
- From Network: +24V DC nominal (+11V to +30V)

Input Current

- From Drive: 180 mA typical, 300 mA maximum (+3.3V)
- From Network: 20 mA typical, 50 mA maximum (+24V)

# **General:**

- Estimated min. lifetime: 100 000 h
- All materials UL/CSA-approved
- Complies with EMC standards EN 50081-2 and EN 50082-2
- Bus interface functionally isolated from drive

# **Fieldbus link**

**Compatible Devices:** Any ODVA-compliant DeviceNet scanner supporting Poll - Response commands to Group 2 only Slaves

# **Medium:**

- **Termination:** 121 Ω, 1%, Metal Film, 1/4 W
- **DeviceNet Cables:** YR-29790 (Thick DeviceNet Cable) YR-29832 (Thin DeviceNet Cable)
- **Maximum Bus Length:** 1200 m

**Topology:** Multi-drop

**Serial Communication Type:** Asynchronous, half Duplex

**Transfer Rate:** 125, 250 or 500 kBit/s

**Protocol:** DeviceNet

# **Appendix - Varying number of drive parameters**

Assembly object instances can either be dynamic or static. The FDNA-01 only supports static assembly objects. For each supported assembly, the member list (and implicitly the length in bytes) has been fixed either by the ODVA AC/DC Drive Profiles or **ABB.** 

FDNA-01 assemblies that include "plus Drive Parameters" have ten members each reserved for the output or input of drive parameters. In some cases, it may be desirable for these assemblies to have fewer drive parameter members. The FDNA-01 provides the flexibility to accomplish this.

However, this behaviour is non-standard and usually requires additional configuration of the DeviceNet master as well. In particular the length in bytes of the assembly must be changed to match the drive configuration. This can usually be accomplished by editing the EDS file for the drive or via manual configuration of the DeviceNet master. A description of how to change the EDS file is provided below. For manual configuration, see the documentation for the DeviceNet master.

**Note:** Only one EDS file with the same Product ID can be installed at a time. Changing the EDS file changes it for all drives with that Product ID. In situations where it is necessary to have different sizes of the same assembly on devices with the same Product ID, manual configuration is required.

The number of drive parameters may be configured between one and ten for output and input by changing the configuration value of "Number of Output Drive Parameters" or "Number of Input Drive Parameters" respectively. To use zero drive parameters, use the assembly upon which the "plus Drive Parameters" assembly is based.

To change the EDS file, copy it to a new file name and open the copy with a text editor. Search for the [IO\_Info] section of the file for the appropriate assembly. For example the entry for the Basic Speed Control Input plus Drive Parameters is below.

Input7= 24, 0, 0x0005, "Basic Speed Control Input + Drive Parameters", 7, "20 04 24 AA 30 03", "Basic Speed Control Input + Drive Parameters"; Length in bytes

The length in bytes needs to be updated to match the value from the table below. If more than one assembly "plus Drive Parameters" is being used, both assembly entries in the file must be changed. Save the file. Use the new EDS file to configure the DeviceNet master.

|                 | <b>Number of drive parameters</b> |                |    |                |    |    |                |    |    |    |  |
|-----------------|-----------------------------------|----------------|----|----------------|----|----|----------------|----|----|----|--|
| <b>Assembly</b> | 1                                 | $\overline{2}$ | 3  | $\overline{4}$ | 5  | 6  | $\overline{7}$ | 8  | 9  | 10 |  |
| 120             | 6                                 | 8              | 10 | 12             | 14 | 16 | 18             | 20 | 22 | 24 |  |
| 121             | 6                                 | 8              | 10 | 12             | 14 | 16 | 18             | 20 | 22 | 24 |  |
| 122             | 8                                 | 10             | 12 | 14             | 16 | 18 | 20             | 22 | 24 | 26 |  |
| 123             | 8                                 | 10             | 12 | 14             | 16 | 18 | 20             | 22 | 24 | 26 |  |
| 170             | 6                                 | 8              | 10 | 12             | 14 | 16 | 18             | 20 | 22 | 24 |  |
| 171             | 6                                 | 8              | 10 | 12             | 14 | 16 | 18             | 20 | 22 | 24 |  |
| 172             | 8                                 | 10             | 12 | 14             | 16 | 18 | 20             | 22 | 24 | 26 |  |
| 173             | 8                                 | 10             | 12 | 14             | 16 | 18 | 20             | 22 | 24 | 26 |  |
| 901             | 6                                 | 8              | 10 | 12             | 14 | 16 | 18             | 20 | 22 | 24 |  |
| 902             | 8                                 | 10             | 12 | 14             | 16 | 18 | 20             | 22 | 24 | 26 |  |
| 951             | 6                                 | 8              | 10 | 12             | 14 | 16 | 18             | 20 | 22 | 24 |  |
| 952             | 8                                 | 10             | 12 | 14             | 16 | 18 | 20             | 22 | 24 | 26 |  |
| 961             | 6                                 | 8              | 10 | 12             | 14 | 16 | 18             | 20 | 22 | 24 |  |
| 962             | 8                                 | 10             | 12 | 14             | 16 | 18 | 20             | 22 | 24 | 26 |  |
| 971             | 10                                | 12             | 14 | 16             | 18 | 20 | 22             | 24 | 26 | 28 |  |
| 972             | 14                                | 16             | 18 | 20             | 22 | 24 | 26             | 28 | 30 | 32 |  |

*Length in bytes of assemblies with drive parameters*

*140*

# **Product and service inquiries**

Address any inquiries about the product to your local ABB representative, quoting the type designation and serial number of the unit in question. A listing of ABB sales, support and service contacts can be found by navigating to www.abb.com/drives and selecting *Sales, Support and Service network*.

# **Product training**

For information on ABB product training, navigate to www.abb.com/drives and select *Training courses*.

# **Providing feedback on ABB Drives manuals**

Your comments on our manuals are welcome. Go to [www.abb.com/drives](http://www.abb.com/drives) and select *Document Library* – *Manuals feedback form (LV AC drives)*.

### **Document library on the Internet**

You can find manuals and other product documents in PDF format on the Internet. Go to [www.abb.com/drives](http://www.abb.com/drives) and select *Document Library.* You can browse the library or enter selection criteria, for example a document code, in the search field.

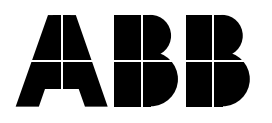

#### **ABB Oy**

AC Drives P.O. Box 184 FI-00381 HELSINKI FINLAND Telephone +358 10 22 11 Fax +358 10 22 22681 Internet www.abb.com

#### **ABB Inc.**

Automation Technologies Drives & Motors 16250 West Glendale Drive New Berlin, WI 53151 USA Telephone 262 785-3200 800-HELP-365 Fax 262 780-5135 Internet www.abb.com

#### **ABB Beijing Drive Systems Co. Ltd.**

No. 1, Block D, A-10 Jiuxianqiao Beilu Chaoyang District Beijing, P.R. China, 100015 Telephone +86 10 5821 7788 Fax +86 10 5821 7618 Internet www.abb.com